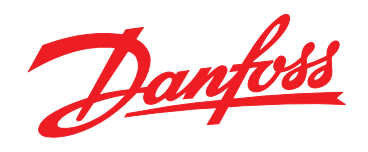

# **Design Guide VLT**® **Brook Crompton Motor FCM 300**

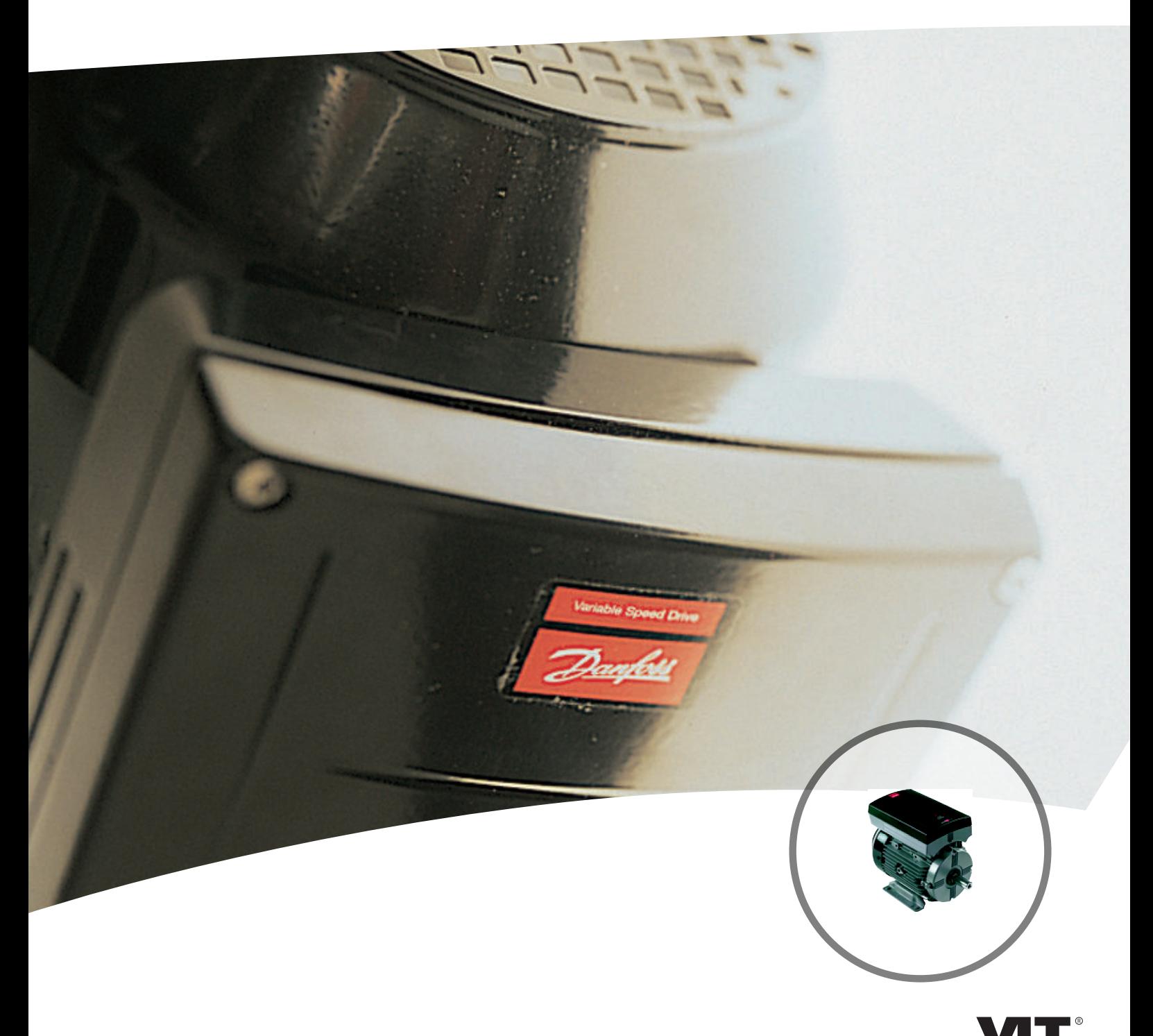

www.danfoss.com/drives

DRIVE

Danfoss

**Contents VLT**® **DriveMotor FCM Series**

#### **Contents**

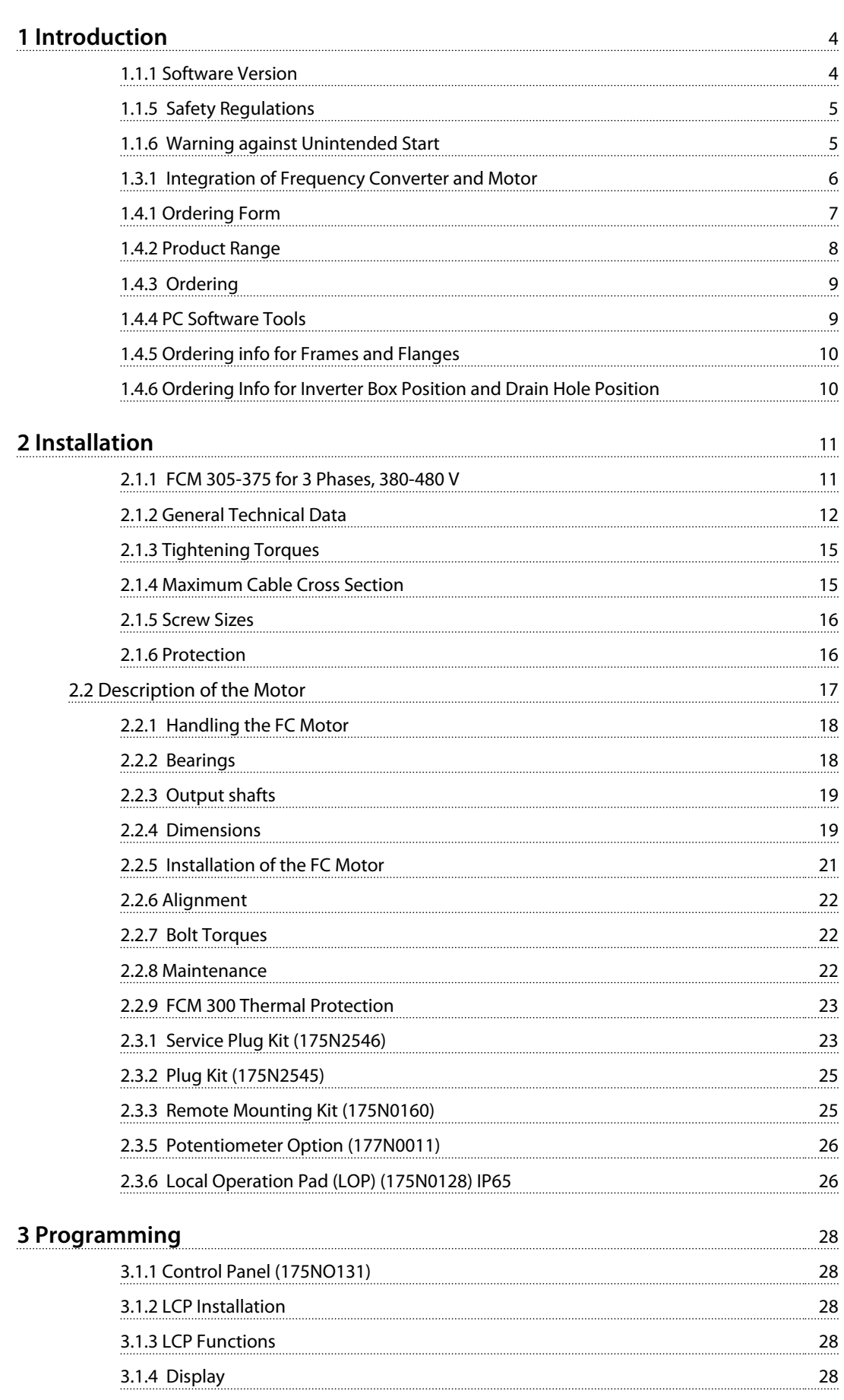

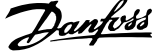

 $\overline{a}$ 

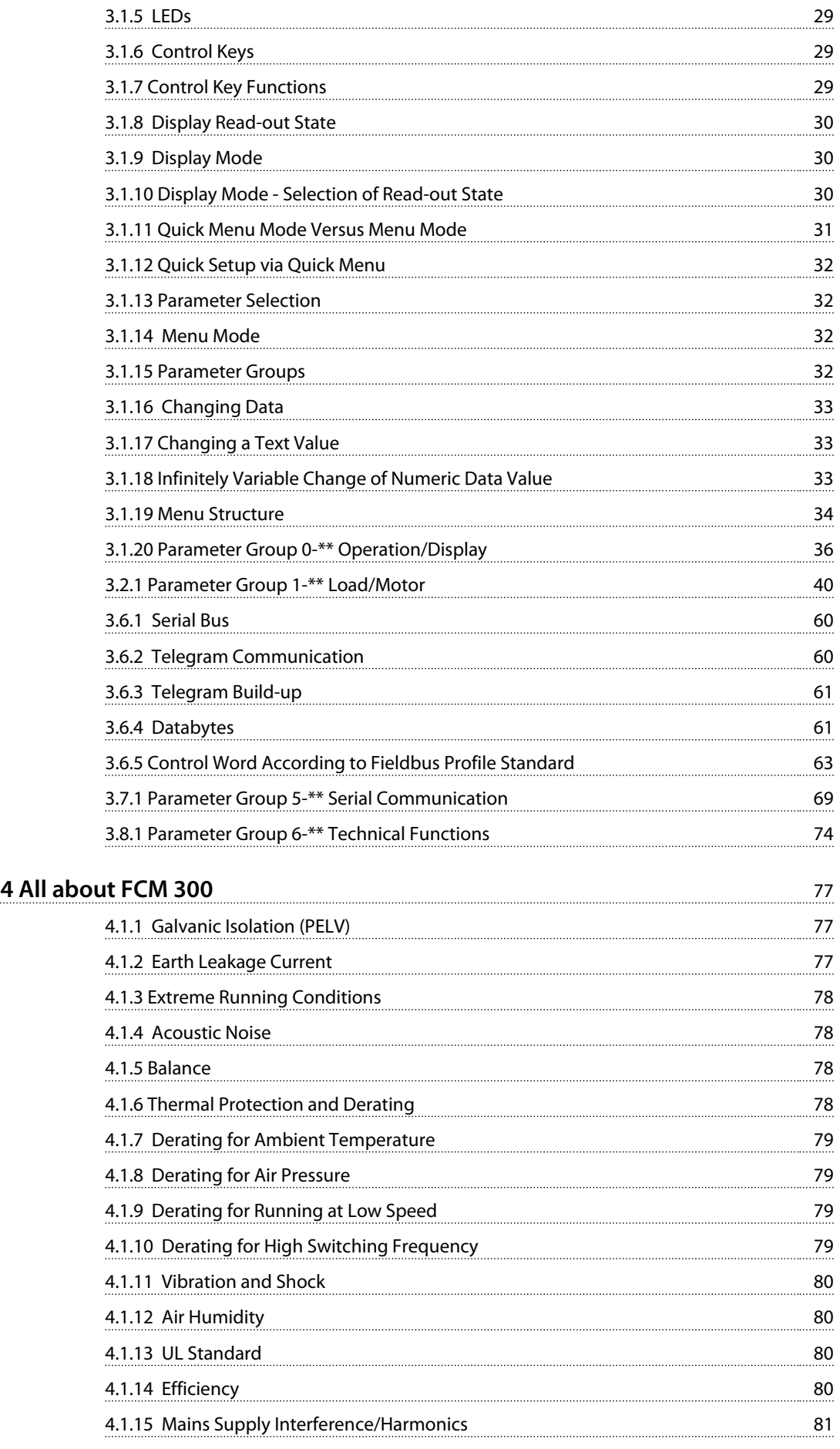

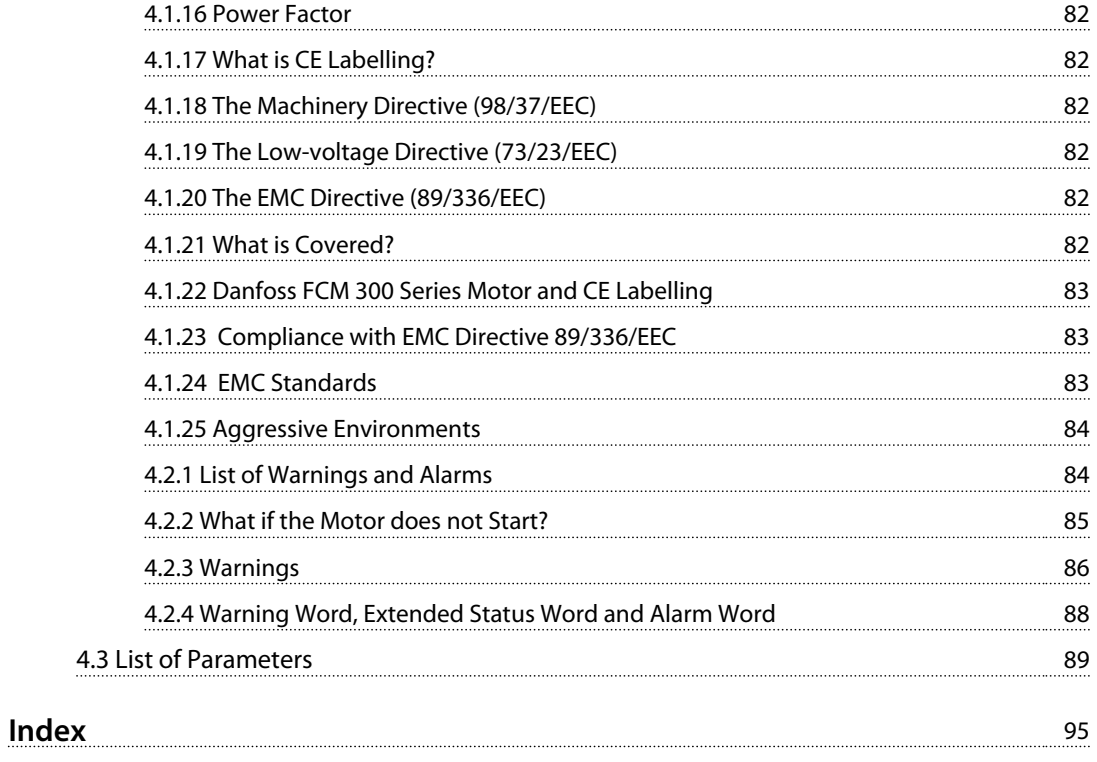

Danfoss

<span id="page-5-0"></span>**1 1**

Danfoss

# 1 Introduction

#### 1.1 Safety

1.1.1 Software Version

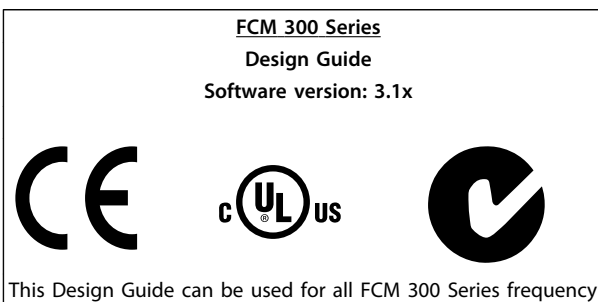

converters with software version 3.1x.

The software version number can be seen from parameter 624 Software version no.

**Table 1.1**

#### 1.1.2 Disposal Instruction

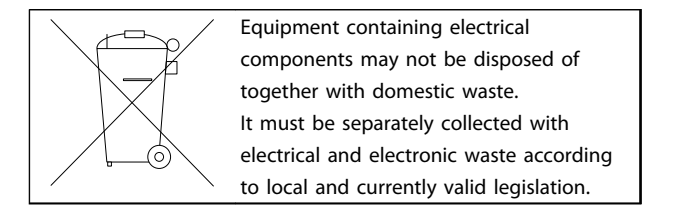

**Table 1.2**

#### 1.1.3 Symbols

The following symbols are used in this Design Guide and require special attention.

# **WARNING**

**Indicates a potentially hazardous situation which, if not avoided, could result in death or serious injury.**

#### **NOTICE**

**Indicates highlighted information that should be regarded with attention to avoid mistakes or operate equipment at less than optimal performance.**

# **LACAUTION**

**Indicates a potentially hazardous situation which, if not avoided, may result in minor or moderate injury. It may also be used to alert against unsafe practices.**

#### 1.1.4 General warnings

#### **NOTICE**

**All operations must be carried out by appropriately trained personnel.**

**Use all lifting facilities provided e.g. both lifting points if fitted or single lifting point if fitted\*.**

**Vertical lifting - Prevent uncontrolled rotation.**

**Lift machine - Do not lift other equipment with motor lifting points only.**

**Before installation check for fan cover damage, shaft damage, foot/mounting damage, and loose fasteners. Check nameplate details.**

**Ensure level mounting surface, balanced mounting, not misaligned.**

**Gaskets, and/or sealants, and guards must be correctly fitted.**

**Correct belt tension.**

Please observe derating rules, see *[4.1 Special Conditions](#page-78-0)*.

\*Note: maximum hand lift is 20 kg below shoulder, but above ground level. Max. gross weights:

- **-** Frame size 80: 15 kg
- **-** Frame size 90 & 100: 30 kg
- **-** Frame size 112: 45 kg
- **-** Frame size 132: 80 kg

# **AWARNING**

**The voltage on the FC motor is dangerous when the motor is connected to mains. Incorrect installation of the FC motor may lead to material damage or serious injury, or it may be fatal.**

**Consequently, the instructions in this manual as well as national and local rules and safety regulations must be complied with.**

**Touching the electrical parts may be fatal, even after the mains supply has been disconnected. Wait at least 4 minutes.**

- **Installation must be fused and isolated correctly.**
- **Covers and cable entries must be fitted.**

# **WARNING**

**By altitudes above 2 km, please contact Danfoss Drives regarding PELV.**

### <span id="page-6-0"></span>**NOTICE**

**It is the user's or certified electrician's responsibility to ensure correct earthing and protection in accordance with applicable national and local requirements and standards.**

### 1.1.5 Safety Regulations

**•** The VLT DriveMotor (FC motor) must be disconnected from mains if repair work is to be carried out. Check that the mains supply has been discon-

nected and that the necessary time has passed (4 minutes).

- **•** Correct protective earthing of the equipment must be established, the user must be protected against supply voltage, and the motor must be protected against overload in accordance with applicable national and local regulations. Use of RCD's (ELCB relays) is described in *[4.1.2](#page-78-0)  [Earth Leakage Current](#page-78-0)* .
- **•** The earth leakage currents are higher than 3.5 mA. This means that the FC motor requires a fixed, permanent installation as well as reinforced protective earthing.

#### 1.1.6 Warning against Unintended Start

The motor can be brought to a stop by means of digital commands, bus commands, or references, while the frequency converter is connected to mains.

If personal safety considerations make it necessary to ensure that no unintended start occurs, these stop functions are not sufficient.

- **•** While parameters are being changed, the motor may start.
- **•** A motor that has been stopped may start if faults occur in the electronics of the FC motor, or if a temporary overload or a fault in the mains supply ceases.

### 1.2 Introduction

Specific technical publications on the FCM 300 series:

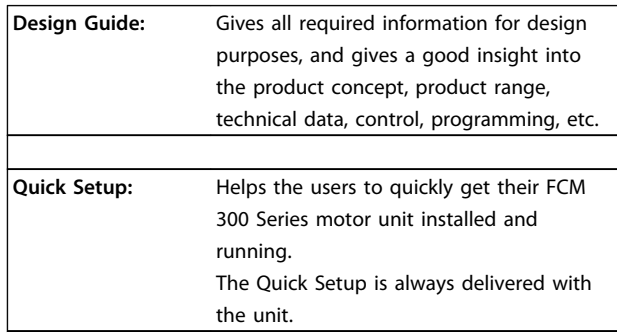

#### **Table 1.3**

For further information on the FCM 300 Series, contact the local Danfoss supplier.

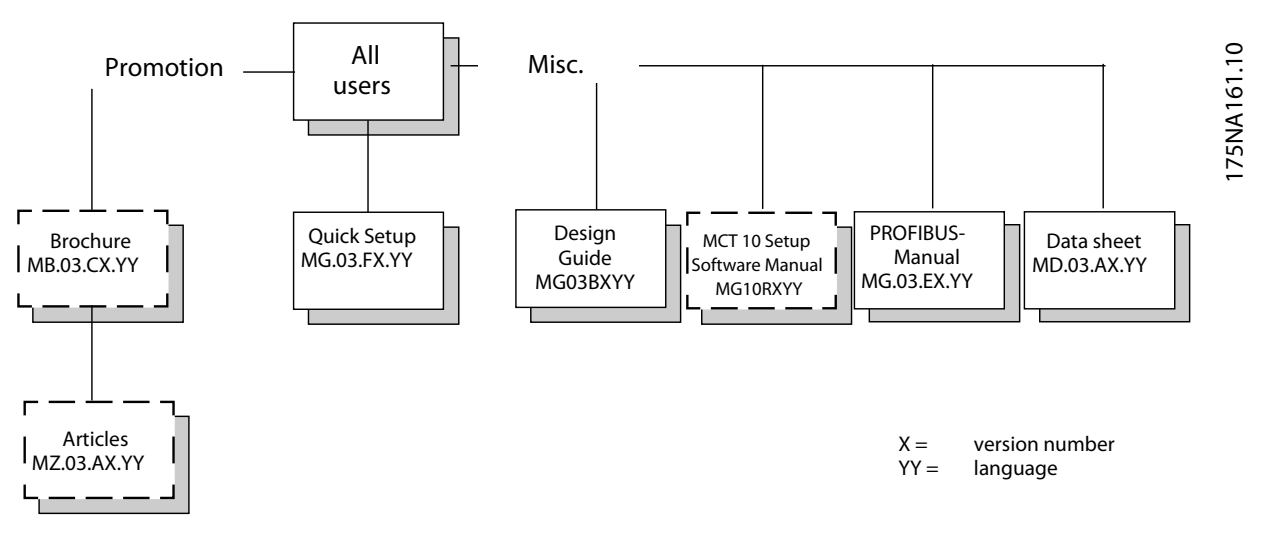

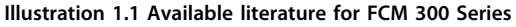

Danfoss

# <span id="page-7-0"></span>**1 1**

#### 1.3 Product Concept

#### 1.3.1 Integration of Frequency Converter and Motor

The Danfoss VLT frequency converter integrated onto the asynchronous motor gives infinite speed control in one unit.

The VLT DriveMotor FCM 300 Series is a very compact alternative to the ordinary solution with VLT frequency converter and motor as separate units. The frequency converter is attached instead of the motor terminal box, and it is no higher than the standard terminal box, nor wider or longer than the motor (see *[2.2.4 Dimensions](#page-20-0)* ).

Installation is extremely easy. Panel space is not a problem. There is no need for special details on wiring to meet the EMC directive, since motor cables are not necessary. The only connections are mains and control connections.

Factory-set adaption between frequency converter and motor gives precise and energy efficient control in addition to eliminating pre-setting on site.

The FC motor can be used in stand alone Systems with traditional control signals, such as start/stop signals, speed references and closed loop process control or in multiple drive Systems with control signals distributed by a field bus.

Combination of fieldbus and traditional control signals and closed loop PID control is possible.

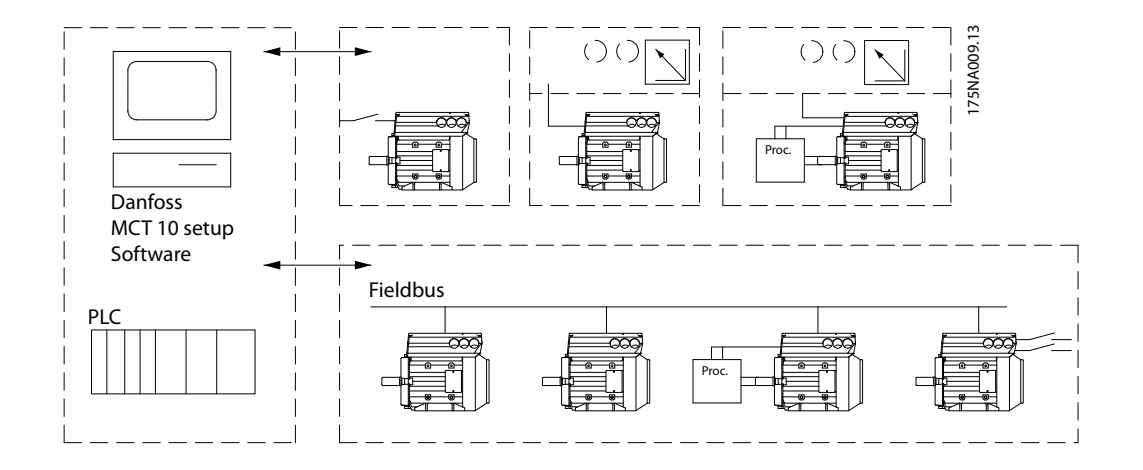

**Illustration 1.2 Control Structures**

- <span id="page-8-0"></span>1.4 Selection of FC motor, FCM 300
- 1.4.1 Ordering Form

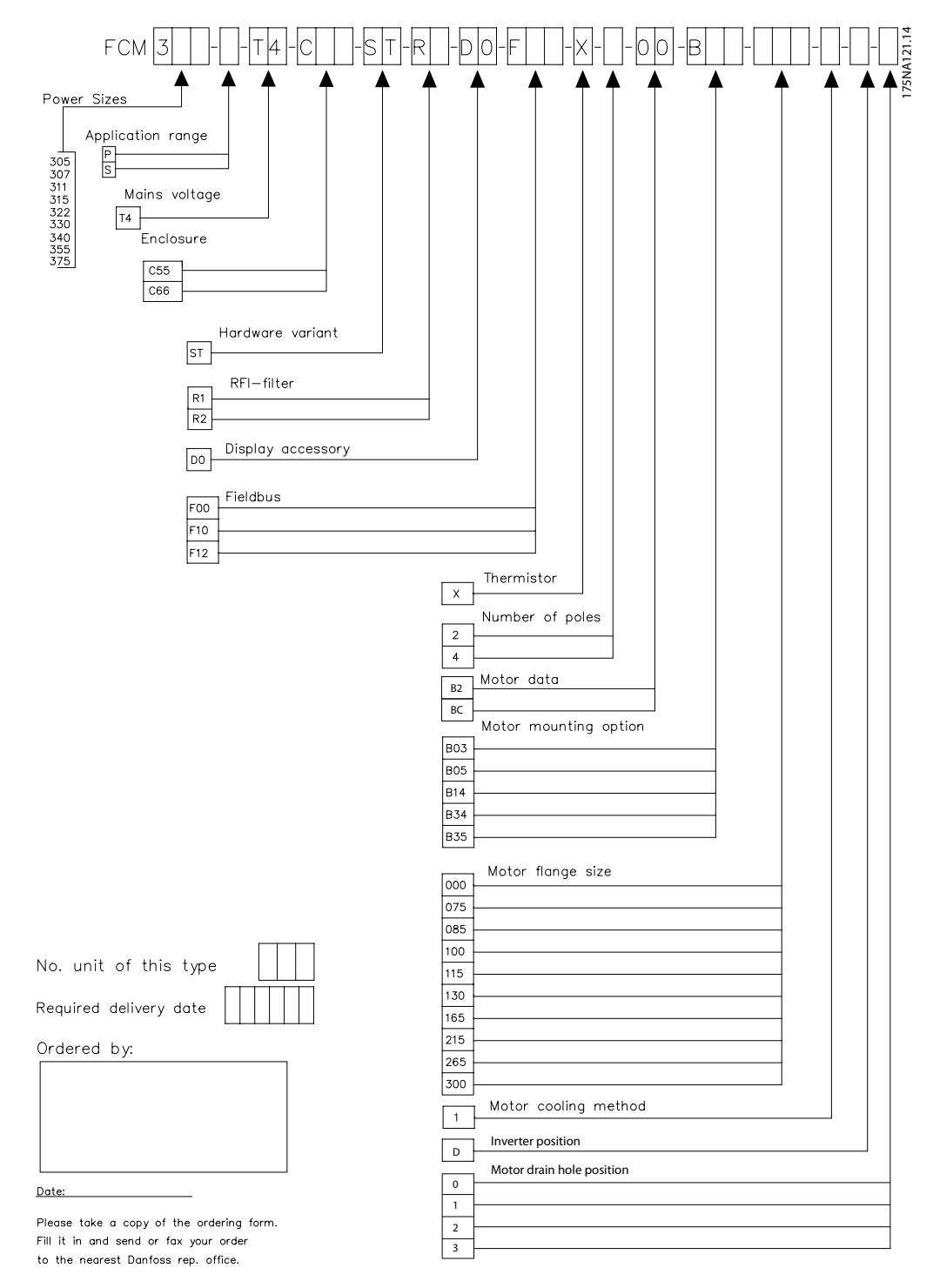

**Illustration 1.3**

Danfoss

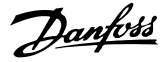

#### <span id="page-9-0"></span>1.4.2 Product Range

#### **VLT DriveMotor FCM 300 Series, 2/4 poled motors**

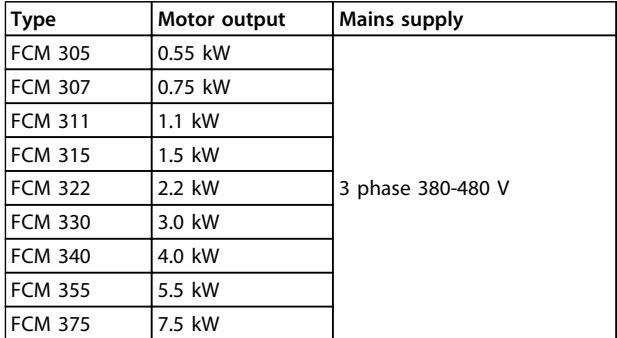

#### **Table 1.4 Power Size**

Each type in the product range is available in different versions:

#### Inverter versions

Power size: (See *Table 1.4*)

#### Application

- **•** P: Process
- **•** S: Sensorless (special pump OEM)

#### Mains voltage:

**•** T4: 380-480 V three phase supply

#### Enclosure

- **•** C55: IP55
- **•** C66: IP66

#### Hardware variant:

**•** ST: Standard

#### RFI filter

- **•** R1: Compliance with class 1A
- **•** R2: Compliance with class 1B

#### Display connector

**•** D0: No display plug able connector

#### Fieldbus

- **•** F00: No fieldbus
- **•** F10: Profibus DPV1 3 MB
- **•** F12: Profibus DPV1 12 MB

#### Motor thermistor

**•** X: No motor thermistor

#### Number of poles

- **•** 2: 2 pole motor
- **•** 4: 4 pole motor

#### Motor data

- **•** B2: IE2 high efficiency motor
- **•** BC: IE2 high efficiency motor/cast iron

#### Motor mounting option

- **•** B03: Foot mounting
- **•** B05: B5 flange
- **•** B14: B14 face
- **•** B34: Foot and B14 face
- **•** B35: Foot and B5 flange

#### Motor flange code

(Regarding standard flange size and available flange sizes, see *[1.4.5 Ordering info for Frames and Flanges](#page-11-0)*).

- **•** 000: Foot mounting only
- **•** 085: 85 mm
- **•** 100: 100 mm
- **•** 115: 115 mm
- **•** 130: 130 mm
- **•** 165: 165 mm
- **•** 215: 215 mm
- **•** 265: 265 mm
- **•** 300: 300 mm

#### Motor cooling method

**•** 1: Shaft mounted fan

#### Inverter position

**•** D: Standard on top

#### Motor drain hole position

(see *[1.4.6 Ordering Info for Inverter Box Position and Drain](#page-11-0) [Hole Position](#page-11-0)*)

- **•** 0: No drain hole
- **•** 1: Opposite inverter box both ends (drive/non drive)
- **•** 2: 90° inverter box right
- **•** 3: 90° inverter box left

Danfoss

#### <span id="page-10-0"></span>1.4.3 Ordering

Take a copy of the ordering form, see *[1.4.1 Ordering Form](#page-8-0)*. Fill in and post or fax your order to the nearest branch office of the Danfoss sales organisation. On the basis of your order, the FCM 300 Series motor is given a type code.

The ordering form for the basic unit must always be completed. When the type code is written, always state the characters of the basic string (1-34). Together with the order confirmation the customer receives an 8-figure code number to be used when reordering.

Danfoss PC software for serial communication, MCT 10 All FCM 300 Series units have an RS 485 port as standard, which enables them to communicate e.g. with a PC. A programme entitled MCT 10 is available for this purpose (see *1.4.4 PC Software Tools* ).

Ordering numbers, MCT 10

Use code number 130B1000 for ordering the CD containing MCT 10 Set-up Software.

#### Accessories for the FC motor

A Local Operation Pad (LOP) for local set point and start/ stop is available for the FC motor. The LOP is IP 65 enclosed. A Local Control Panel (LCP 2) which makes up a complete interface for operation, programming and monitoring of the FC motor is also available.

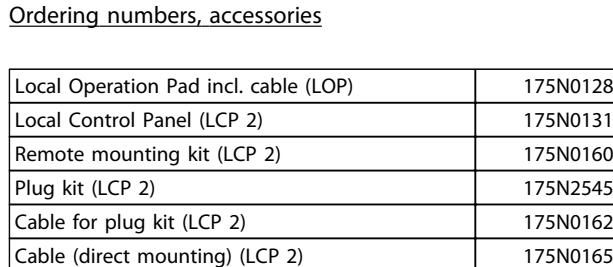

Service plug kit (LCP 2) 175N2546 Potentiometer option 177N0011

**Table 1.5**

#### 1.4.4 PC Software Tools

#### **PC Software - MCT 10**

All frequency converters are equipped with a serial communication port. Danfoss provides a PC tool for communication between PC and frequency converter, VLT Motion Control Tool MCT 10 Set-up Software.

#### **MCT 10 Set-up Software**

MCT 10 has been designed as an easy to use interactive tool for setting parameters in our frequency converters. The MCT 10 Set-up Software will be useful for:

- **•** Planning a communication network off-line. MCT 10 contains a complete frequency converter database
- **•** Commissioning frequency converters on line
- **•** Saving settings for all frequency converters
- **•** Replacing a drive in a network
- **•** Expanding an existing network
- **•** Future developed drives will be supported

#### **The MCT 10 Set-up Software Modules**

The following modules are included in the software package:

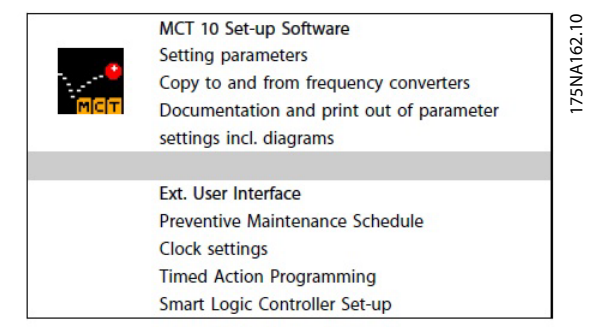

**Illustration 1.4**

<span id="page-11-0"></span>**1 1**

Danfoss

# 1.4.5 Ordering info for Frames and Flanges

Frame sizes and the corresponding flange sizes for different mounting versions

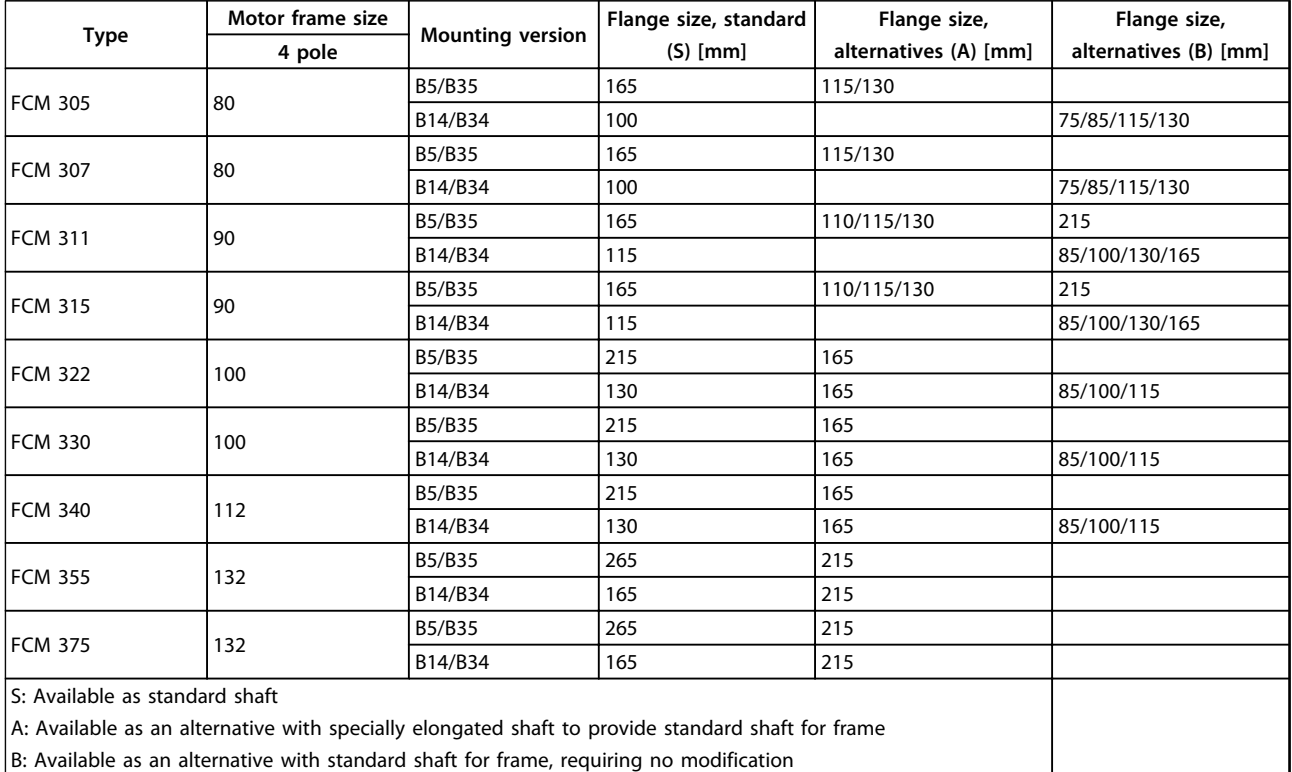

#### **Table 1.6**

#### 1.4.6 Ordering Info for Inverter Box Position and Drain Hole Position

Inverter box position, always top mounted.

All drain holes are mounted with screw and washer, IP 66 if not opened.

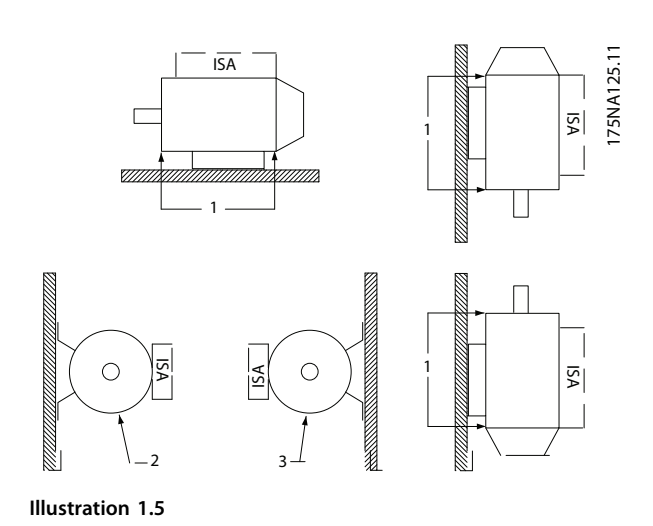

1: Drain holes opposite inverter side, both drive end and non drive end.

2/3: Drain holes 90° to inverter, both drive end and non drive end.

# <span id="page-12-0"></span>2 Installation

#### 2.1 Technical Data

# 2.1.1 FCM 305-375 for 3 Phases, 380-480 V

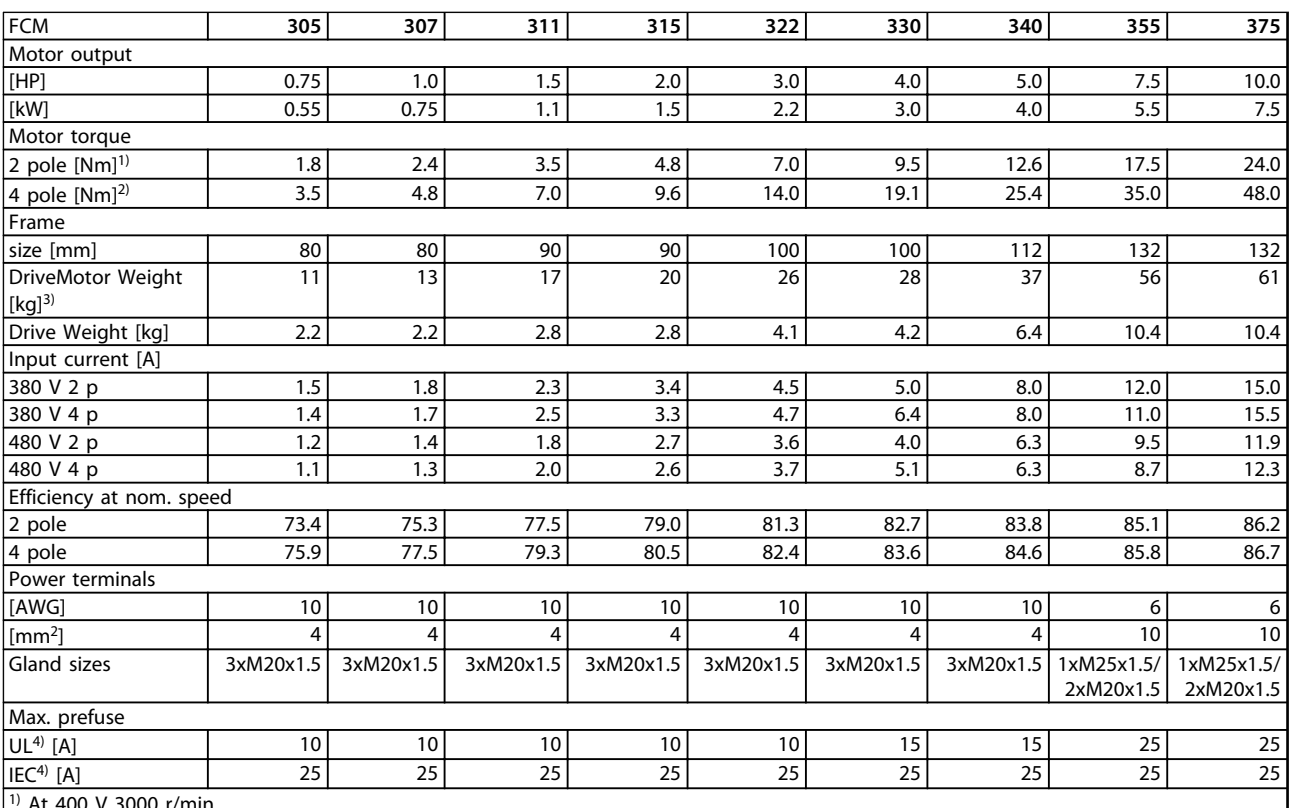

1) At 400 V 3000 r/min

 $2)$  At 400 V 1500 r/min

 $|$ <sup>3)</sup> 2 pole motor - B3

4) Type gG prefuses must be used. To maintain UL/cUL, use prefuses of the type Bussmann KTS-R 500 V or Ferraz Shawmut, ATMR Class C (max. 30 A). The fuses must be placed for protection in a circuit that is capable of supplying a maximum of 100,000 amps RMS (symmetrical), 500 V maximum.

**Table 2.1**

Danfoss

<span id="page-13-0"></span>**Installation VLT**® **DriveMotor FCM Series**

Danfoss

## 2.1.2 General Technical Data

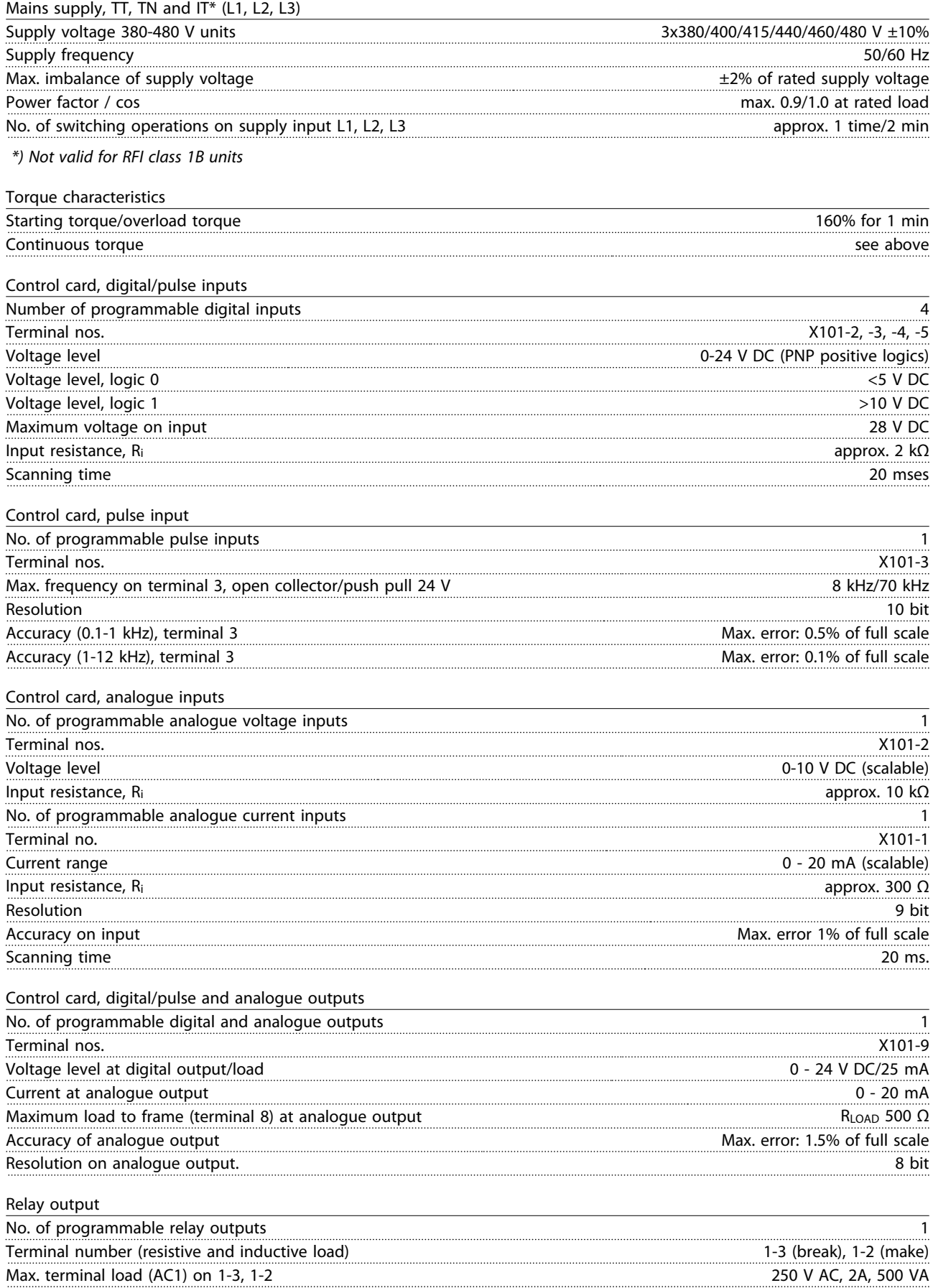

Danfoss

**Installation VLT**® **DriveMotor FCM Series**

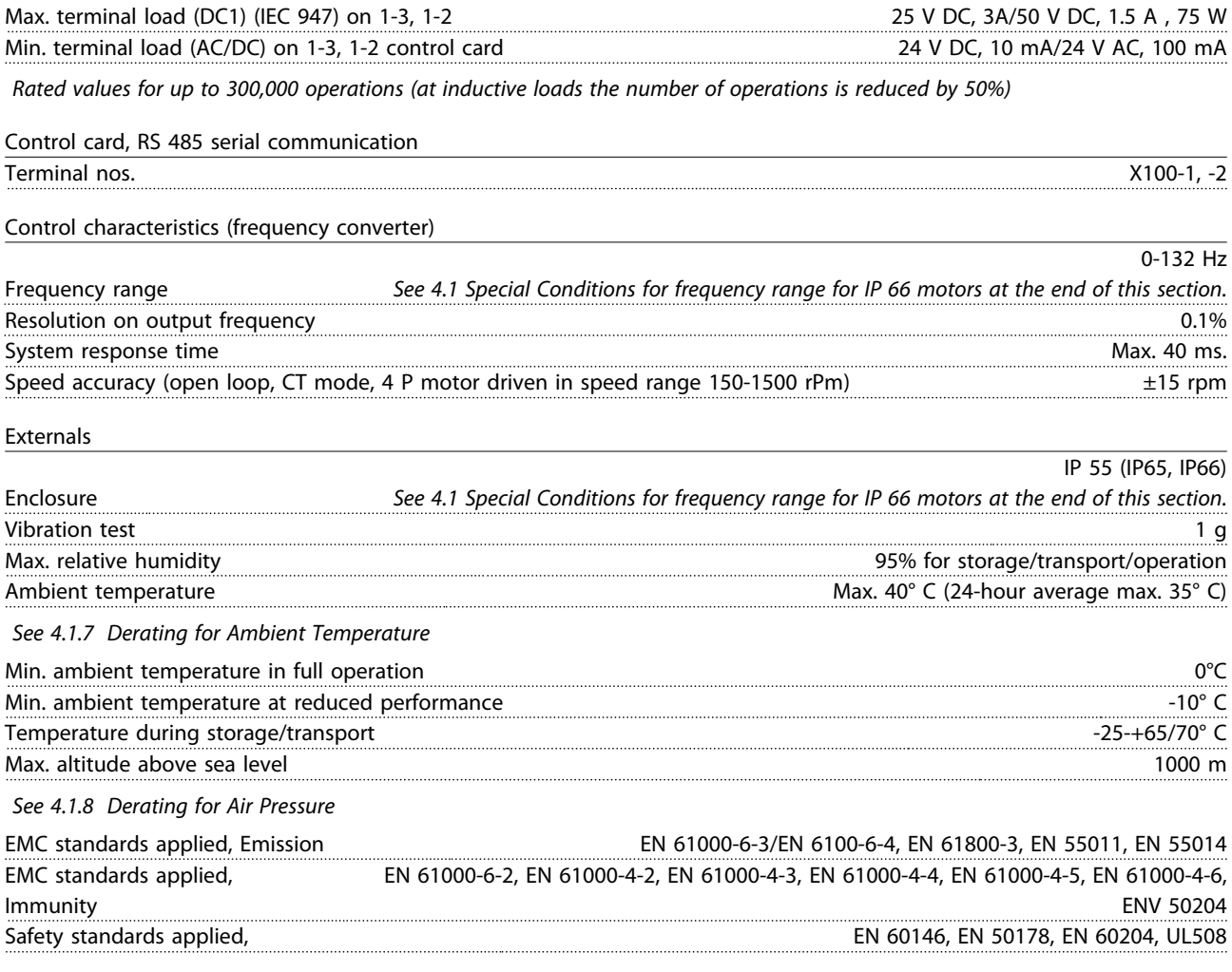

# **NOTICE**

**The normal IP 66 solution is only intended for speed up to maximum 3000 rpm. If higher speed is needed, notify when ordering.**

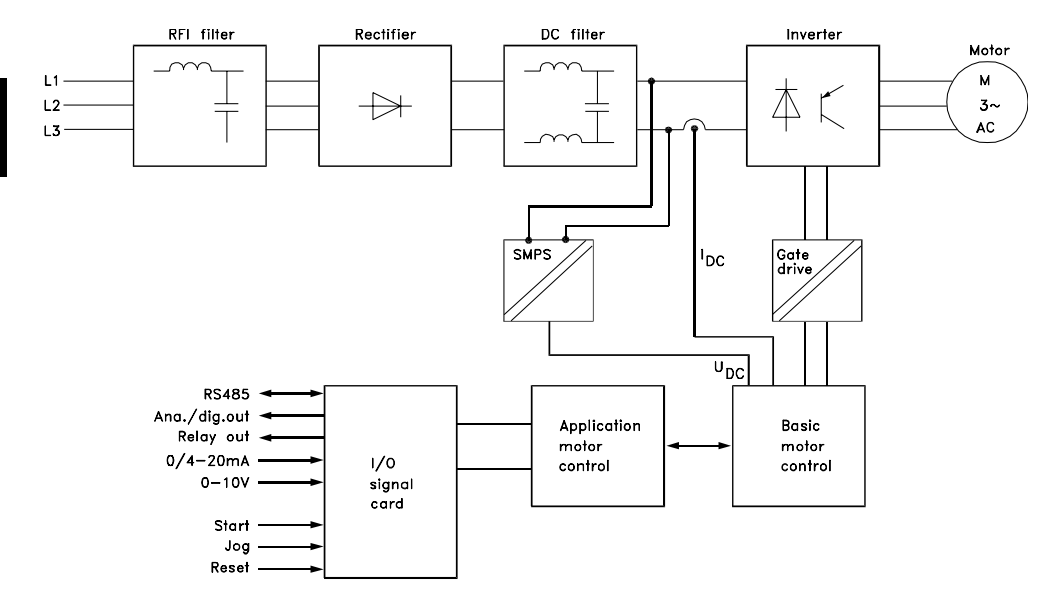

#### 175NA010.12

**Illustration 2.1 Key Diagram for FCM 300 Series**

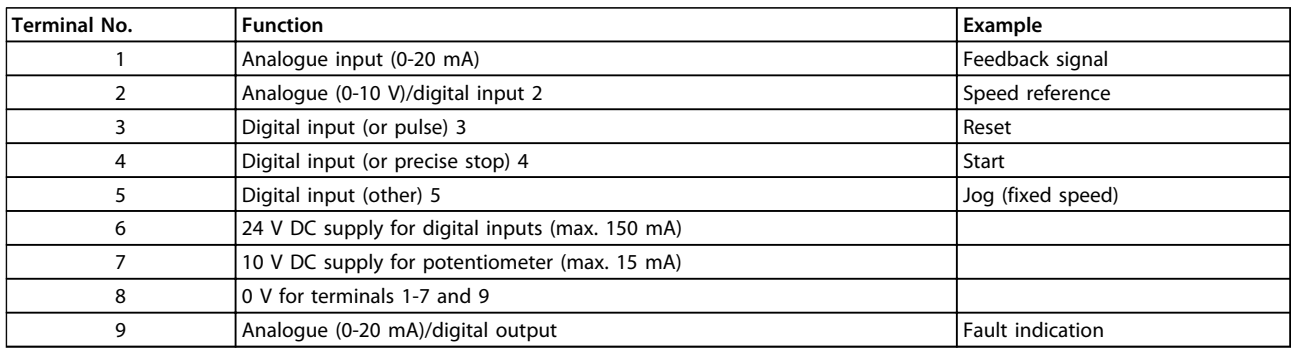

**Table 2.2 X101: Terminal Block for Analogue/Digital Control Signals**

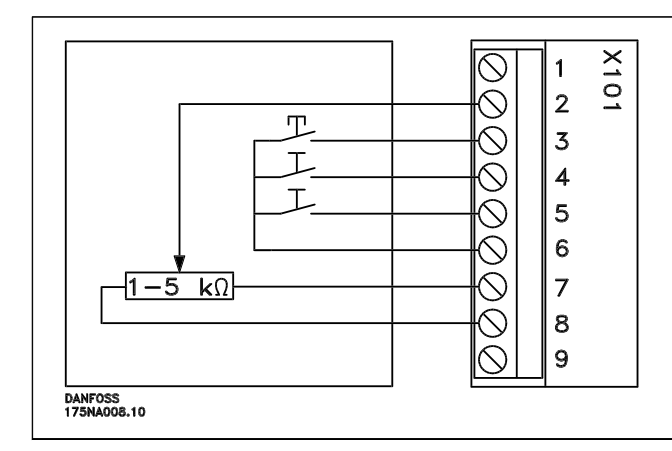

- **-** *Reset* to be closed short time for resetting fault trips
- **-** *Start* to be closed for changing to *run mode*
- **-** *Jog* will run at fixed speed while closed (10 Hz)
- **-** *Speed reference* (0-10 V) determines speed while in *run mode*

**Table 2.3 Connection Diagram - Factory Setting**

**2 2**

<span id="page-16-0"></span>

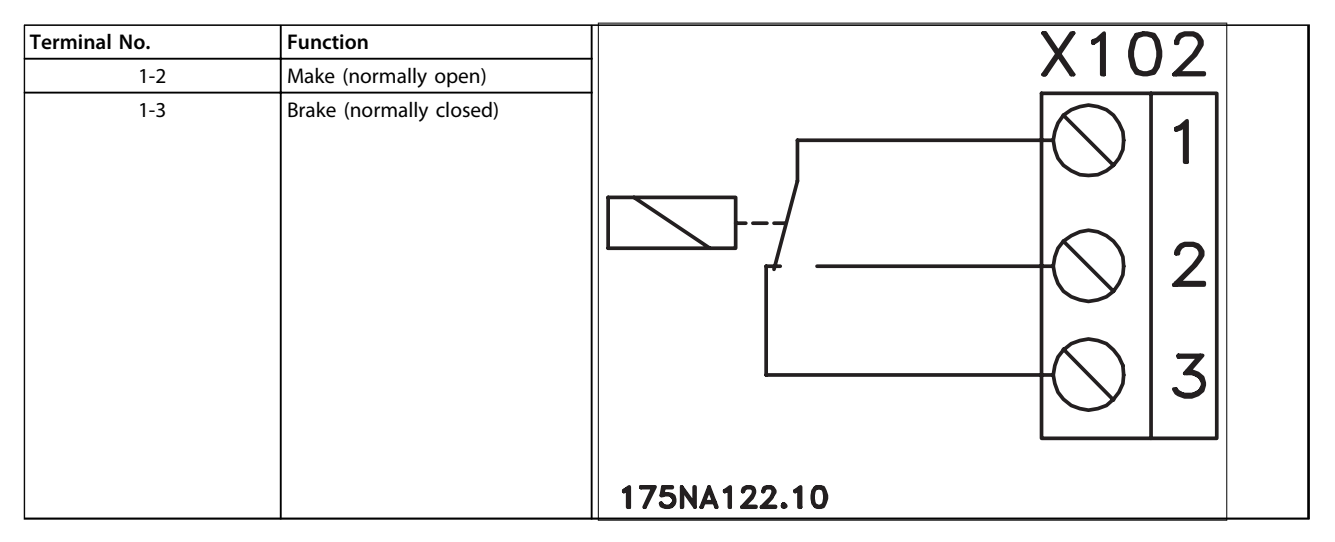

**Table 2.4 X102: Terminal Block for Relay Output**

### **NOTICE**

**See parameter 323 (relay output) for programming of relay output.**

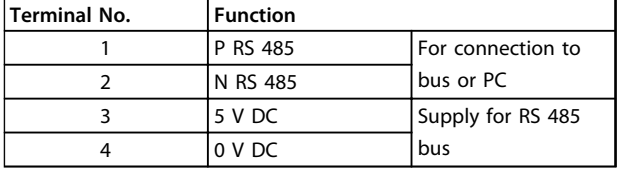

**Table 2.5 X100: Terminal Block for Data Communication**

#### **LED 300-304**

LED 300 (red): Fault trip LED 301 (yellow): Warning LED 302 (green): Power on LED 303-304: Communication

For PROFIBUS versions, refer to the manual MG90AXYY.

#### 2.1.3 Tightening Torques

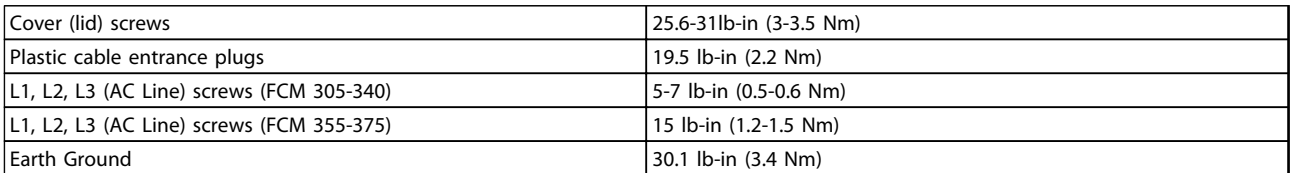

#### **Table 2.6**

Terminal screws require a max 2.5 mm flat-blade screwdriver.

AC Line screws require an 8 mm flat-blade screwdriver.

Lid screws, earth ground and cable clamp screws all require T-20 Torx or flat-blade screwdriver (max. tightening speed 300 RPM).

#### 2.1.4 Maximum Cable Cross Section

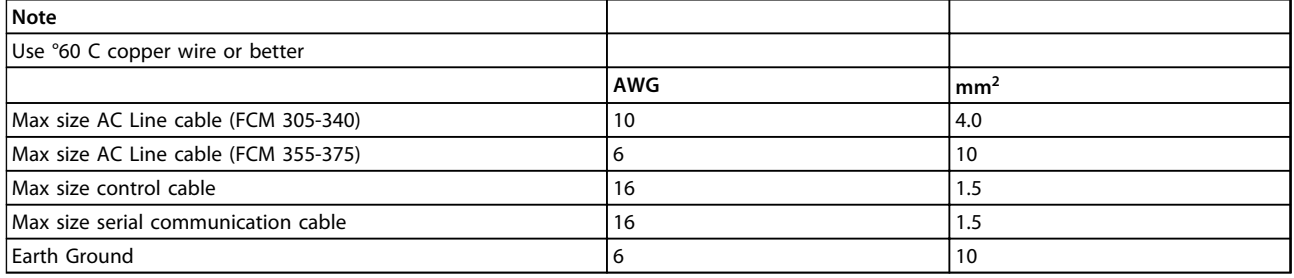

**Table 2.7**

Danfoss

#### <span id="page-17-0"></span>2.1.5 Screw Sizes

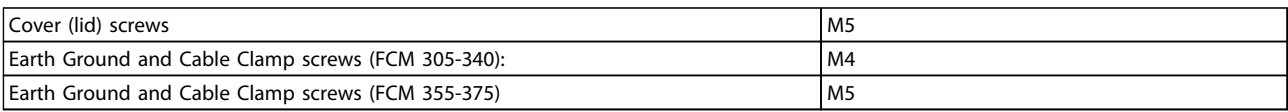

#### **Table 2.8**

### 2.1.6 Protection

- **•** Thermal overload protection of motor and electronics.
- **•** Monitoring of the intermediate circuit voltage ensures that the inverter cuts out if the intermediate circuit voltage gets too high or too low.
- **•** If a mains phase is missing, the inverter will cut out when a load is placed on the motor.

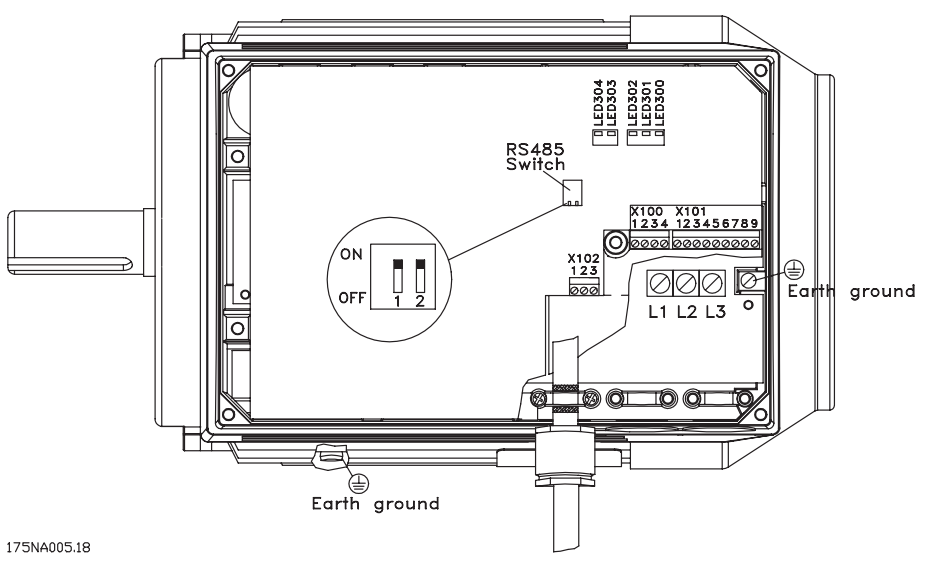

**Illustration 2.2 Terminal Arrangement (for Installation see Quick Setup, MG03AXYY)**

<span id="page-18-0"></span>

## 2.2 Description of the Motor

The FC motor consists of the following parts:

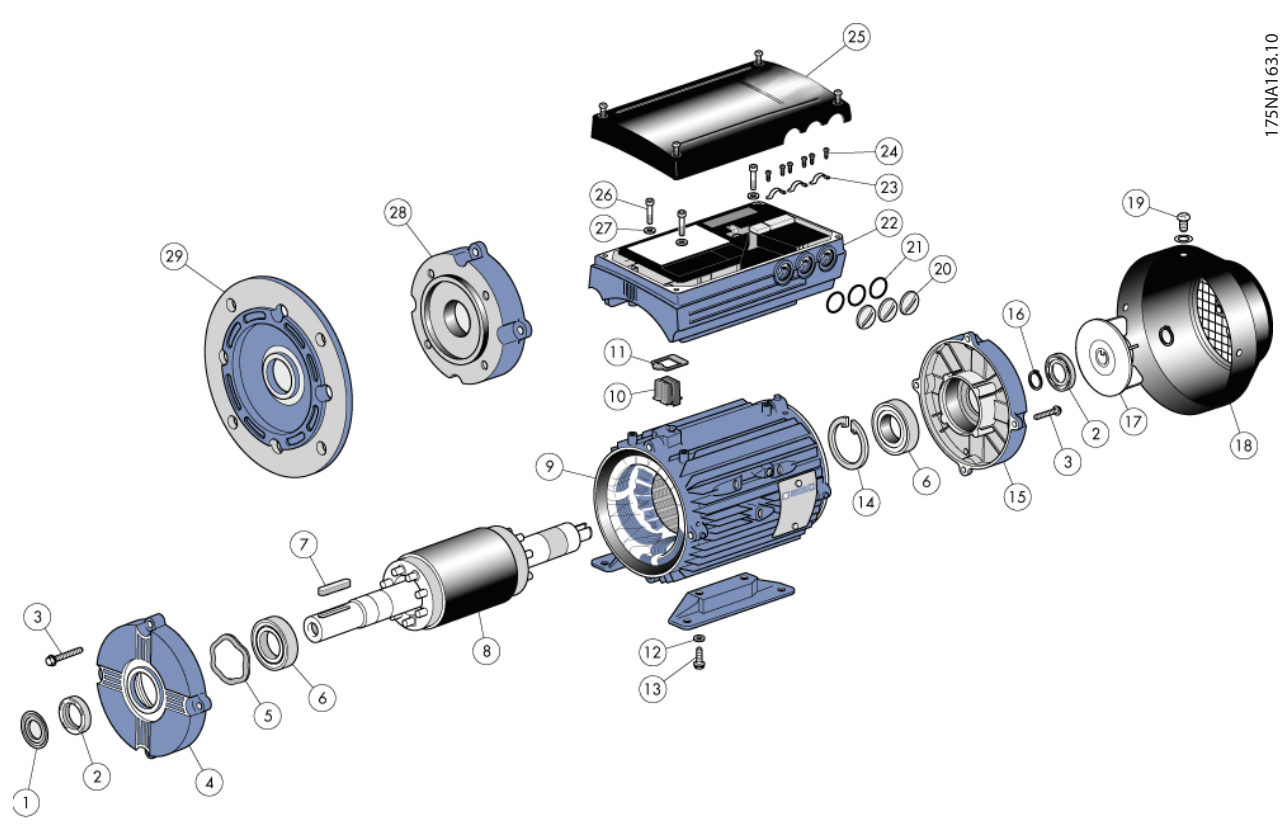

**Illustration 2.3**

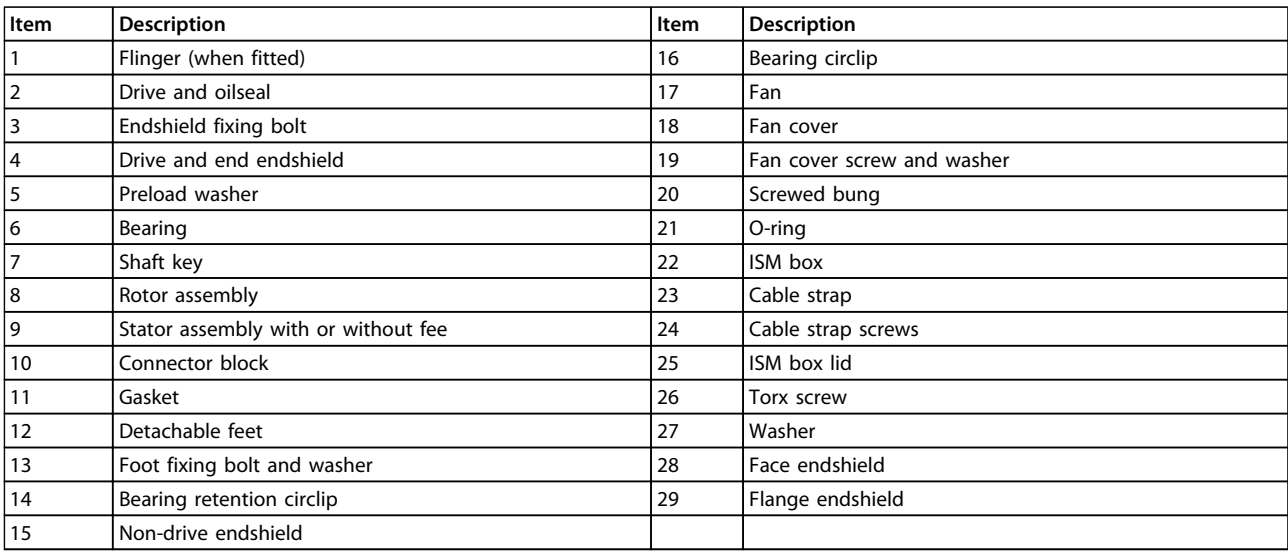

#### **Table 2.9**

Danfoss

#### <span id="page-19-0"></span>2.2.1 Handling the FC Motor

Handling and lifting of VLT DriveMotors (FC motors) must only be undertaken by qualified personnel. Full product documentation and operating instructions must be available together with tools and equipment necessary for safe working practice. Eyebolts and/or lifting trunnions supplied with the FC motor are designed to support only the weight of the FC motor, not the weight of the FC motor and any aucillary equipment attached to it. Be absolutely sure that cranes, jacks, slings and lifting beams are capable of carrying the weight of equipment to be lifted. Where an eyebolt is provided with the motor, this should be screwed down until its shoulder is firmly against the face of the stator frame to be lifted.

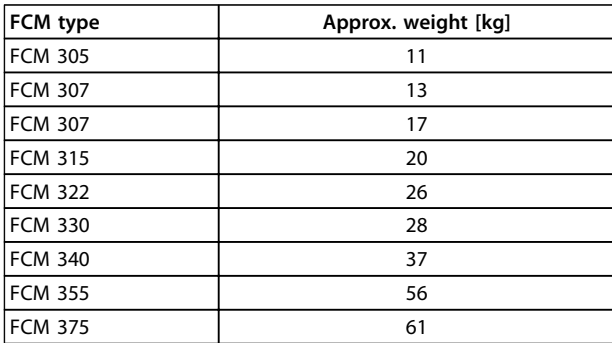

#### 2.2.2 Bearings

The standard solution is fixed bearing in the drive side of the motor (shaft output side).

To avoid static indention, the storage area should be vibration free. Where exposure to some vibration is unavoidable, the shaft should be locked. Bearings may be fitted with a shaft locking device which should be kept in place during storage. Shafts should be rotated by hand, one quarter of a revolution, at weekly intervals. Bearings are despatched from the works fully charged with lithium based grease.

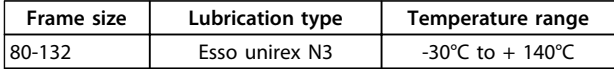

**Table 2.11 Lubrication**

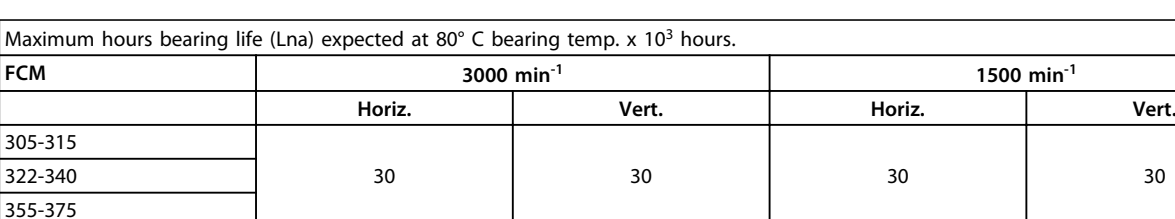

Lna bearing life is the adjusted, L10 life rating, taking account of: -Reliability -Material improvement -Lubrication conditions.

#### **Table 2.12 Bearing Life**

**Table 2.10 Weight**

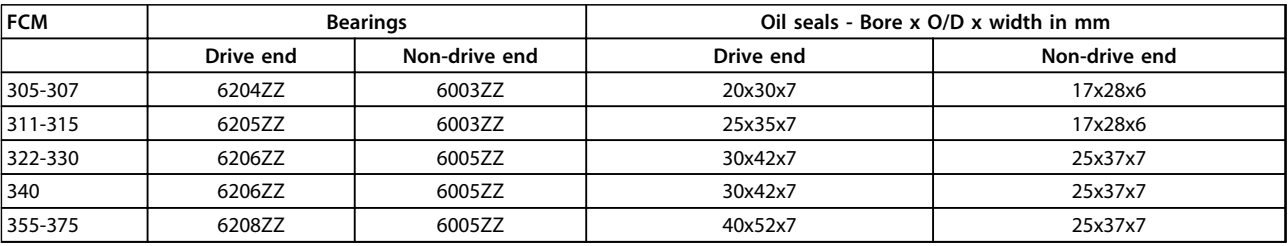

**Table 2.13 Standard Bearing References and Oil Seals**

#### <span id="page-20-0"></span>2.2.3 Output shafts

Output shafts are produced from 35/40 Ton (460/540 MN/m<sup>2</sup>) tensile steel. Drive end shafts are provided with a tapped hole to DIN332 Form D and a closed profile keyway as standard.

#### **Balance**

All motors are dynamically balanced, to ISO 8821with key convention to IEC 60034-14.

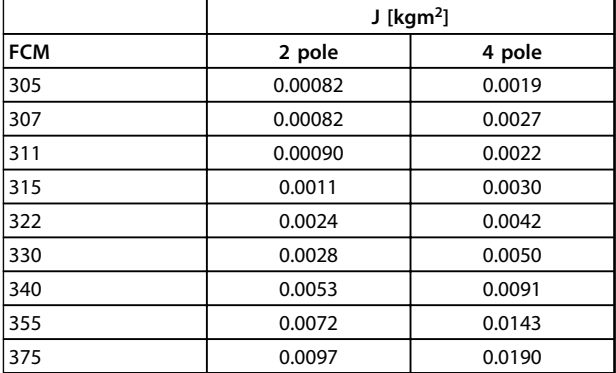

#### **Table 2.14 Inertia**

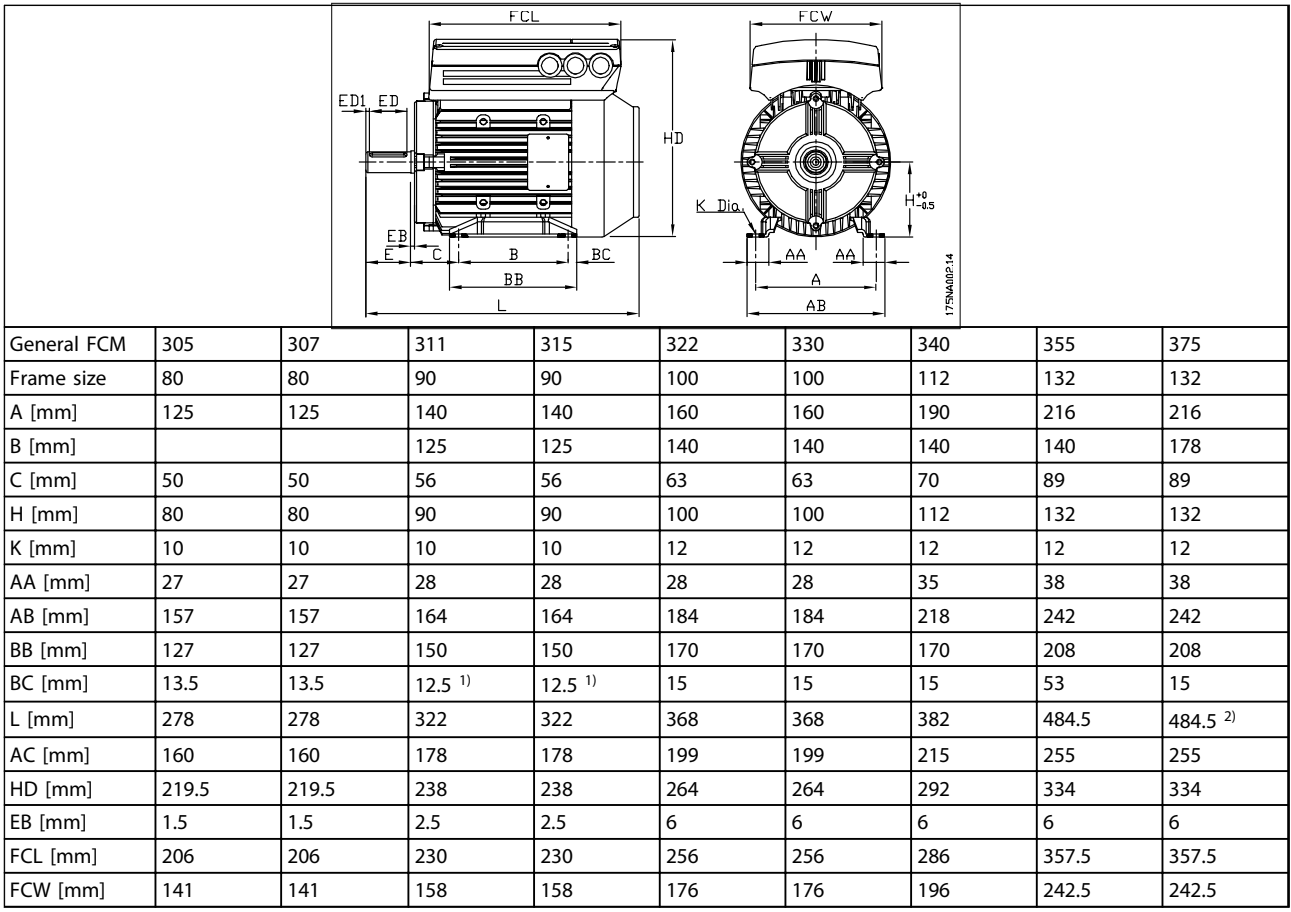

# 2.2.4 Dimensions

#### **Table 2.15 Foot Mounting - B3**

*1)2 pole motor = 37.5. 2)2 pole motor = 53*

Danfoss

**2 2**

Danfoss

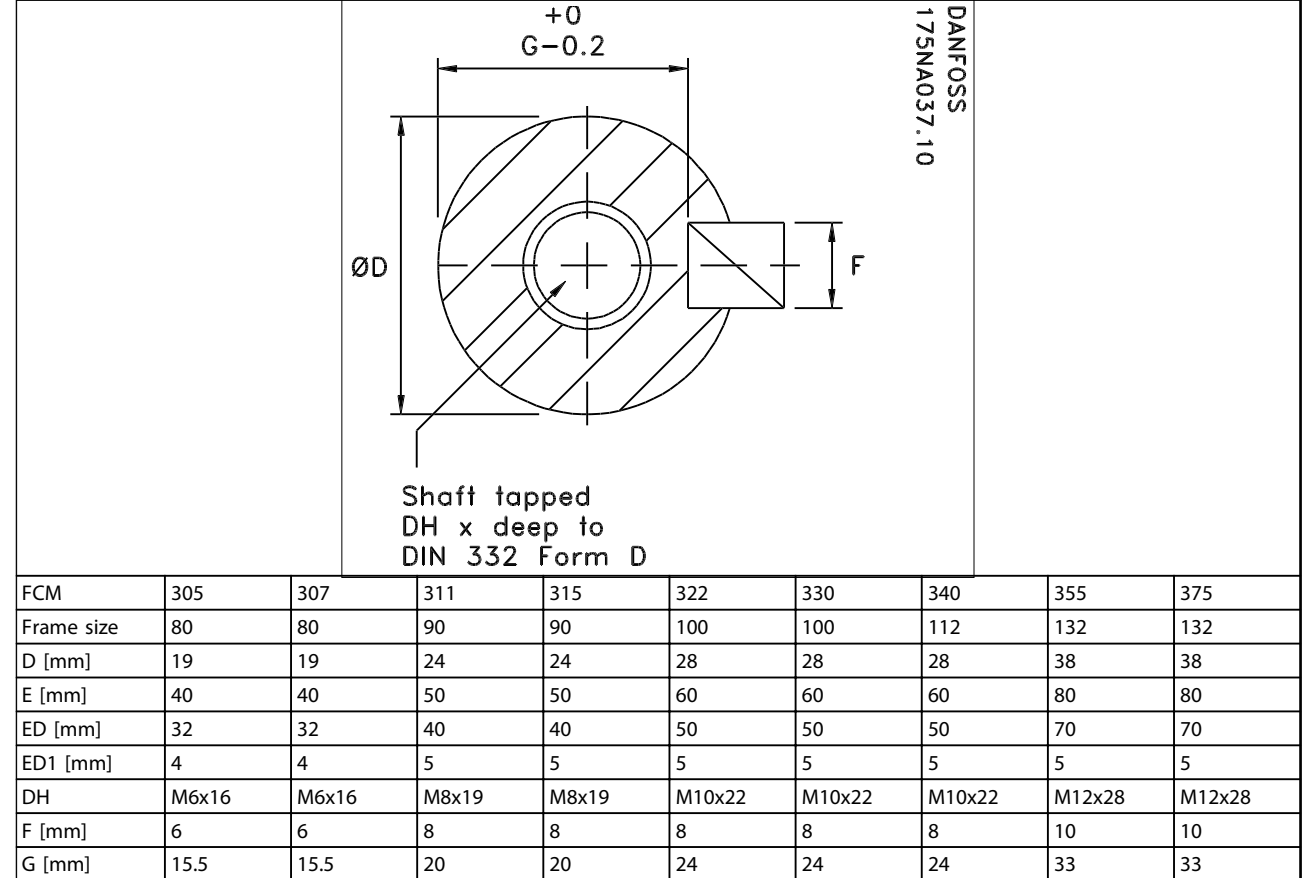

**Table 2.16 Shaft Drive End**

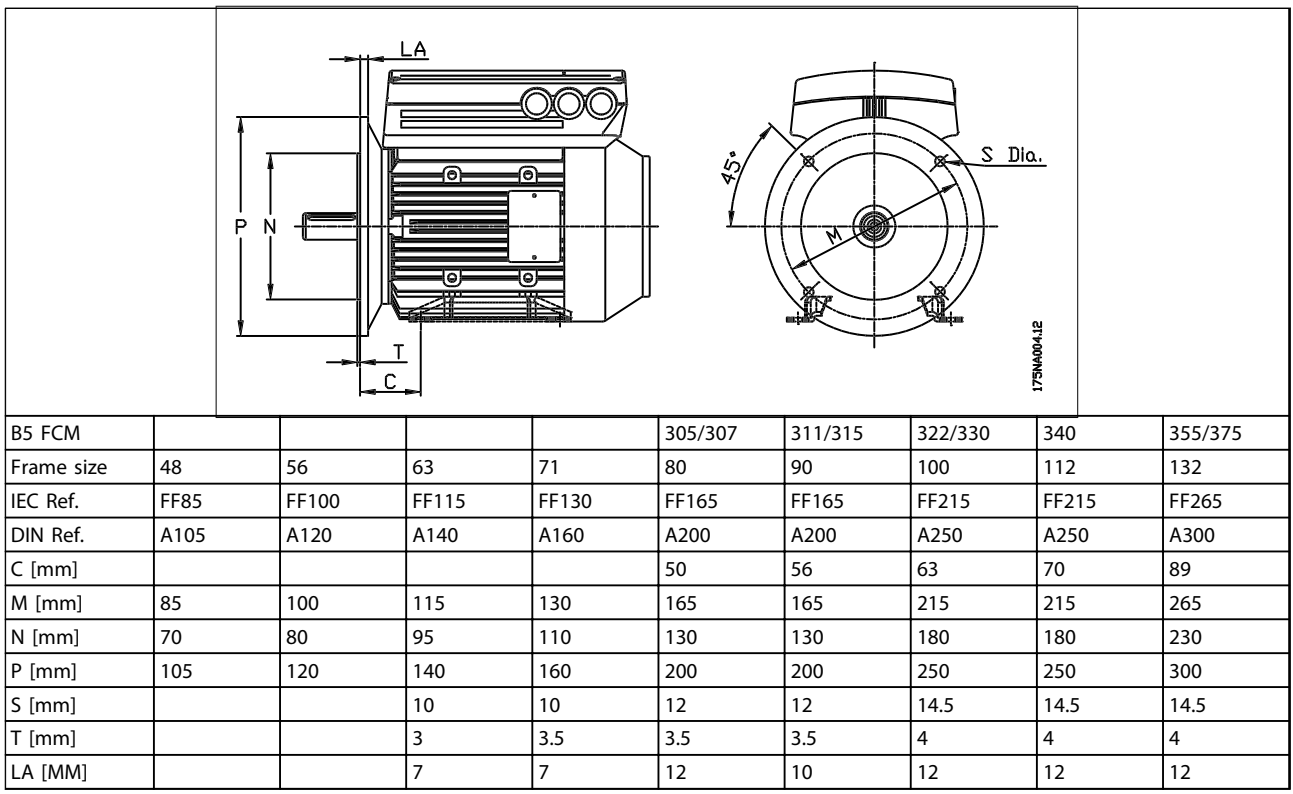

**Table 2.17 Flange Mounting - B5, B35, (B3+B5)**

Danfoss

<span id="page-22-0"></span>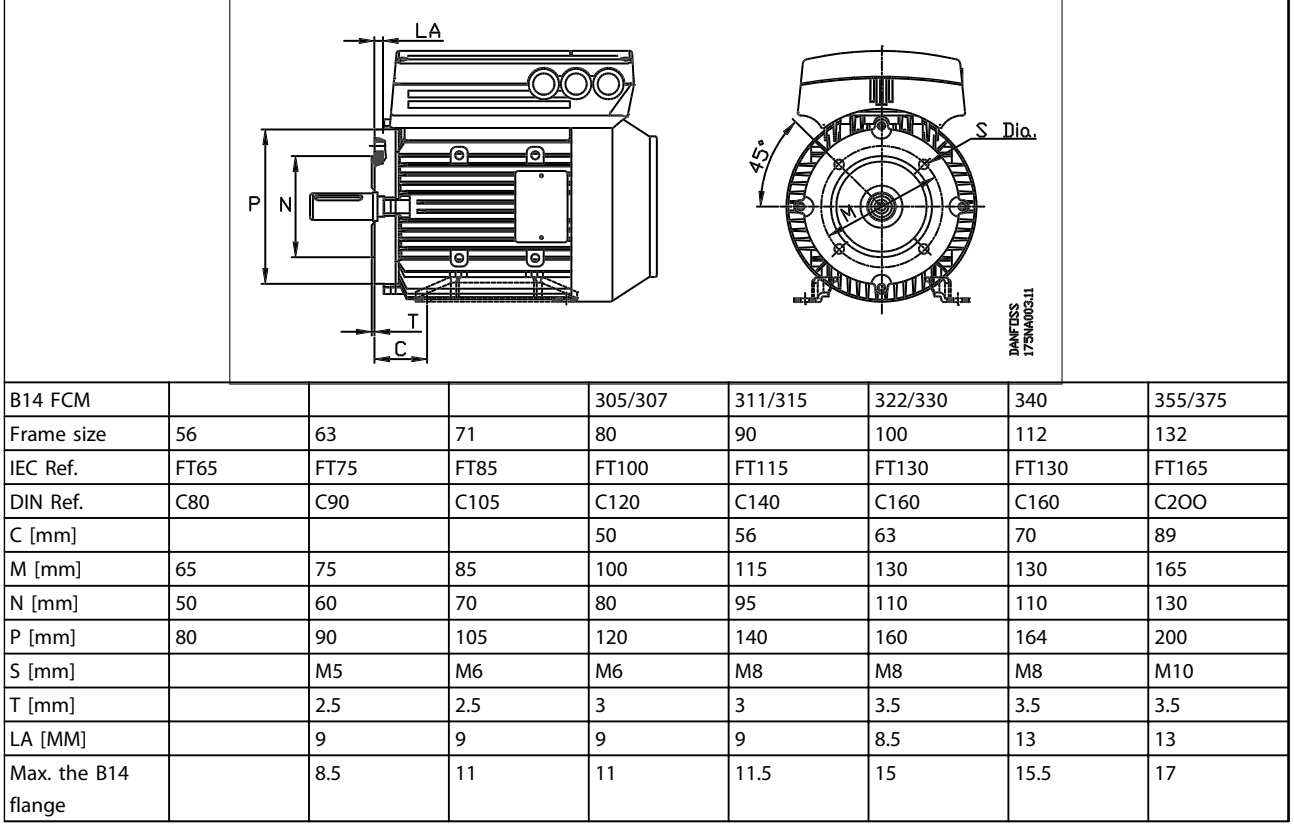

**Table 2.18 Face Mounting - B14, B34 (B3+B14)**

#### 2.2.5 Installation of the FC Motor

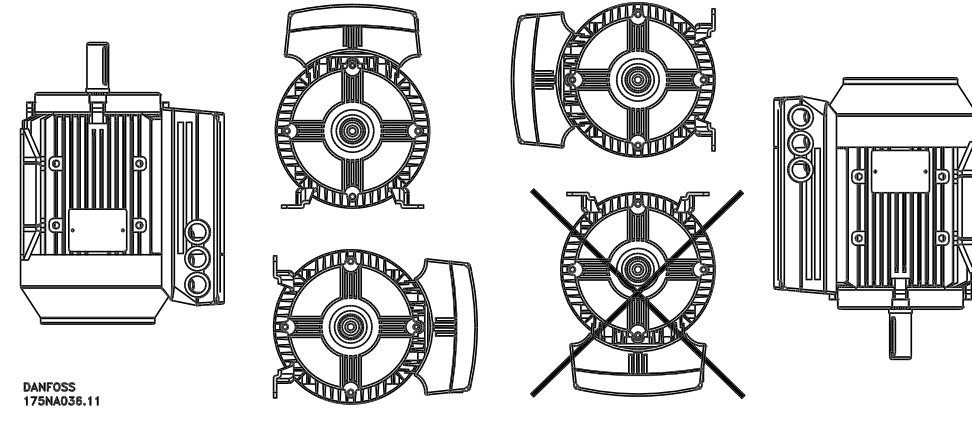

**Illustration 2.4**

FC motors must be installed with adequate access for routine maintenance. A minimum of 0.75 m of working space around the motor is recommended. Adequate space around the motor, particularly at the fan inlet (50 mm), is also necessary to facilitate airflow.

Where several FC motors are installed in close proximity, care must be taken to ensure that there is no recirculation of exhausted warm air. Foundations must be solid, rigid and level.

### **NOTICE**

**Electrical installation Do not remove the top foil inside the inverter part, as this is a part of the protective arrangements.**

**2 2**

Danfoss

# to correct guarding of all moving parts. **2 2**

# **NOTICE**

**Tapping of fittings onto the FC motor shaft, with a hammer or mallet, causes bearing damage. This results in an increase in bearing noise and a significant reduction in bearing life.**

These should be bored to our standard limits and fitted on the shaft with a screwing motion. Attention must be paid

### **NOTICE**

**Max. the B14 flange, see** *[2.2.4 Dimensions](#page-20-0)* **.**

<span id="page-23-0"></span>**Fitting pinions, pulleys and couplings.**

#### 2.2.6 Alignment

When the application calls for direct coupling, the shafts must be correctly aligned in all three planes. Bad alignment can be a major source of noise and vibration.

Allowance must be made for shaft endfloat and thermal expansion in both axial and vertical planes. It is preferable to use flexible drive couplings.

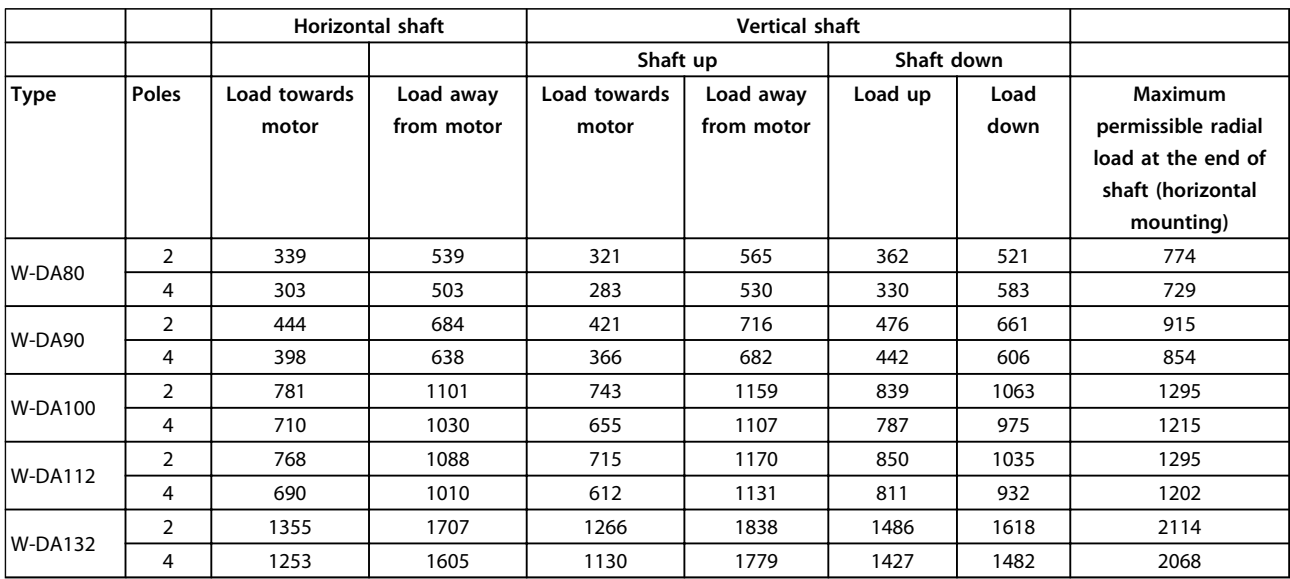

**Table 2.19 Maximum Permissible External Axial and Radial Loads in Newtons**

#### 2.2.7 Bolt Torques

Endshields and lid should be secured with the bolt sizes and torques detailed in *Table 2.20*.

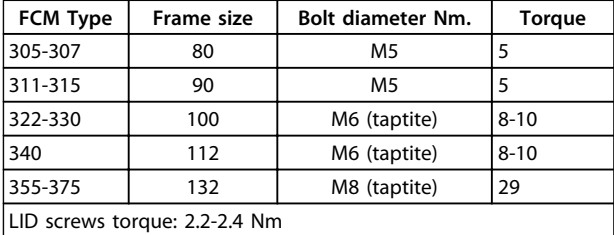

**Table 2.20 Endshield Fixing Bolt Torques**

#### 2.2.8 Maintenance

**Routine cleaning of the FC motor**

Remove the fan cover and ensure that all air inlet holes are completely free. Clean any dirt and obstructions from behind the fan and along the ribs of the frame, and between the motor and inverter part.

#### **Periodic maintenance of motor part**

- 1. Remove the inverter part, the fan cover and the fan which is keyed to the shaft extension. Loosen and remove bearing cover screws and endshield bolts/studs. The endshields should then be eased off their spigots.
- 2. The rotor can now be carefully withdrawn from the stator, taking care not to damage the stator bore and both stator and rotor windings.
- 3. Having dismantled the motor, maintenance can be carried out to remove all dirt. For this purpose, the use of an air line supplying dry compressed air under comparatively low pressure is best, as a high velocity air-stream can force dirt

<span id="page-24-0"></span>into the spaces between the windings and insulation, etc. Grease-removing solvents can cause damage to impregnating varnish or insulation

- 4. The FC-motor should be re-assembled in the reverse order from dismantling, remembering to ease endshields onto bearings and spigots. DO NOT USE FORCE.
- 5. Before starting, check that the rotor revolves freely. Ensure that the electrical connections are correct.
- 6. Refit any pulley, coupling, sprocket etc. which has been removed, being particularly careful to ensure correct alignment with the driven part, as misalignment will lead to ultimate bearing trouble and shaft breakage.
- 7. When replacing screws and bolts, care should be taken to use only those with the requisite quality and tensile strength recommended by the manufacturer. These must also be of identical thread form and screw/bolt length (see *[Table 2.24](#page-27-0)*).

#### 2.2.9 FCM 300 Thermal Protection

The thermal protection of FC and motor is covered in the following way:

- **•** Overload situations are handled by the calculated electrical load (I <sup>2</sup>X t).
- **•** Missing ventilation and high ambient temperature is handled by the temperature measurement. The derating for low speed (due to missing ventilation) is not incorporated in the electrical load calculation but taken care of by the temperature measurement. Forced ventilation is thus automatically covered.

#### **Electrical load**

The current is measured in the DC link and the estimated load is calculated. The level of the electrical load is set at an output torque of 105%. Above that level a counter is increased, below the level it is decreased. The counter starts at zero. When the counter reaches 100, the unit trips. At 98 the warning indication goes on (LED and status word).

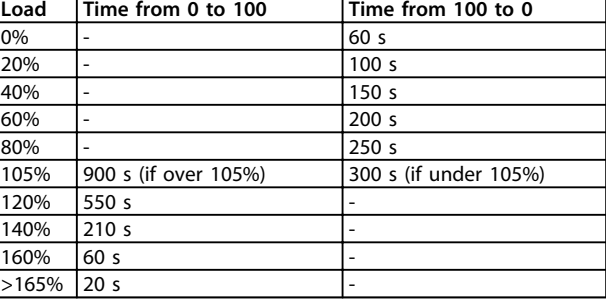

**Table 2.21**

At full AC brake (parameter 400) a load > 165% is simulated  $\Rightarrow$  20 s to trip.

The value can be read in parameter 527. (LCP:FC thermal).

The temperature measurement is sensing the temperature within the electronics box.

At warning level ⇒ Warning indication goes on (LED and status word) and the unit might trip if the temperature doesn't sink back below warning level within 15 minutes. If the function TEMP.DEP.SW is activated in parameter 412, the switching frequency is decreased gradually down to 2 kHz attempting to decrease the temperature.

Trip level ⇒ Immediate trip and alarm indication (LED and status word).

The value can be read in parameter 537 (LCP: Heat sink temp.).

The temperature levels seem to be high, but due to a local heating of the sensor the practical levels of the inside air temperature are approx. 10° C lower.

#### 2.3 Local Control

#### 2.3.1 Service Plug Kit (175N2546)

#### **Purpose**

To run LCP2 and PROFIBUS at the same time. The service plug can be used with FCM 300 of serial number 03Gxxx and software version as from 2.03. Used together with cable for plug kit 175N0162.

**2 2**

Danfvss

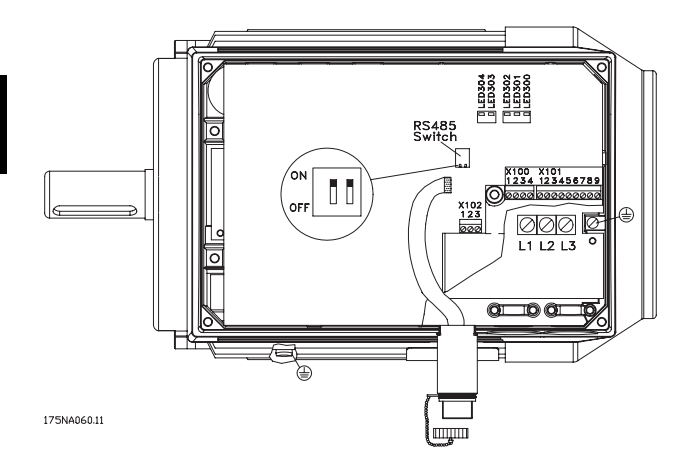

**Illustration 2.5**

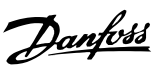

# <span id="page-26-0"></span>2.3.2 Plug Kit (175N2545)

#### **Purpose**

To make a plugable connection between LCP 2 and FCM 300.

Used together with cable for plug kit 175N0162.

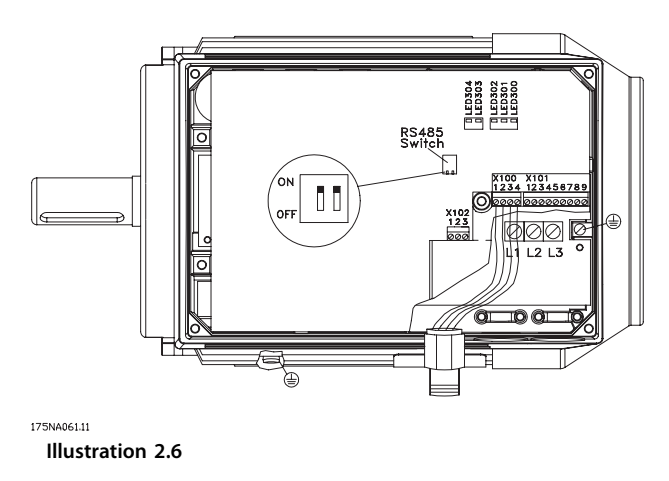

# 2.3.3 Remote Mounting Kit (175N0160)

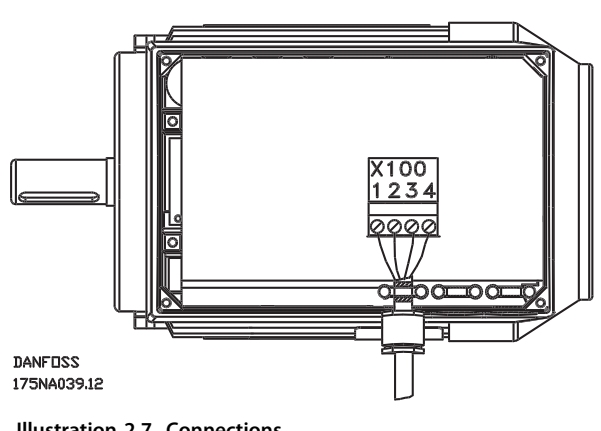

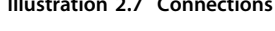

| Colour of wire/ | Terminal X100/ | D-sub pin |
|-----------------|----------------|-----------|
| yellow          |                |           |
| green           |                |           |
| red             |                |           |
| blue            |                |           |

**Table 2.22**

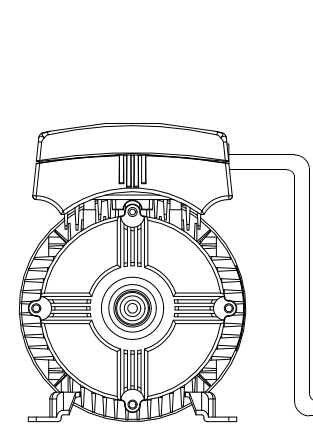

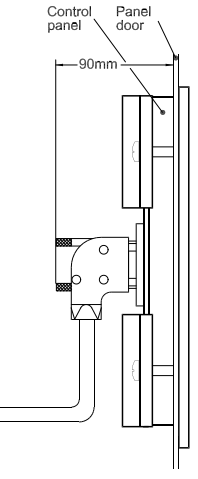

DANFOSS<br>175NA038.12 **Illustration 2.9**

# 2.3.4 Remote Mounting Kit Cont.

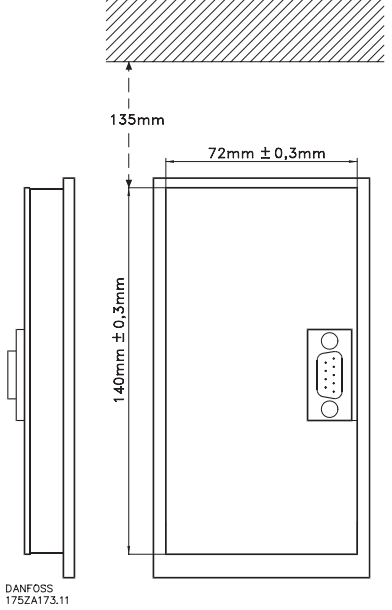

**Illustration 2.8**

Danfoss

# **2 2**

<span id="page-27-0"></span>2.3.5 Potentiometer Option (177N0011)

Option to control the reference by means of a potentiometer. The option is mounted instead of a cable bracket. The potentiometer is operated by removing the blind plug to set the desired reference, and then mount the blind plug again.

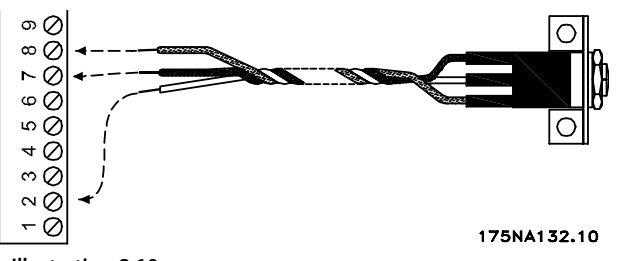

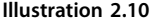

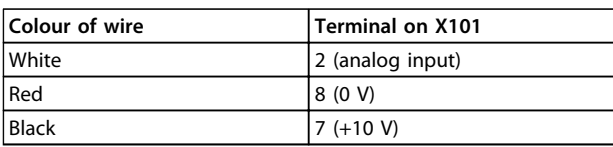

**Table 2.23**

#### 2.3.6 Local Operation Pad (LOP) (175N0128) IP65

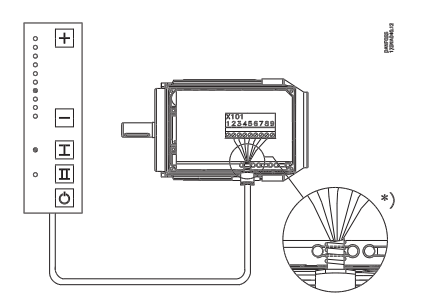

**Illustration 2.11**

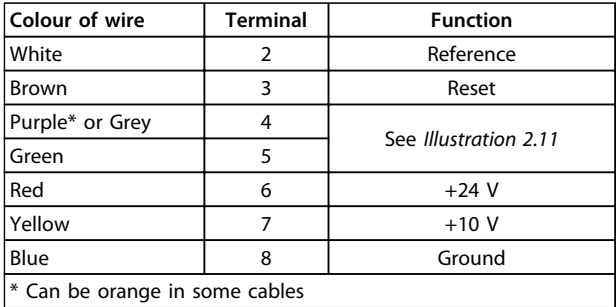

**Table 2.24 Wiring**

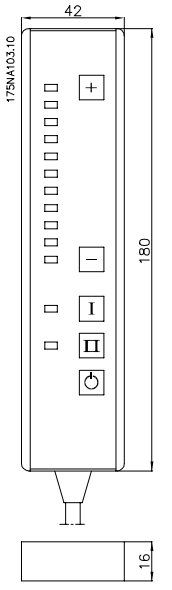

**Illustration 2.12 Local Operation Panel (LOP) 175N0128 IP 65**

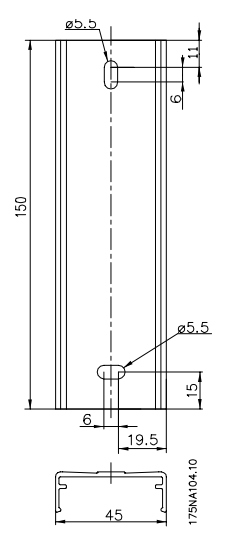

**Illustration 2.13 Fixture for LOP 175N2717 (included in 175N0128)**

# Danfoss

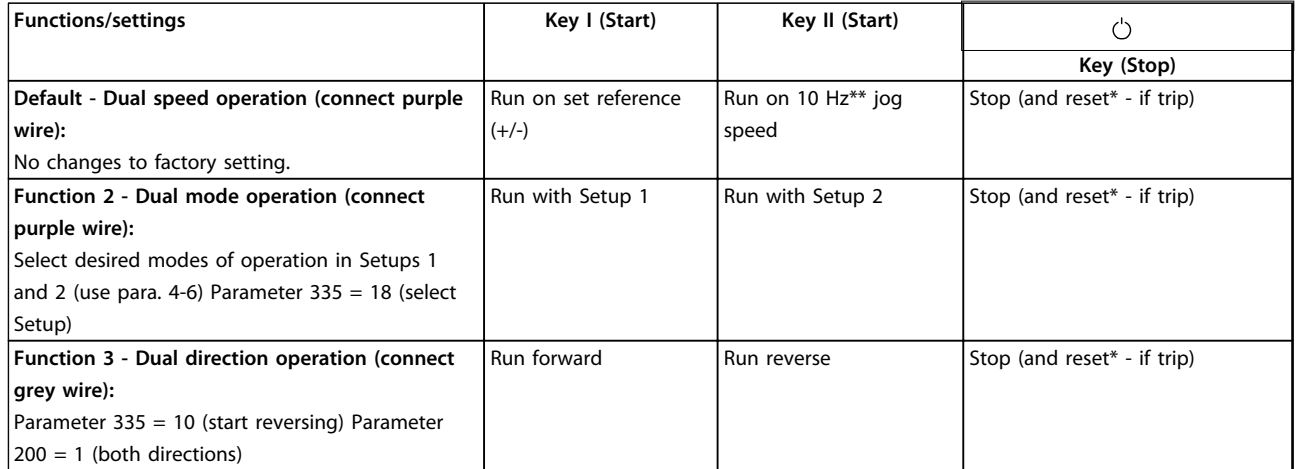

#### **Table 2.25**

*\*If no reset is required, do not connect the brown wire*

*\*\*or set parameter 213*

Use the [+[/[-] keys to set reference

At power up the unit will always be in stop mode. Set reference will be stored during power down. If permanent start mode is desired, connect terminal 6 to terminal 4 and do not connect purple/grey wire to terminal 4. This means the stop function on LOP is disabled.

#### **NOTICE**

**After fitting, cut off or isolate excess wire.**

Danfoss

# <span id="page-29-0"></span>3 Programming

#### 3.1 Parameters

#### 3.1.1 Control Panel (175NO131)

The FC motor optionally features a Local Control Panel-LCP 2 which makes up a complete interface for operation and monitoring of the FC motor. IP 65 on front.

#### 3.1.2 LCP Installation

The LCP 2 is connected to the terminal X100, 1-4 (see separate instruction MI03AXYY).

- 1. Service Plug Kit (175N2546) (see *[2.3.1 Service Plug](#page-24-0) [Kit \(175N2546\)](#page-24-0)*) and cable 175N0162
- 2. Plug kit (175N2545) (see *[2.3.2 Plug Kit](#page-26-0) [\(175N2545\)](#page-26-0)*) and cable 175N0162
- 3. Remote mounting kit (175N0160) (see *[2.3.4](#page-26-0)  [Remote Mounting Kit Cont.](#page-26-0)*)

#### 3.1.3 LCP Functions

The functions of the control panel can be divided into three groups:

- **•** Display
- **•** Keys for changing program parameters
- **•** Keys for local operation

All data are indicated by means of a 4-line alphanumeric display, which in normal operation is able show 4 measurements and 3 operating conditions continuously. During programming, all the information required for quick, effective parameter Set-up of the FC motor will be displayed. As a supplement to the display, there are three LEDs for voltage, warning and alarm. All program parameters of the FC motor can be changed immediately from the control panel, unless this function has been blocked via parameter 018.

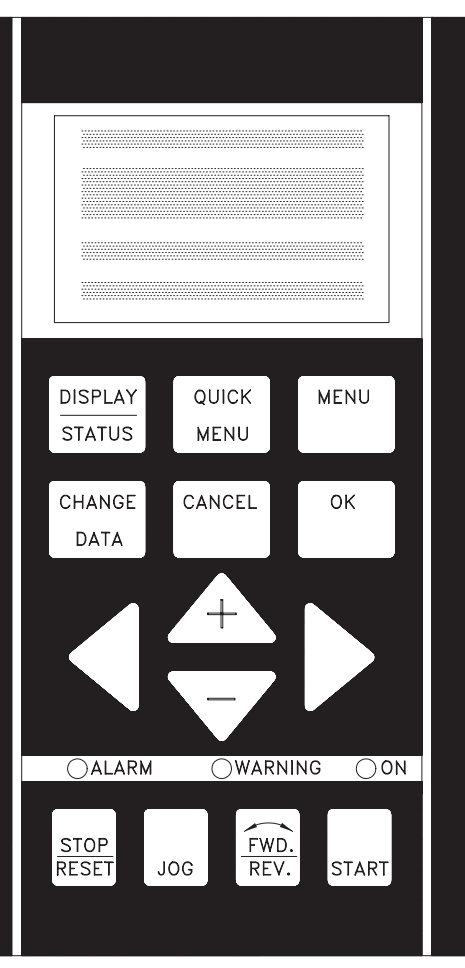

**Illustration 3.1**

#### 3.1.4 Display

The LCD display is back lit and has a total of 4 alphanumeric lines together with a box that shows the direction of rotation (arrow) and the chosen Set-up as well as the Set-up in which programming is taking place if that is the case.

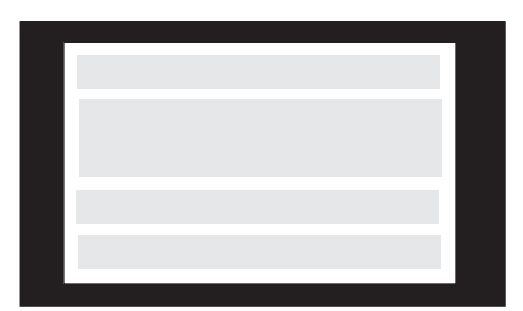

**Illustration 3.2**

Danfoss

<span id="page-30-0"></span>**1st line** shows up to 3 measurements continuously in normal operating status or a text which explains the 2nd line.

**2nd line** shows a measurement with related unit continuously, regardless of status (except in the case of alarm/ warning).

**3rd line** is normally blank and is used in the menu mode to show the selected parameter number or parameter group number and name.

**4th line** is used in operating status for showing a status text or in data change mode for showing the value of the selected parameter.

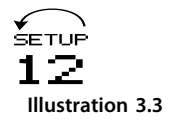

An arrow indicates the direction of rotation of the motor. Furthermore, the Set-up which has been selected as the Active Setup in parameter 004 is shown. When programming another Set-up than the Active Set-up, the number of the Set-up which is being programmed will appear to the right. This second Set-up number will flash.

#### 3.1.5 LEDs

At the bottom of the control panel is a red alarm LED and a yellow warning LED, as well as a green voltage LED.

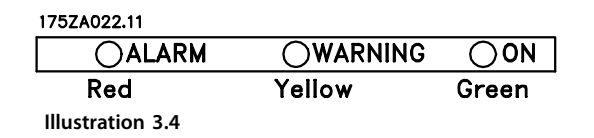

If certain threshold values are exceeded, the alarm and/or warning lamp lights up together with a status and alarm text on the control panel.

The voltage LED is activated when the FC motor receives voltage; at the same time the rear lighting of the display will be on.

#### 3.1.6 Control Keys

The control keys are divided into functions. This means that the keys between display and indicator LEDs are used for parameter Setup, including choice of display indication during normal operation.

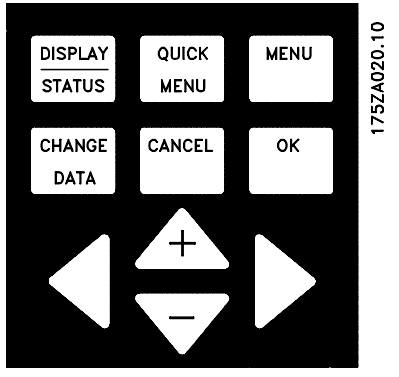

**Illustration 3.5**

Keys for local control are found under the indicator LEDs.

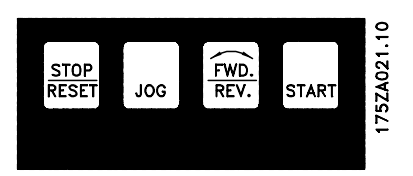

**Illustration 3.6**

#### 3.1.7 Control Key Functions

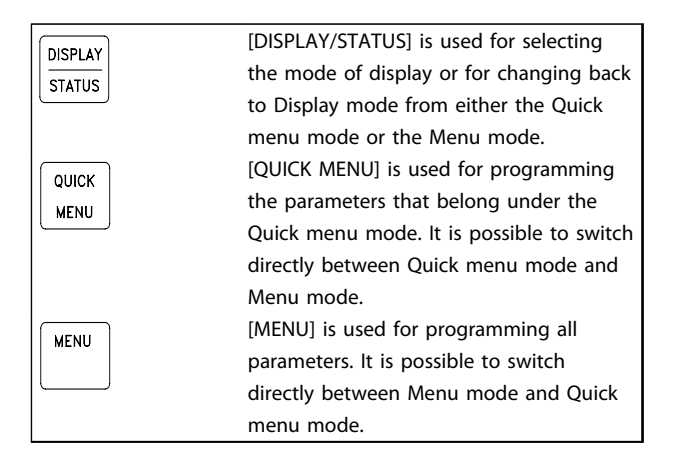

**Table 3.1**

Danfoss

<span id="page-31-0"></span>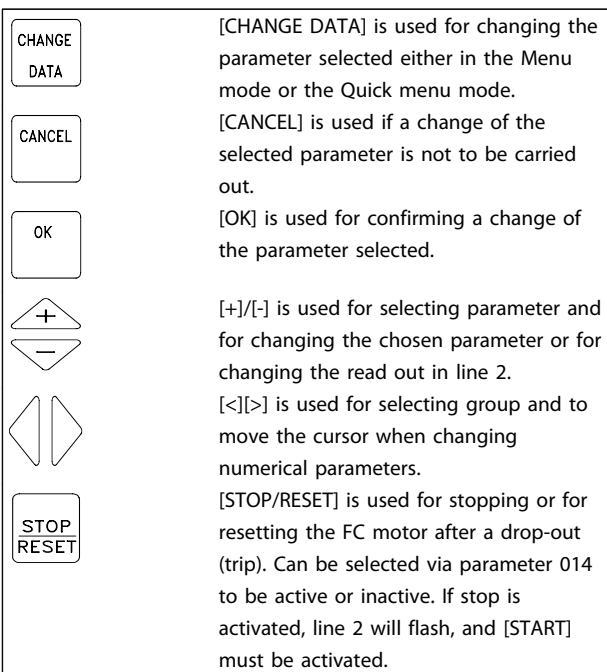

**Table 3.2**

#### **NOTICE**

**Pressing [STOP/RESET] will prevent motor from running also with disconnected LCP 2. Restarting is only possible via the LCP 2 [START] key.**

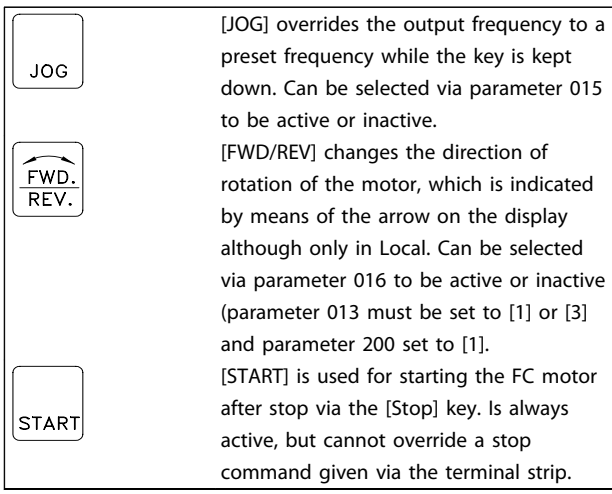

**Table 3.3**

#### **NOTICE**

**If the keys for local control have been selected as active, they will remain active both when the frequency has been set for** *Local Control* **and for** *Remote Control* **via parameter 002, although with the exception of [FWD/ REV], which is only active in Local operation.**

#### **NOTICE**

**If no external stop function has been selected and the [STOP] key has been selected as inactive via parameter 014, the FC motor can be started and can only be stopped by disconnecting the voltage to the motor.**

#### 3.1.8 Display Read-out State

The display read-out state can be varied - see *[3.1.15 Parameter Groups](#page-33-0)* - depending on whether the FC motor is in normal operation or is being programmed.

#### 3.1.9 Display Mode

In normal operation, up to 4 different operating variables can be indicated continuously: 1.1 and 1.2 and 1.3 and 2, and in line 4 the present operating status or alarms and warnings that have arisen.

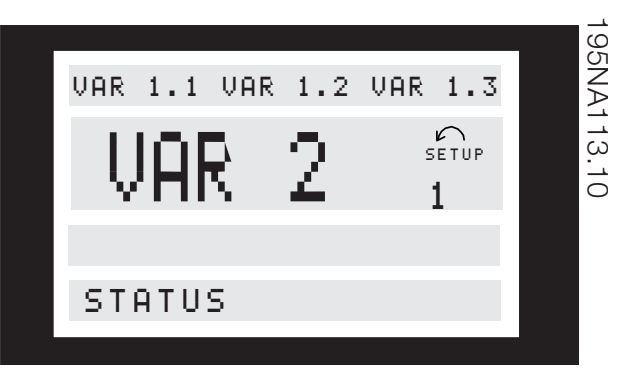

**Illustration 3.7**

#### 3.1.10 Display Mode - Selection of Readout State

There are three options in connection with the choice of read-out state in the Display mode - I, II and III. The choice of read-out state determines the number of operating variables read out.

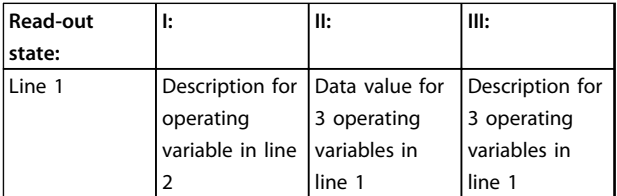

#### **Table 3.4**

*[Table 3.5](#page-32-0)* gives the units linked to the variables in the first and second line of the display (see parameter 009).

Danfoss

<span id="page-32-0"></span>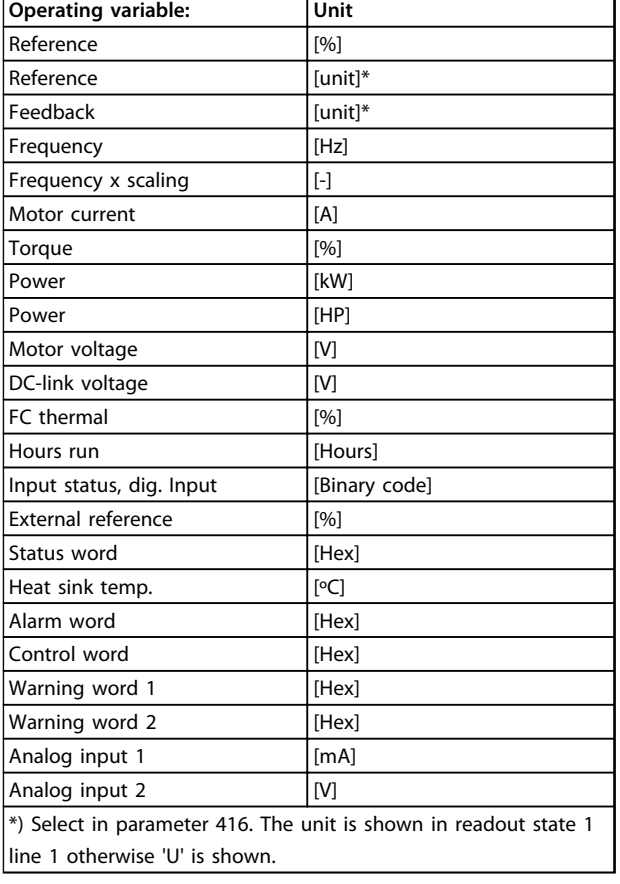

#### **Table 3.5**

Operating variables 1.1 and 1.2 and 1.3 in the first line, and operating variable 2 in the second line are selected via parameter 009, 010, 011 and 012.

**Read-out state I:**This read-out state is standard after starting up or after initialisation.

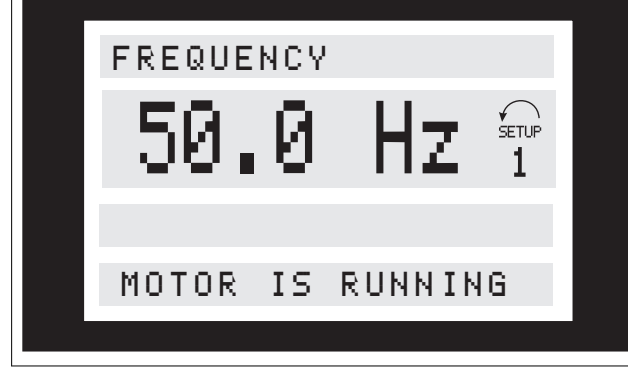

Line 2 gives the data value of an operating variable with related unit, and line 1 provides a text which explains line 2, cf. table. In the example, Frequency has been selected as variable via parameter 009. During normal operation another variable can immediately be read out by using the [+]/[-] keys.

**Read-out state II:**

Switching between read-out states I and II is effected by pressing the [DISPLAY/STATUS] key.

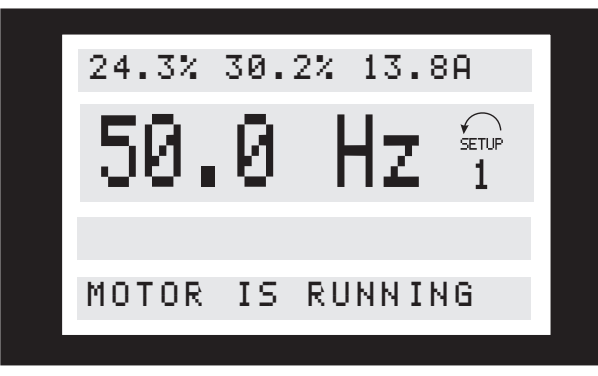

In this state, data values for four operating values are shown at the same time, giving the related unit, cf. table. In the example, Reference, Torque, Current and Frequency are selected as variables in the first and second line. **Read-out state III:**

This read-out state can be held as long as the [DISPLAY/ STATUS] key is pressed. When the key is released, the system switches back to Read-out state II, unless the key is pressed for less than approx. 1 s.

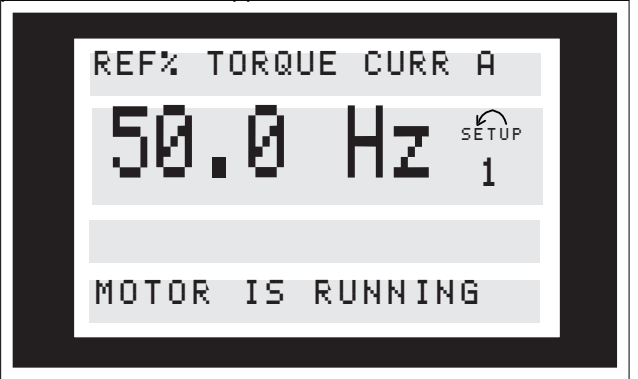

This is where parameter names and units for operating variables in the first line are given - operating variable 2 remains unchanged.

#### 3.1.11 Quick Menu Mode Versus Menu Mode

The FC motor series can be used for practically all assignments, which is why the number of parameters is quite large. Also, this series offers a choice between two programming modes - a Menu mode and a Quick menu mode.

- **•** The Quick menu takes the user through a number of parameters that may be enough to get the motor to run nearly optimally, if the factory setting for the other parameters takes the desired control functions into account, as well as the configuration of signal inputs/outputs (control terminals).
- **•** The Menu mode makes it possible to select and change all parameters at the user's option.

**3 3**

<span id="page-33-0"></span>However, some parameters will be "missing", depending on the choice of configuration (parameter 100), e.g. open loop hides all the PID parameters.

In addition to having a name, each parameter is linked up with a number which is the same regardless of the programming mode. In the Menu mode, the parameters are divided into groups, with the first digit of the parameter number (from the left) indicating the group number of the parameter in question.

Regardless of the mode of programming, a change of a parameter will take effect and be visible both in the Menu mode and in the Quick menumode.

#### 3.1.12 Quick Setup via Quick Menu

The Quick Setup starts with pressing the [Quick Menu] key, which brings out the following read-out on the display:

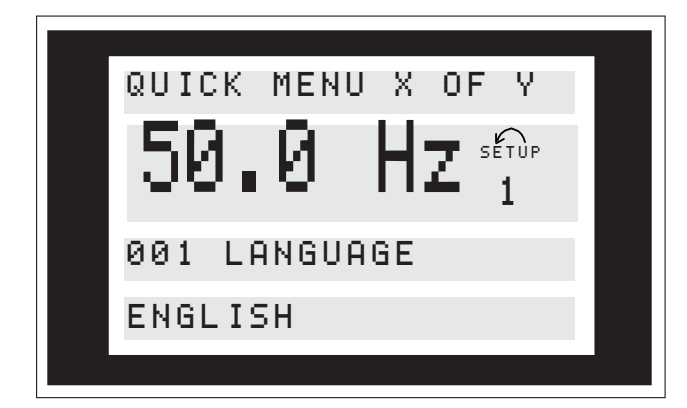

At the bottom of the display, the parameter number and name are given together with the status/value of the first parameter under Quick Setup. The first time the [Quick Menu] key is pressed after the unit has been switched on, the read-outs will always start at pos. 1 - see *Table 3.6*.

#### 3.1.13 Parameter Selection

The selection of parameter is effected by means of the [+]/[-] keys. The following parameters are accessible:

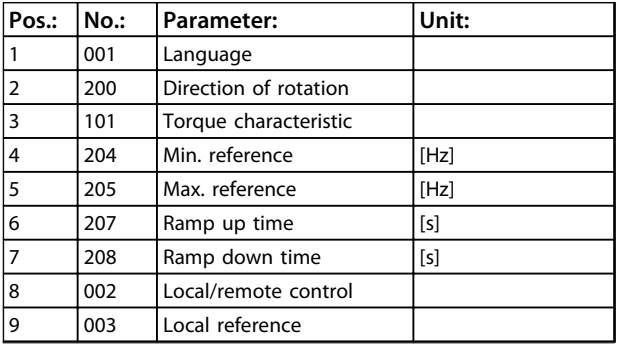

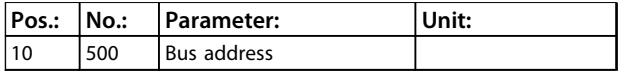

**Table 3.6 Parameter Selection**

#### 3.1.14 Menu Mode

The Menu mode is started by pressing the [Menu] key, which produces the following read-out on the display:

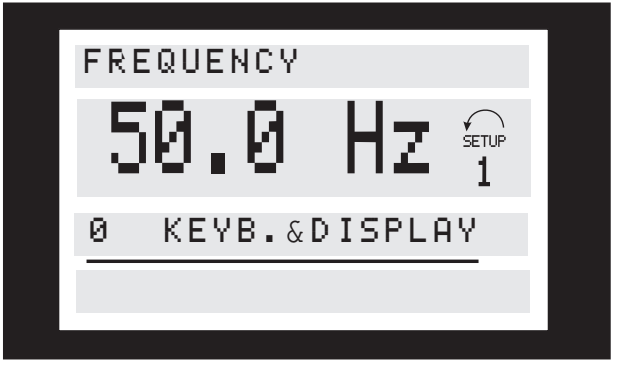

**Illustration 3.8**

Line 3 on the display shows the parameter group number and name.

#### 3.1.15 Parameter Groups

In the Menu mode the parameters are divided into groups. Selection of parameter group is effected by means of the [<][>] keys.

The following parameter groups are accessible:

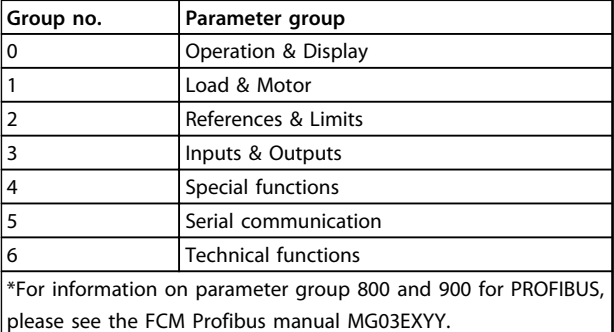

**Table 3.7**

<span id="page-34-0"></span>When the desired parameter group has been selected, each parameter can be selected with the [+]/[-] keys:

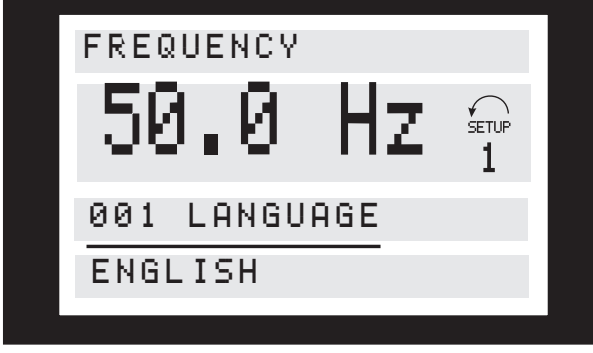

**Illustration 3.9**

The 3rd line of the display shows the parameter number and name, while the status/value of the selected parameter is shown in line 4.

#### 3.1.16 Changing Data

Regardless of whether a parameter has been selected under the Quick menu or the Menu mode, the procedure for changing data is the same. Pressing [Change Data] key gives access to changing the selected parameter, following which the underlining in line 4 will flash on the display. The procedure for changing data depends on whether the selected parameter represents a numerical data value or a text value.

#### 3.1.17 Changing a Text Value

If the selected parameter is a text value, the text value is changed by means of the [+]/[-] keys.

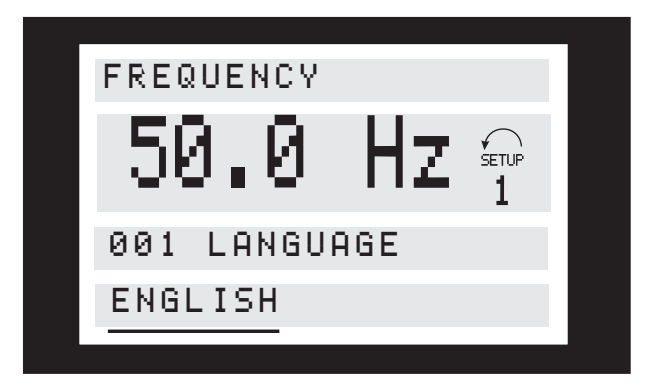

**Illustration 3.10**

The bottom display line shows the text value that will be entered (saved) when acknowledgement is given [OK].

#### 3.1.18 Infinitely Variable Change of Numeric Data Value

If the selected parameter represents a numeric data value, a digit is first selected by means of the  $\lfloor \leq \rfloor$  keys.

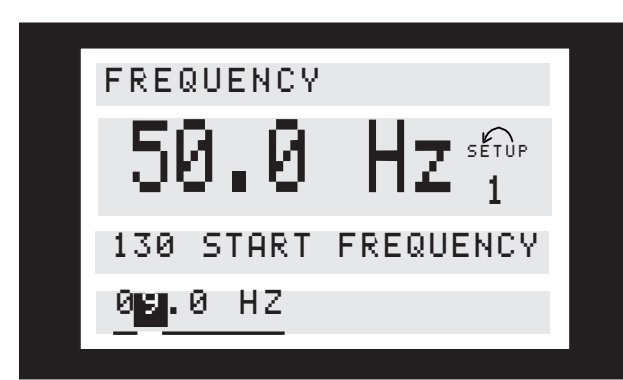

**Illustration 3.11**

Then the selected digit is changed infinitely with the [+]/[-] keys:

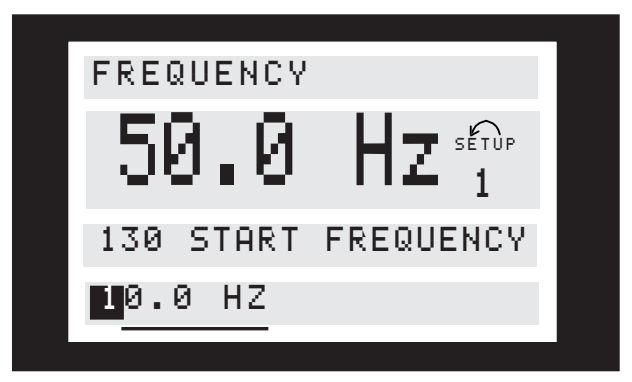

**Illustration 3.12**

The selected digit is indicated by the digit flashing. The bottom display line shows the data value that will be entered (saved) when signing off with [OK].

Danfoss

#### <span id="page-35-0"></span>3.1.19 Menu Structure

**3 3**

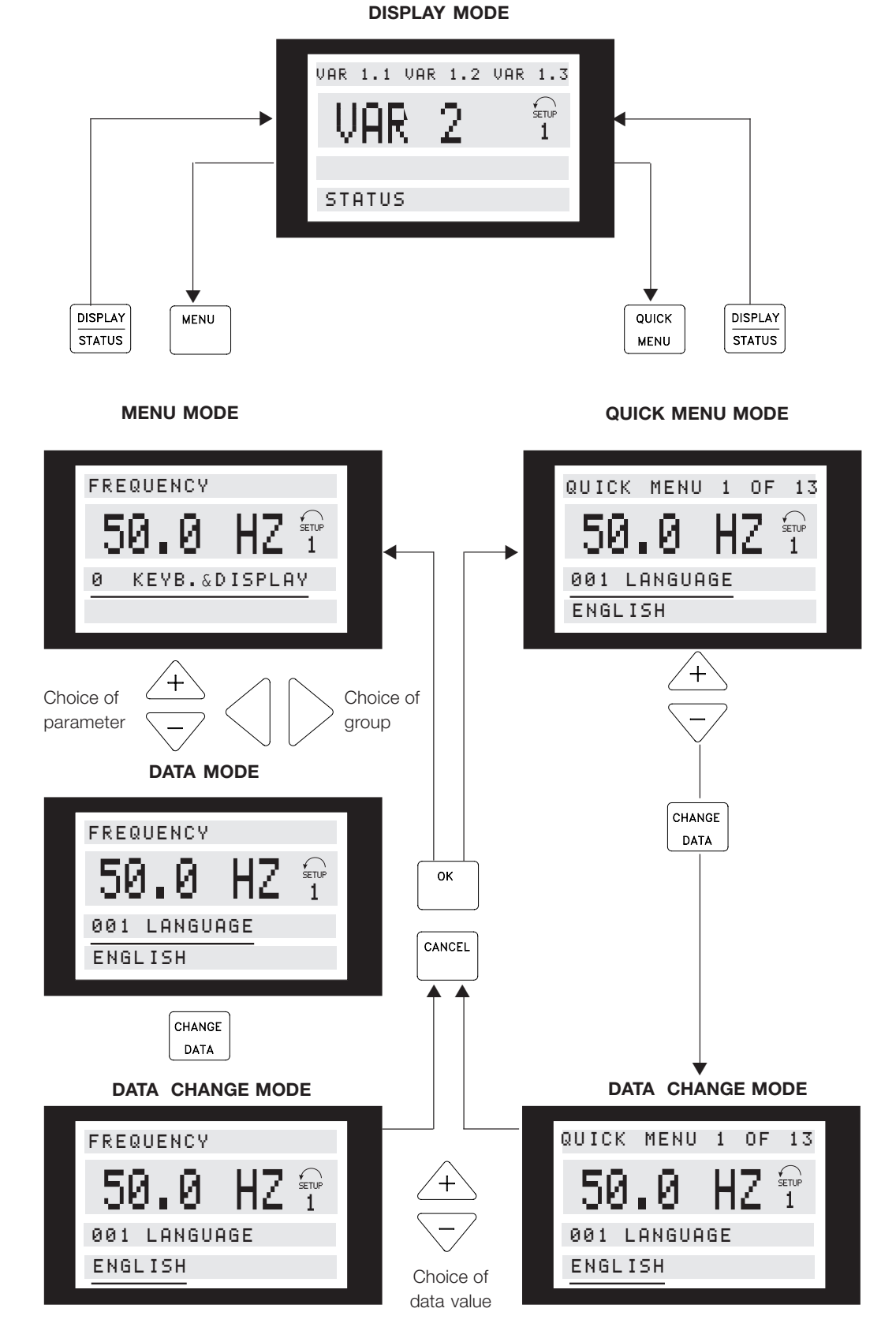

175ZA446.11 **Illustration 3.13**
Danfoss

# 3.1.20 Parameter Group 0-\*\* Operation/ Display

**3 3**

# **Value:**  $\ast$  English (ENGLISH)  $[0]$ German (DEUTSCH) [1] French (FRANCAIS) [2] Danish (DANSK) [3] Spanish (ESPAÑOL) [4] Italian (ITALIANO) [5]

*State when delivered may vary from factory setting.*

#### **Function:**

The choice in this parameter defines the language to be used on the display.

#### **Description of choice:**

**001 Language** 

There is a choice of *[0] English*, *[1] German*, *[2] French*, *[3] Danish*, *[4] Spanish* and *[5] Italian*.

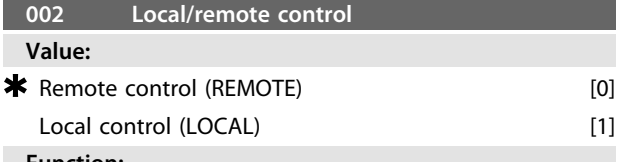

#### **Function:**

There is a choice of two methods of controlling the FC motor:*[0] Remote control* and *[1] Local control*.

#### **Description of choice:**

If *[0] Remote control* is selected, the FC motor can be controlled via:

- 1. The control terminals or the serial communication port .
- 2. The [Start] key. However, this cannot overrule Stop commands (also start-disable) entered via the digital inputs or the serial communication port.
- 3. The [Stop], [Jog] and [Reset] keys, provided that these are active (see parameters 014, 015 and 017).

If *[1] Local control* is selected, the FC motor can be controlled via:

- 1. The [Start] key. However, this cannot override Stop commands on the digital terminals (if *[2]* or *[4]* has been selected in parameter 013).
- 2. The [Stop], [Jog] and [Reset] keys, provided that these are active (see parameters 014, 015 and 017).
- 3. The [FWD/REV] key, provided that this has been activated in parameter 016 and that in parameter 013 a choice of *[1]* or *[3]* has been made.

4. Via parameter 003 the local reference can be controlled by means of the "Arrow up" and "Arrow down" keys.

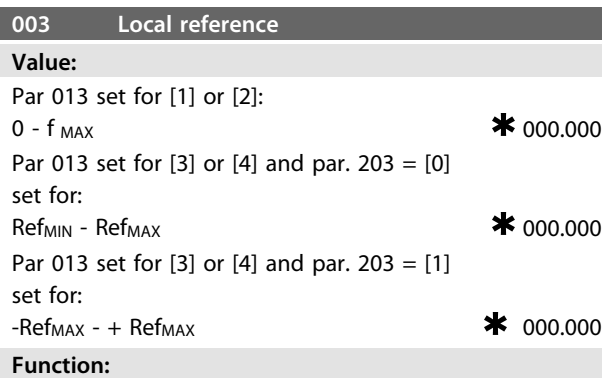

This parameter allows manual setting of the desired reference value (speed or reference for the selected configuration, depending on the choice made in parameter 013). The unit follows the configuration selected in parameter 100, provided that *[3] Process regulation, closed loop* has been selected.

#### **Description of choice:**

*[1] Local* must be selected in parameter 002 for this parameter to be used.

The set value is saved in the case of a voltage dropout, see parameter 019.

In this parameter Data Change Mode is not exited automatically (after time out).

Local reference cannot be set via the serial communication port.

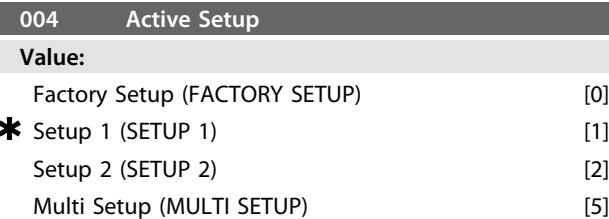

#### **Function:**

The choice in this parameter defines the Setup number you want to control the functions of the FC motor. All parameters can be programmed in two individual parameter Setups, Setup 1 and Setup 2. In addition, there is a pre-programmed Setup, called Factory Setup, that cannot be modified.

#### **Description of choice:**

*[0] Factory Setup* contains the factory data. Can be used as a data source if the other Setups are to be returned to a known state.

Parameters 005 and 006 allow copying from one Setup to the other.

*[1] Setups 1* and *[2] 2* are two individual Setups that can be selected as required.

*[5] Multi-Setup* is used if remote-mounting switching between Set-ups is desired. Terminals 2, 3, 4, and 5 as well as the serial communication port can be used for switching between Setups.

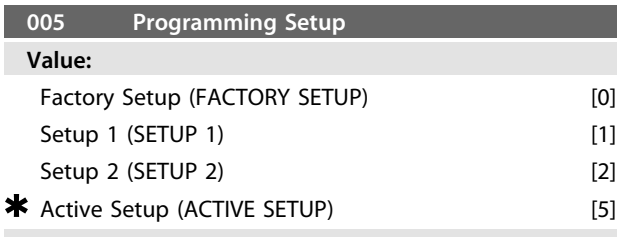

#### **Function:**

The choice is of the Set-up in which programming (change of data) is to occur during operation. It is possible to programme the two Set-ups independently of the Set-up selected as the Active Set-up (selected in parameter 004).

#### **Description of choice:**

The *[0] Factory Setup* contains the factory data and can be used as a data source if the other Set-ups are to be returned to a known state.

*[1] Setups 1* and *[2] 2* are individual Setups which can be used as required. They can be programmed freely, regardless of the Set-up selected as the Active Set-up and thus controlling the functions of the FC motor.

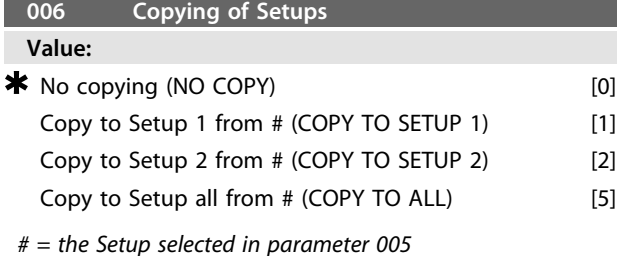

# **Function:**

A copy is made from the Set-up selected in parameter 005 to one of the other Set-ups or to all the other Set-ups simultaneously.

# **007 LCP copy Value:**  $\star$  No copying (NO COPY)  $[0]$ Upload all parameters (UPLOAD ALL PARAM) [1] Download all parameters (DOWNLOAD ALL) [2]

# Download power-independent par. (DOWNLOAD SIZE INDEP.) [3]

#### **Function:**

Parameter 007 is used if it is desired to use the integrated copying function of the control panel. You can therefore easily copy parameter value(s) from one FC motor to another.

#### **Description of choice:**

Select *[1] Upload all parameters* if all parameter values are to be transmitted to the control panel. Select *[2] Download all parameters* if all transmitted parameter values are to be copied to the FC motor on which the control panel has been mounted. Select *[3] Download power-independent par.* if only the power-independent parameters are to be downloaded. This is used if downloading to a FC motor that has a different rated power than the one from where the parameter Set-up originates.

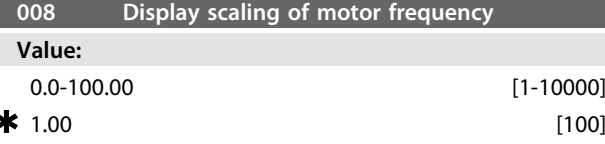

#### **Function:**

This parameter chooses the factor to be multiplied by the motor frequency, f<sub>M</sub>, for presentation in the display, when parameters 009-012 have been set for Frequency x Scaling [5].

#### **Description of choice:**

Set the desired scaling factor.

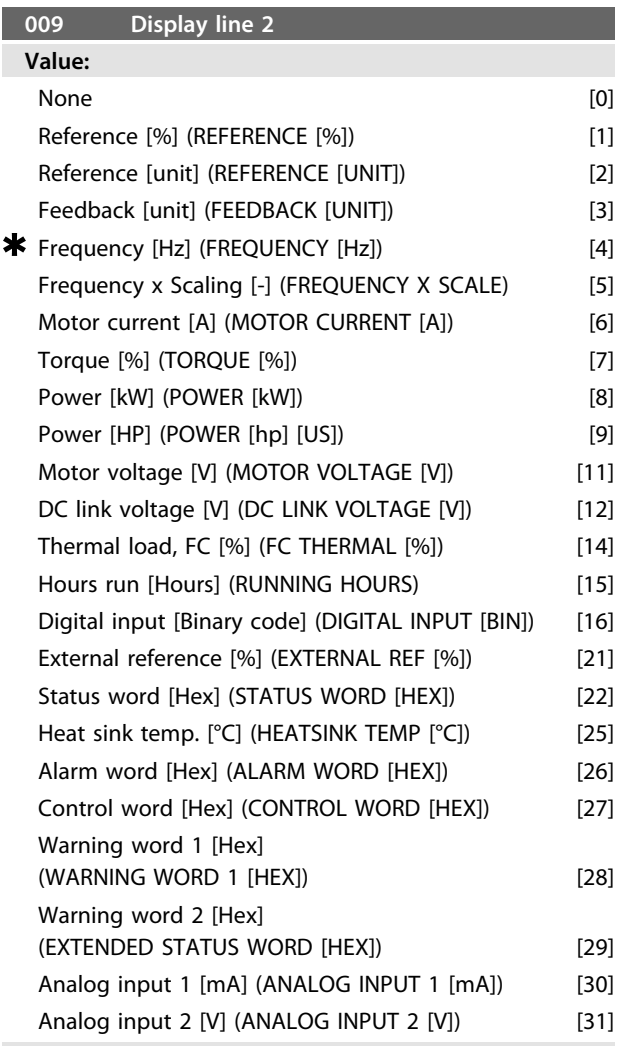

#### **Function:**

This parameter allows a choice of the data value to be displayed in line 2 of the display.

Parameters 010-012 enable the use of three additional data values to be displayed in line 1.

For display read-outs, press the [DISPLAY/STATUS] button, see *[3.1.7 Control Key Functions](#page-30-0)*.

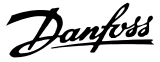

#### **Description of choice:**

*Reference [%]* corresponds to the total reference (sum of digital/analogue/preset/bus/freeze ref./ catch-up and slowdown).

*Reference [unit]* gives the sum of the references using the unit stated on the basis of configuration in parameter 100 (Hz, Hz and rpm).

*Feedback [unit]* gives the status value of terminal 1 and 2 using the unit/scale selected in parameter 414, 415 and 416.

*Frequency [Hz]* gives the motor frequency, i.e. the output frequency to the motor.

*Frequency x Scaling* [-] corresponds to the present motor frequency  $f_M$  multiplied by a factor (scaling) set in parameter 008.

*Motor current* [A] states the phase current of the motor measured as effective value.

*Torque* [%] gives the current motor load in relation to the rated motor torque.

*Power* [kW] states the actual power consumed by the motor in kW.

*Power* [HP] states the actual power consumed by the motor in HP.

*Motor voltage* [V] states the voltage supplied to the motor. *DC link voltage* [V] states the intermediate circuit voltage in the FC motor.

*Thermal load, FC* [%] states the calculated/ estimated thermal load on the FC motor. 100% is the cut-out limit. *Hours run* [Hours] states the number of hours that the motor has run since the latest reset in parameter 619. *Digital input* [Binary code] states the signal states from the 4 digital terminals (2, 3, 4 and 5). Input 5 corresponds to the bit at the far left. ' $0' = no$  signal, '1' = connected signal. *External reference* [%] gives the sum of the external reference as a percentage (the sum of analogue/ pulse/ bus).

*Status word* [Hex] gives the status word sent via the serial communication port in Hex code from the FC motor. *Heat sink temp.* [°C] states the present heat sink temperature of the FC motor. The cut-out limit is 90  $\pm$  5°C; cutting back in occurs at 60  $\pm$  5°C.

*Alarm word* [Hex] indicates one or several alarms in a Hex code. See *[4.2.4 Warning Word, Extended Status Word and](#page-89-0) [Alarm Word](#page-89-0)*.

*Control word* [Hex] indicates the control word for the FC motor. See *3.6 Serial communication - FCM 300 Design Guide*.

*Warning word 1* [Hex] indicates one or more warnings in a Hex code. See *[4.2.4 Warning Word, Extended Status Word](#page-89-0) [and Alarm Word](#page-89-0)* for further information.

*Extended status word* [Hex] indicates one or more status states in a Hex code. See *[4.2.4 Warning Word, Extended](#page-89-0) [Status Word and Alarm Word](#page-89-0)* for further information. *Analog input 1 [mA]* states the signal value on terminal 1. *Analog input 2[V]* states the signal value on terminal 2.

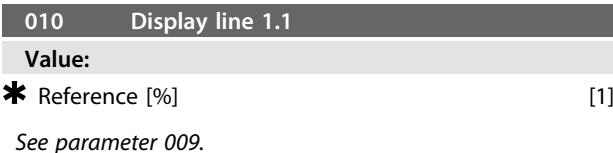

**Function:**

This parameter enables a choice of the first of three data values to be shown on the display, line 1, position 1.

#### **Description of choice:**

There is a choice of 24 different data values, see parameter 009.

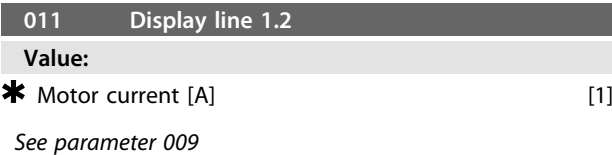

#### **Function:**

This parameter enables a choice of the second of the three data values to be shown on the display, line 1, position 2. For Display read-outs, press the [DISPLAY/STATUS] button, see *[3.1.7 Control Key Functions](#page-30-0)*.

#### **Description of choice:**

There is a choice of 24 different data values, see parameter 009.

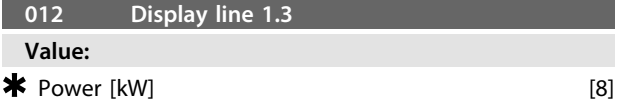

*See parameter 009*

**Function:**

This parameter enables a choice of the third of the three data values to be shown on the display, line 1, position 3. Display read-outs are made by pressing the [DISPLAY/ STATUS] button, see *[3.1.7 Control Key Functions](#page-30-0)*.

#### **Description of choice:**

There is a choice of 24 different data values, see parameter 009.

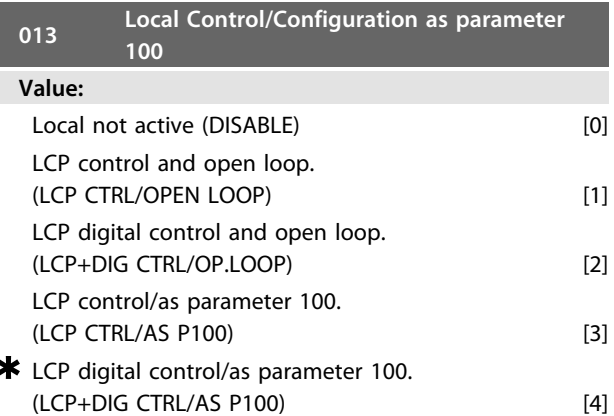

# <u>Danfoss</u>

#### **Function:**

This is where the desired function is to be selected if Local control has been chosen in parameter 002. See also the description of parameter 100.

#### **Description of choice:**

If *Local not active* [0] is selected, a possible setting of *Local reference via parameter* 003 is blocked. It is only possible to change to *Local not active* [0] from one of the other setting options in parameter 013, when the FC motor has been set to *Remote control* [0] in parameter 002.

*LCP control and open loop* [1] is used when the speed is to be adjustable (in Hz) via parameter 003, when the FC motor has been set to *Local control* [1] in parameter 002. If parameter 100 has not been set to *Speed regulation open loop* [0], switch to *Speed regulation open loop* [0]. *LCP digital control and open loop* [2] functions as *LCP control and open loop* [1], the only difference being that when parameter 002 has been set to *Local operation* [1], the motor is controlled via the digital inputs.

*LCP control/as parameter 100* [3] is selected if the reference is to be set via parameter 003.

*LCP digital control/as parameter 100* [4] functions as *LCP control/as parameter 100* [3], although, when parameter 002 has been set to *Local operation* [1], the motor may be controlled via the digital inputs.

The present motor frequency and direction of rotation must be maintained. If the present direction of rotation does not correspond to the reversing signal (negative reference), the motor frequency  $f_M$  will be set at 0 Hz. Shift from LCP digital control and open loop to Remote control:

The selected configuration (parameter 100) will be active. Shifts are effected without any abrupt movement. Shift from *Remote control* to *LCP control/as parameter 100*

or *LCP digital control/as parameter 100.*

The present reference will be maintained. If the reference signal is negative, the local reference will be set at 0. Shift from *LCP control/as parameter 100* or *LCP remote control as parameter 100* to *Remote control.*

The reference will be replaced by the active reference signal from the remote control..

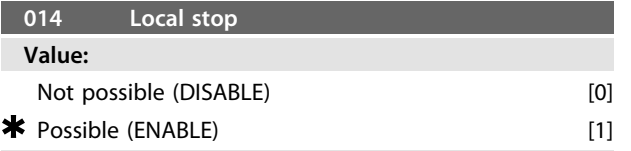

#### **Function:**

This parameter disables/enables the local stop function in question from the control panel. This key is used when parameter 002 has been set for *[0] Remote control* or *[1] Local* .

#### **Description of choice:**

If *[0] Disable* is selected in this parameter, the [STOP] key will be inactive.

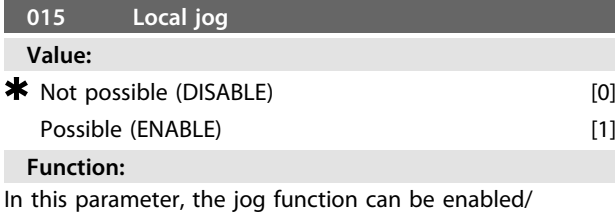

disabled on the control panel.

#### **Description of choice:**

If *[0] Disable* is selected in this parameter, the [JOG] key will be inactive.

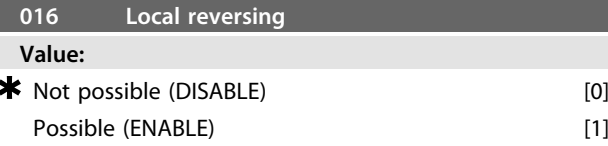

#### **Function:**

In this parameter, the reversing function can be enabled/ disabled on the control panel. This key can only be used if parameter 002 has been set to *[1] Local operation* and parameter 013 to *[1] LCP control with open loop* or *[3] LCP control as parameter 100*.

#### **Description of choice:**

If *[0] Disable* is selected in this parameter, the [FWD/ REV] key will be inactive.

See parameter 200.

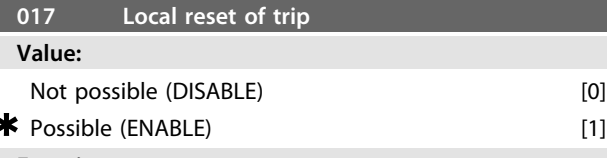

**Function:**

In this parameter, the reset function can be selected/ removed from the keyboard. This key can be used when parameter 002 has been set for *[0] Remote control* or *[1] Local control* .

#### **Description of choice:**

If *[0] Disable* is selected in this parameter, the [RESET] key will be inactive.

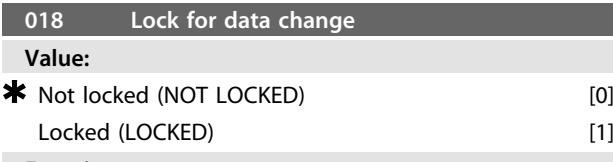

#### **Function:**

In this parameter, the software can "lock" the control, which means that data changes cannot be made via LCP 2 (however, this is still possible via the serial communication port).

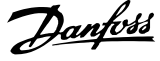

#### **Description of choice:**

If *[1] Locked* is selected, data changes cannot be made.

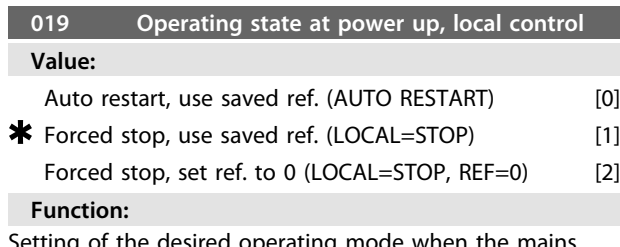

Setting of the desired operating mode when the mains voltage is reconnected.

This function can only be active in connection with *[1] Local control* in parameter 002.

#### **Description of choice:**

*[0] Auto restart, use saved ref.* is selected if the unit is to start up with the same local reference (set in parameter 003) and the same start/stop conditions (given via the [Start/Stop] keys) that the FC motor had before it was switched off.

*[1] Forced stop, use saved ref.* is used if the unit is to remain stopped when the mains voltage is connected, until the [START] key is pressed. After the start command, the local reference used is set in parameter 003.

*[2] Forced stop, set ref. to 0* is selected if the unit is to remain stopped when the mains voltage is connected. Local reference (parameter 003) is reset.

# 3.2.1 Parameter Group 1-\*\* Load/Motor

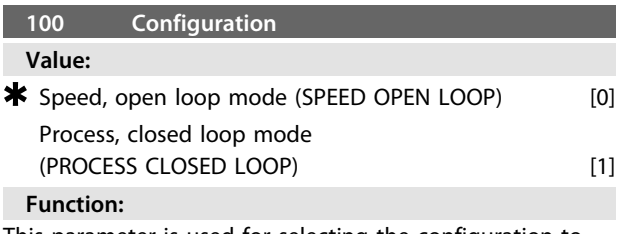

This parameter is used for selecting the configuration to which the FC motor is to be adapted.

#### **Description of choice:**

If *[0] Speed, open loop mode* is selected, a normal speed control (without feedback signal) is obtained, but with automatic slip compensation, ensuring a nearly constant speed at varying loads. Compensations are active, but may be disabled as required in parameter 133 - 136. If *[3] Process, closed loop mode* is selected, the internal process regulator will be activated, thereby enabling accurate regulation of a process with respect to a given process signal. The process signal can be set using the actual process unit or as a percentage. A feedback signal must be supplied from the process, and the process setpoint must be adjusted. In process closed loop both directions is not allowed in parameter 200.

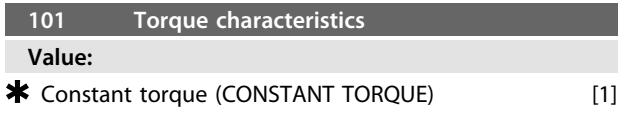

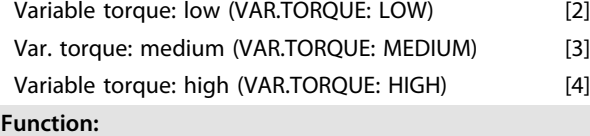

In this parameter, the principle for adjusting the U/f characteristics of the FC motor to the torque characteristics of the load is selected.

#### **Description of choice:**

If *[1] Constant torque* is selected, a load-dependent U/f characteristic is obtained in which the output voltage is increased in the case of an increasing load (current) so as to maintain constant magnetisation of the motor. Select *[2] Variable torque low*, *[3] Variable torque medium* or *[4] Variable torque high* if the load is square (centrifugal pumps, fans).

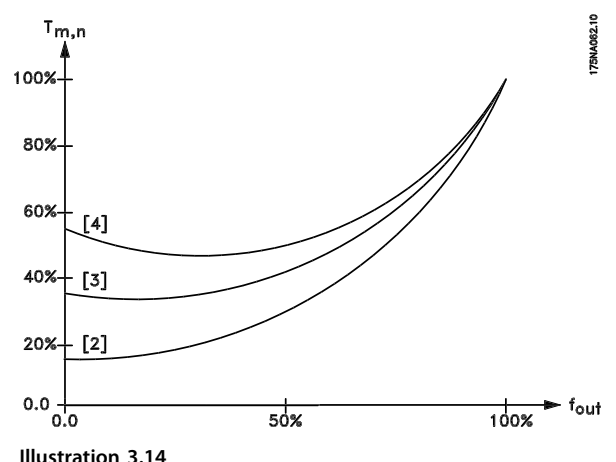

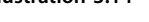

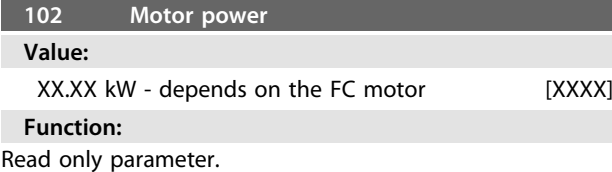

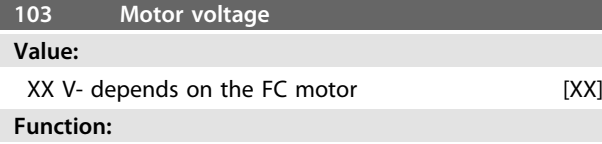

Read only parameter.

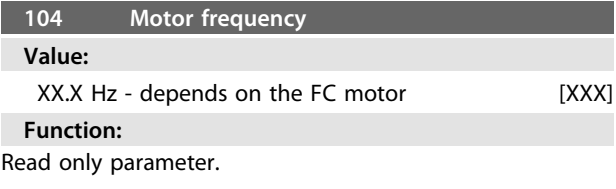

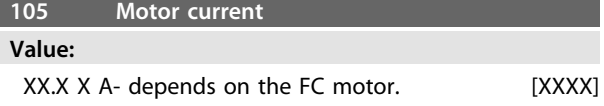

#### **Function:**

#### Read only parameter.

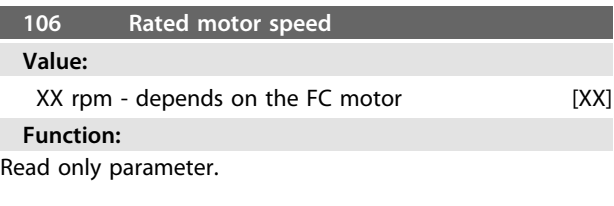

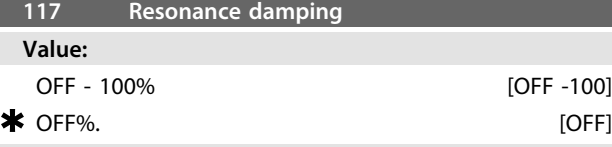

# **Function:**

It is possible to optimise the resonance damping. The grade of the influence is adjusted in this parameter. The value may be set between 0% (OFF) and 100%. 100% corresponds to the unit dependent max. allowed proportional gain. Default value is OFF.

#### Description of functionality:

The system torque is estimated based on the DC-link and fed back to a proportional gain controller.

At a unit dependent level of active motor current the controller is disabled.

#### **Description of choice:**

Set the grade of proportional gain for the torque feedback between 0% (OFF) and 100%.

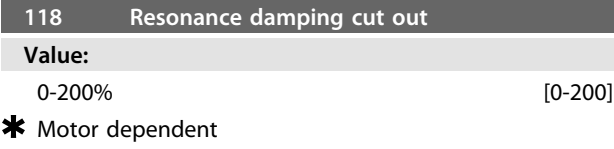

#### **Function:**

High-frequency resonance can be eliminated by setting parameter 117 and 118.

#### **Description of choice:**

Adjust the percentage of load from where the resonance damping function should no longer be active.

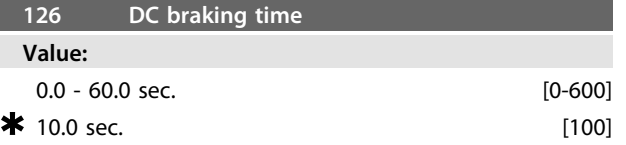

#### *DC braking see P132*

#### **Function:**

This parameter is for setting the DC braking time for which the DC braking voltage (parameter 132) is to be active.  $0.0$  sec.  $=$  OFF

#### **Description of choice:**

Set the desired time.

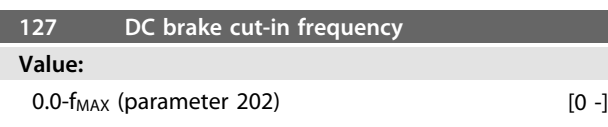

 $0.0 \text{ Hz} = \text{OFF}$  [0]

#### *DC braking see P132*

#### **Function:**

This parameter is for setting the DC brake cut-in frequency at which the DC braking voltage (parameter 132) is to be active, in connection with a Stop command.

#### **Description of choice:** Set the desired frequency.

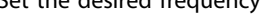

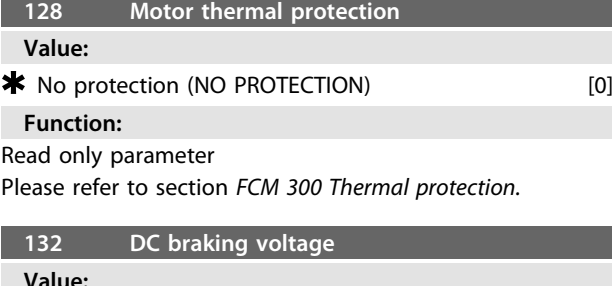

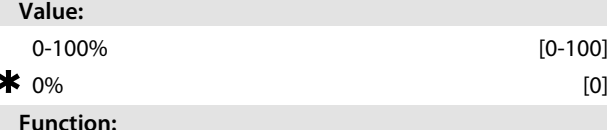

#### **DC braking:**

٠

If the stator in an asynchronous is supplied with DC voltage, a braking torque will arise.

The braking torque depends on the selected DC braking voltage.

For applying a braking torque by means of DC braking the rotating field (AC) in the motor is exchanged with a stationary field (DC)˙

The DC braking will be active when below cut in frequency and stop is activated at the same time. P126, P127 and P132 are used for the control of the DC braking.

The DC braking can also be activated directly by a digital input.

#### **Function:**

The braking torque depends on the selected DC braking voltage. The DC braking voltage is stated as a percentage of maximum braking voltage.

#### **Description of choice:**

Set the desired voltage as a specified percentage of maximum braking voltage.

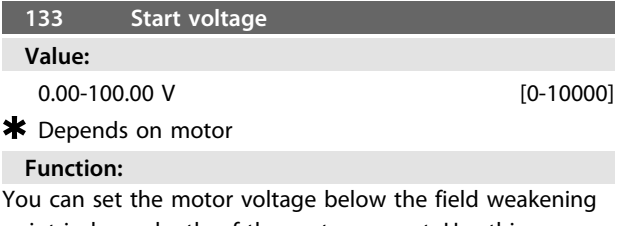

#### point independently of the motor current. Use this parameter to compensate too low starting torque. The start voltage is the voltage at 0 Hz.

Danfoss

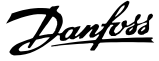

# **Description of choice:**

Set the desired start voltage.

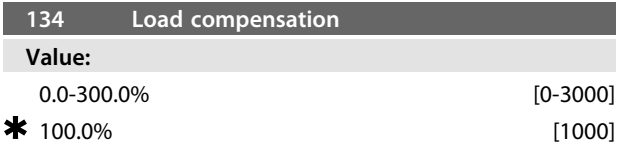

#### **Function:**

In this parameter, the load characteristic is set. By increasing the load compensation, the motor is given an extra voltage and frequency supplement at increasing loads. This is used e.g. in motors/applications in which there is a big difference between the full-load current and idle-load current of the motor.

#### **Description of choice:**

If the factory setting is not adequate, load compensation must be set to enable the motor to start at the given load.

# **ACAUTION**

**Should be set to 0% in case of quick load changes. Too high load compensation may lead to instability.**

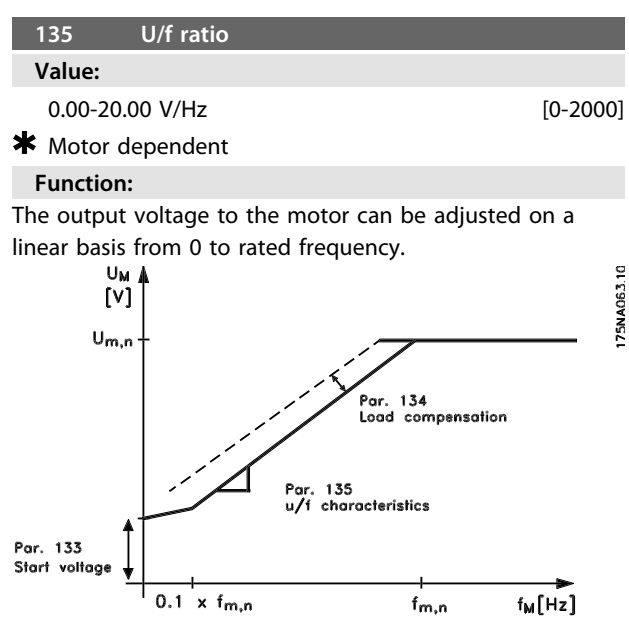

**Illustration 3.15**

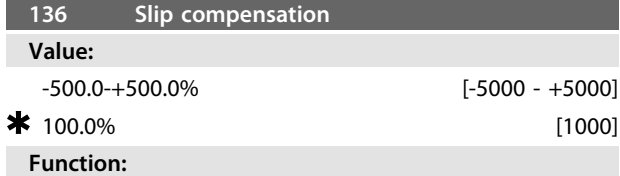

The rated slip compensation (factory setting) is calculated on the basis of the motor parameters. In parameter 136 the slip compensation can be adjusted in detail. Optimizing makes the motor speed less load dependent.

This function is not active at the same time as variable torque (parameter 101).

#### **Description of choice:**

Enter a % value of rated slip compensation.

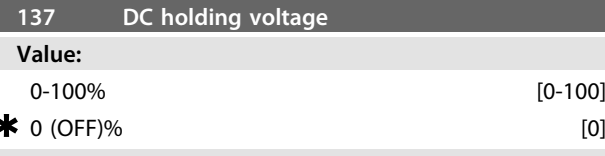

#### **Function:**

This parameter is used to uphold the motor function (holding torque) or to pre-heat the motor. DC holding voltage is active at stopped motor when it is set at a value which is different from 0. Coasting stop will deactivate the function.

#### **Description of choice:**

Enter a percentage value.

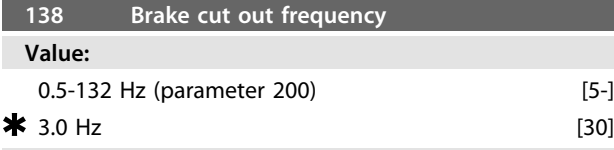

#### **Function:**

Here the frequency at which the external brake is to be released is selected via output set in parameter 323 or 340 during running.

#### **Description of choice:**

Set desired frequency.

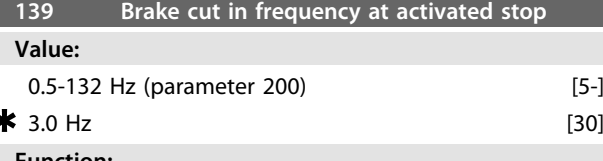

**Function:**

Here the frequency at which the external brake is to be activated is selected via output set in parameter 323 or 340 when the motor is ramping down to stop.

**Description of choice:** Set the desired frequency. See *Illustration 3.16*.

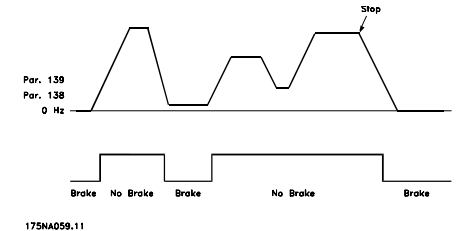

**Illustration 3.16 Speed Profile for Brake Function**

#### **147 Setup of motor type**

**Value:**

Depends on unit

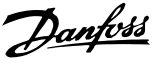

#### **Function:**

This is where to select the specific motor at which the spare part unit is to be installed.

#### **Description of choice:**

Select the choice of motor according to motor brand, numbers of poles and power size.

Example: ATB STD-4-075 means ATB 4 pole 0.75 kW motor. 3.3.1 Parameter Group 2-\*\* References/

#### Limits

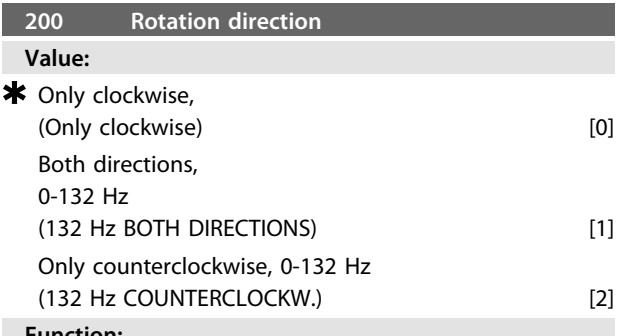

#### **Function:**

This parameter guarantees protection against unwanted reversing.

Using *Process, closed loop* mode (parameter 100) parameter 200 must not be changed to *[1] Both directions* .

#### **Description of choice:**

Select the desired direction seen from the motor drive end. Note that if *[0] Only clockwise, 0-132 Hz [2] Only counterclockwise, 0-132 Hz* is selected, the output frequency will be limited to the range f<sub>MIN</sub> - f MAX.

If *[1] Both directions, 0-132 Hz* is selected, the output frequency will be limited to the range  $\pm$  f  $_{MAX}$  (the minimum frequency is of no significance).

#### Therefore!

It is recommended not to set parameter 200 for different values in the 2 setups. If that should be necessary the user must make sure that setup changes are only made with stopped motor.

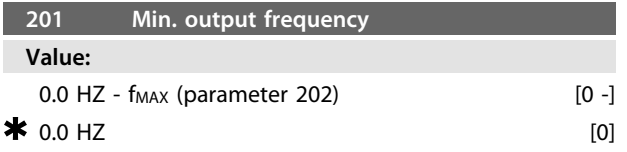

#### **Function:**

In this parameter, a minimum motor frequency limit can be selected that corresponds to the minimum frequency at which the motor is to run.

The minimum frequency can never be higher than the maximum frequency, f<sub>MAX</sub>.

If *Both directions* have been selected in parameter 200, the minimum frequency is of no significance.

#### **Description of choice:**

A value from 0.0 Hz to the max. frequency selected in parameter 202 (f<sub>MAX</sub>) can be chosen.

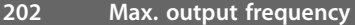

#### **Value:**

 $f_{MIN}$  (parameter 201) -  $f_{RANGE}$  (132 Hz, par. 200)

## $*$  f<sub>RANGE</sub>

#### **Function:**

In this parameter, a maximum motor frequency can be selected that corresponds to the highest frequency at which the motor is to run. See also parameter 205.

#### **Description of choice:**

A value from f<sub>MIN</sub> to 132 Hz can be selected.

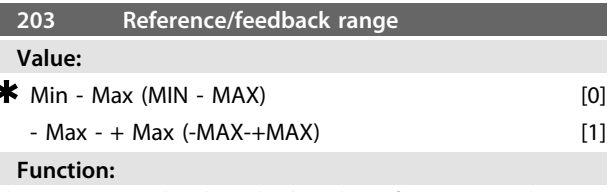

This parameter decides whether the reference signal is to be positive or can be both positive and negative.

Select *[0] Min - Max* if *Process, closed loop mode* has been selected in parameter 100.

**Description of choice:** Select the desired range.

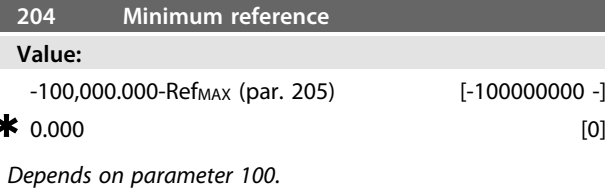

#### **Function:**

The *Minimum reference* gives the minimum setting that can be assumed by the sum of all references.

*Minimum reference* is only active if *[0] Min - Max* has been set in parameter 203; however, it is always active in *Process, closed loop mode* (parameter 100).

#### **Description of choice:**

Is only active when parameter 203 has been set to *[0] Min - Max*.

Set the desired value.

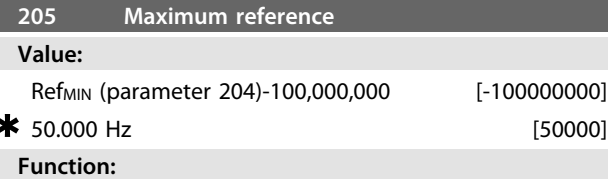

The *Maximum reference* gives the highest value that can be assumed by the sum of all references. If parameter 100 has been selected to open loop the max. setting is 132 Hz.

If closed loop has been selected the maximum reference cannot be set higher than the maximum feedback (parameter 415).

#### **Description of choice:**

Set the desired value.

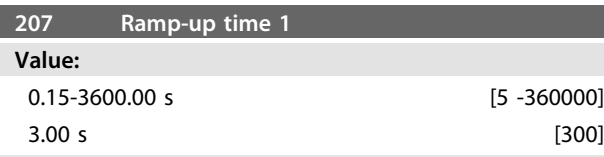

#### **Function:**

The ramp-up time is the acceleration time from 0 Hz to the rated motor frequency  $f_{M,N}$  (parameter 104). This presupposes that the current limit is not reached (to be set in parameter 221).

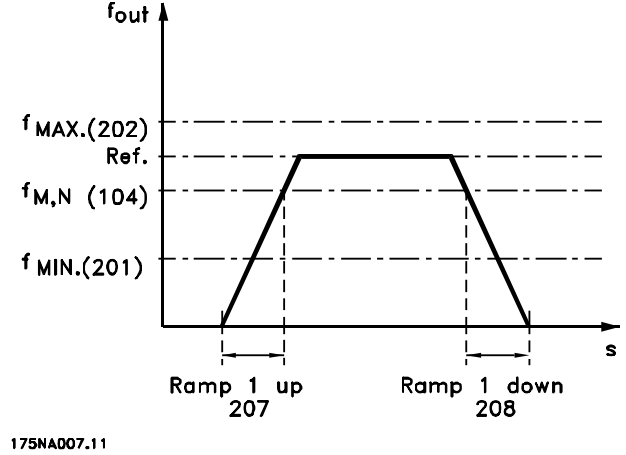

**Illustration 3.17**

#### **Description of choice:**

Program the desired ramp-up time.

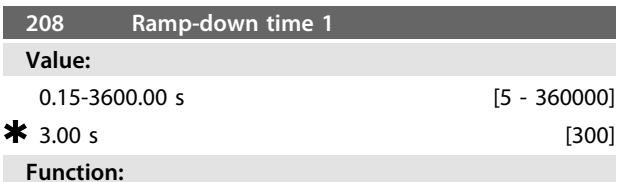

The ramp-down time is the deceleration time from the rated motor frequency  $f_{M,N}$  (parameter 104) to 0 Hz provided there is no over-voltage in the inverter because of regenerative operation of the motor, and the current limit is not reached (to be set in parameter 221).

### **Description of choice:**

Program the desired ramp-down time.

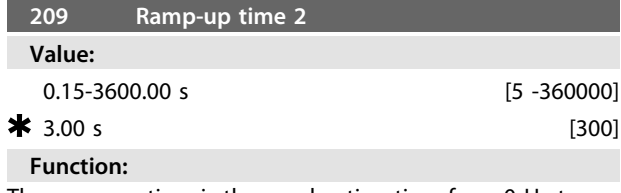

The ramp-up time is the acceleration time from 0 Hz to the rated motor frequency  $f_{M,N}$  (parameter 104). This

presupposes that the current limit is not reached (to be set in parameter 221).

#### **Description of choice:**

Program the desired ramp-up time.

Shift from ramp 1 to ramp 2 by activating ramp 2 via a digital input.

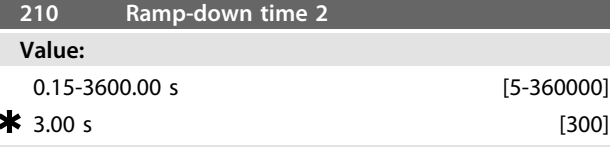

#### **Function:**

The ramp-down time is the deceleration time from the rated motor frequency f<sub>M,N</sub> (parameter 104) to 0 Hz provided there is no over-voltage in the inverter because of regenerative operation of the motor, and the current limit is not reached (to be set in parameter 221).

#### **Description of choice:**

Program the desired ramp-down time. Shift from ramp 1 to ramp 2 by activating ramp 2 via a digital input

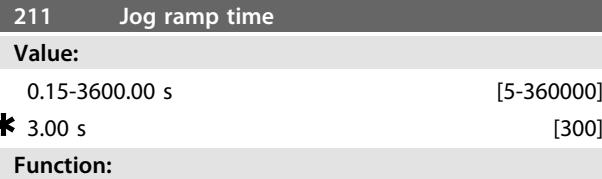

The jog ramp time is the acceleration/deceleration time from 0 Hz to the rated motor frequency  $f_{M,N}$  (parameter 104), provided there is no over-voltage in the inverter because of regenerative operation of the motor, and the current limit is not reached (to be set in parameter 221).

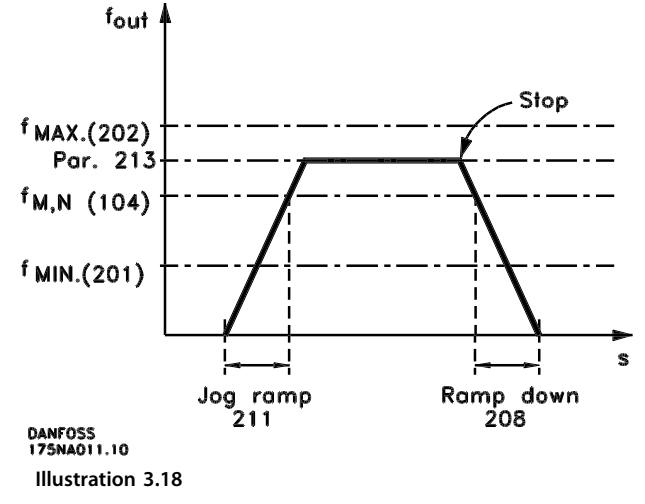

The jog ramp time starts if a jog signal is given via the digital inputs or the serial communication port.

# **Description of choice:**

#### Set the desired ramp time.

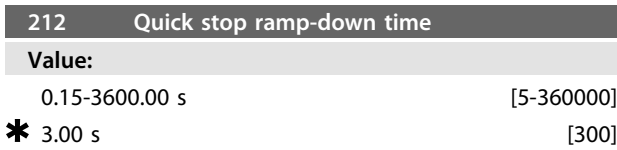

#### **Function:**

The ramp-down time is the deceleration time from the rated motor frequency to 0 Hz, provided there is no overvoltage in the inverter because of regenerative operation of the motor, and the current limit is not reached (to be set in parameter 221).

Quick-stop is activated by means of a signal on one of the digital input terminals (2-5), or via the serial communication port.

#### **Description of choice:**

Program the desired ramp-down time.

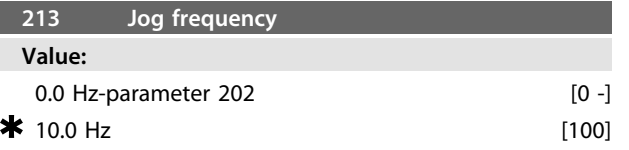

#### **Function:**

The jog frequency  $f_{JOG}$  is the fixed output frequency at which the FC motor is running when the jog function is activated.

#### **Description of choice:**

Set the desired frequency.

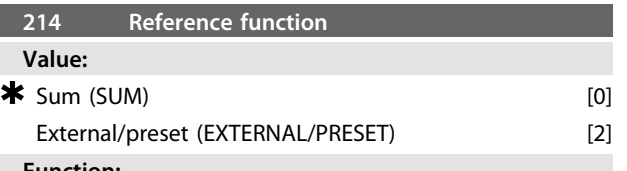

#### **Function:**

It is possible to define how the preset references are to be added to the other references. For this purpose, *Sum* is used. It is also possible - by using the *External/preset* function - to select whether a shift between external references and preset references is desired.

#### **Description of choice:**

If *[0] Sum* is selected, one of the adjusted preset references (parameters 215-216) is added as a percentage of the maximum possible reference.

If *[2] External/preset* is selected, it is possible to shift between external references or preset references via terminal 2, 3, 4, or 5 (parameter 332, 333, 334, or 335). Preset references will be a percentage value of the reference range.

External reference is the sum of the analogue references, pulses and bus references.

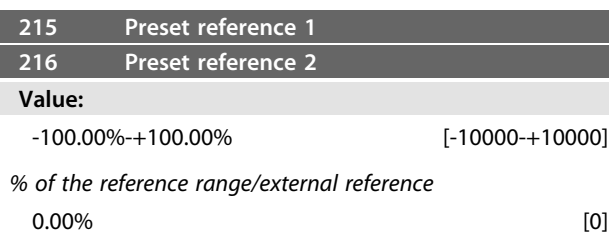

#### **Function:**

Two different preset references can be programmed in parameters 215-216.

The preset reference is stated as a percentage of the value Ref <sub>MAX</sub> or as a percentage of the other external references, depending on the choice made in parameter 214. If a Ref<sub>MIN≠</sub> 0 has been programmed, the preset reference as a percentage will be calculated on the basis of the difference between Ref<sub>MAX</sub> and Ref<sub>MIN</sub>, following the value is added to Ref<sub>MIN</sub>.

#### **Description of choice:**

Set the fixed reference(s) that is/are to be the options. To use the fixed references, it is necessary to have selected Preset ref. enable on terminal 2, 3, 4, or 5 (parameters 332 - 335).

Choices between fixed references can be made by activating terminal 2, 3, 4, or 5 - see *Table 3.8*. Terminals 2/3/4/5

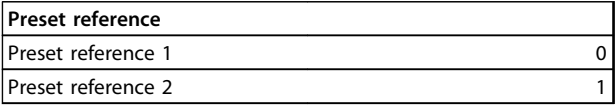

**Table 3.8**

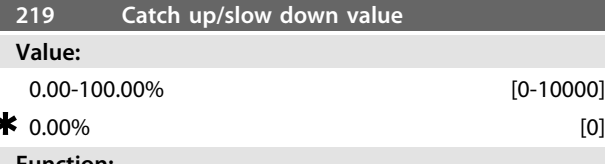

#### **Function:**

This parameter enables the entry of a percentage value (relative) which will either be added to or deducted from the actual reference.

#### **Description of choice:**

If *Catch up* has been selected via one of the terminals 2, 3, 4, or 5 (parameters 332 - 335), the percentage (relative) value selected in parameter 219 will be added to the total reference.

If Slow down has been selected via one of the terminals 2, 3, 4, or 5 (parameters 332 - 335), the percentage (relative) value selected in parameter 219 will be deducted from the total reference.

**221 Current limit for motor mode** 

#### **Value:**

Min. limit (XX.X) - max. limit (XXX.X) in% of I<sub>RATED</sub> [XXX - XXXX]

<u>Danfoss</u>

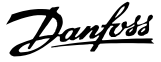

 $\bigstar$  Max. limit (XXX.X) [XXXX]

*IRATED = rated motor current*

*Min. limit = magnetising current in% of IRATED Max. limit = unit dependent limit in% of IRATED*

#### **Function:**

This function is relevant for all application configurations; speed and process regulation. This is where to set the current limit for motor operation.

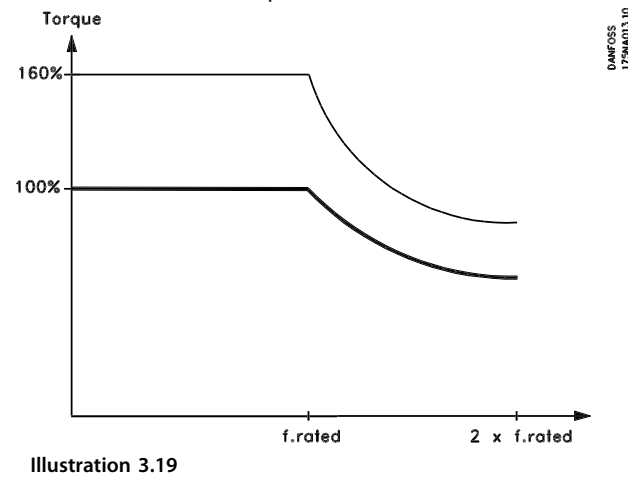

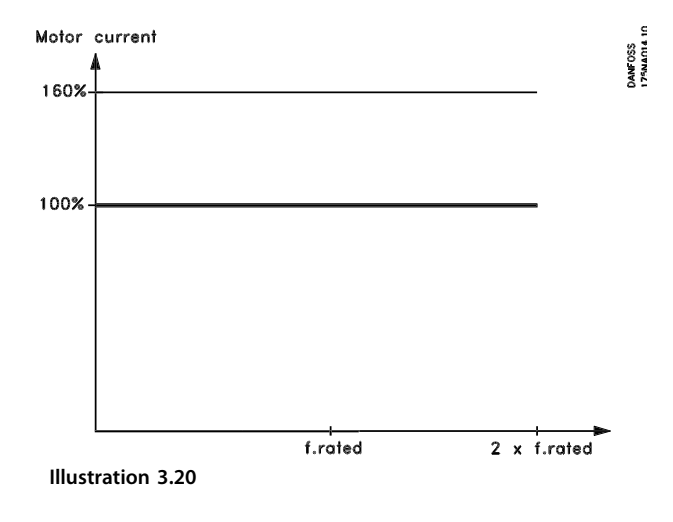

# **Description of choice:**

Set the desired % of current.

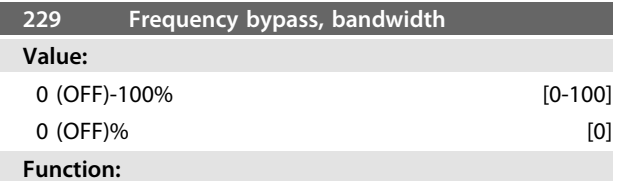

Some Systems call for some output frequencies to be avoided because of resonance problems in the System. In parameters 230-231 these output frequencies can be programmed for bypassing (Frequency bypass). In this parameter (229), a bandwidth can be defined on either side of the frequency bypasses.

#### **Description of choice:**

The bypass band is the bypass frequency  $+/-$  half the set bandwidth.

A percentage of the setting in parameters 230-231 is selected.

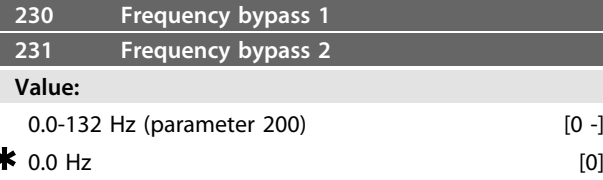

#### **Function:**

Some Systems call for some output frequencies to be avoided because of resonance problems in the System.

#### **Description of choice:**

Enter the frequencies to be avoided. See also parameter 229.

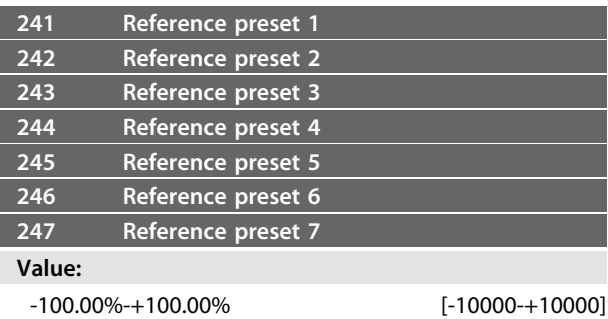

*% of the reference range/external reference*

#### $0.00\%$  [0]

#### **Function:**

Seven different reference presets can be programmed in parameters 241 - 247 *reference prese*t. The reference preset is stated as a percentage of the value Refmax or as a percentage of the other external references, depending on the choice made in parameter 214. If a Ref<sub>MIN</sub>  $\neq$  0 has been programmed, the reference preset as a percentage will be calculated on the basis of the difference between Ref<sub>MAX</sub> and Ref<sub>MIN</sub> following the value is added to Ref <sub>MIN</sub>. The choice between reference presets can be made via the digital inputs or via serial communication.

#### **Description of choice:**

Set the fixed reference(s) that is/are to be the option. See P332, P333, P334 and P335 Description of choice, where the description of the digital input set up is given. 3.4.1 Parameter Group 3-\*\* Input/Output

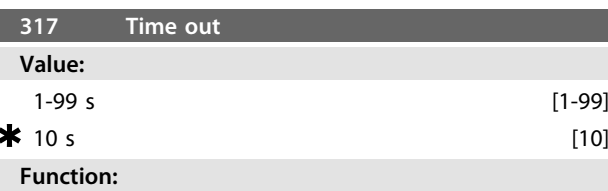

If the value of the reference signal connected to the input, terminal 1, falls below 50% of the setting in parameter 336 for a period longer than the time set in parameter 317, the function selected in parameter 318 will be activated.

#### **Description of choice:**

Set the desired time.

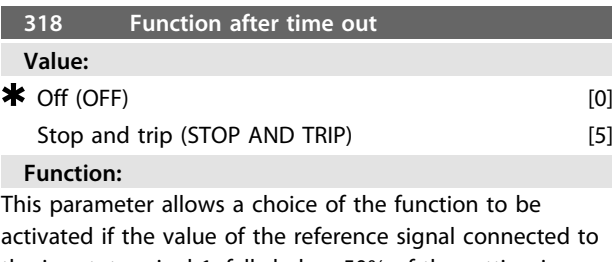

the input, terminal 1, falls below 50% of the setting in parameter 336 for a period longer than the time set in parameter 317. If a time-out function (parameter 318) occurs at the same

time as a bus time-out function (parameter 514), the time-

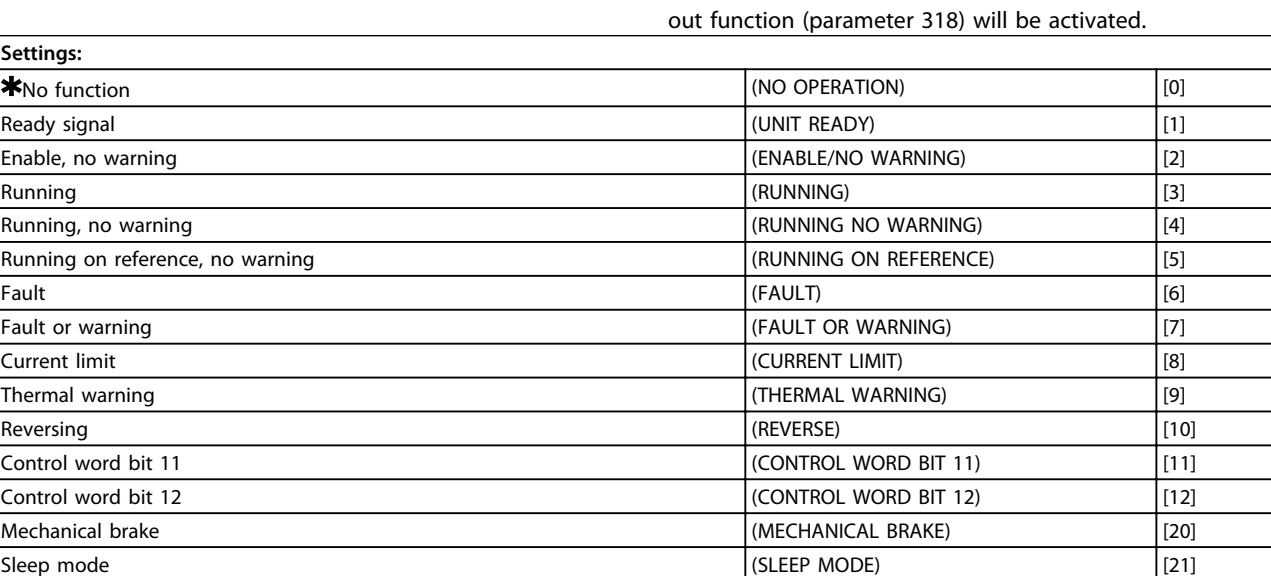

#### **Table 3.9 323 Terminal X102, Relay Function (RELAY FUNC.)**

The relay output can be used to give the present status or a warning.

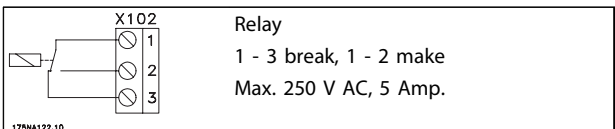

**Table 3.10**

# **Description of choice:**

*Unit Ready signal*, the FC motor is ready for use.

*Enable/no warning,* the FC motor is ready for use; no start or stop command has been given (start/ disable). No warning.

*Running,* A start command has been given.

*Running no warning,* A start command has been given. No warning.

*Running on reference,* no warning, speed according to reference.

*Fault,* output is activated by alarm.

*Fault or warning*, the output is activated by alarm or warning.

*Current limit*, the current limit in parameter 221 has been exceeded.

*Thermal warning,* above the temperature limit in the frequency converter.

*Reverse*. Logic '1' = relay activated, 24 V DC on the output when the direction of rotation of the motor is clockwise. Logic '0' = relay not activated, no signal on the output, when the direction of rotation of the motor is counterclockwise.

*Control word bit 11*, if bit 11 = "1" in the control word (both Fieldbus Profile and FC Profile) the relay will be activated.

*Control word bit 12, if bit 12 = "1" in the control word* (both Fieldbus Profile and FC Profile) the relay will be activated.

*Mechanical brake*, enables control of an optional external mechanical brake (see also parameter 138 and 139). *Sleep mode,* active when the unit is in sleep mode. See *[3.5.2 Sleep Mode](#page-54-0)*.

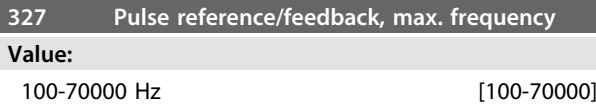

**3 3**

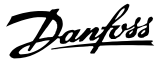

# \* 5000 HZ [5000]

**Function:**

In this parameter, the signal value is set that corresponds to the maximum reference/feedback value set in parameter 205/415.

#### **Description of choice:**

Set the desired pulse frequency.

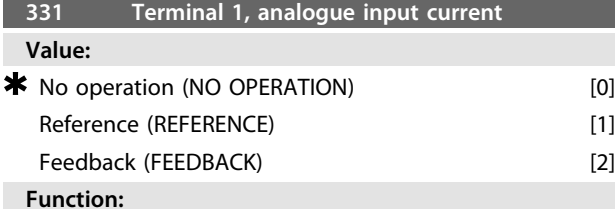

This parameter allows a choice between the different functions available for the input, terminal 1.

Scaling of the input signal is effected in parameters 336 and 337.

#### **Description of choice:**

*[0] No operation*. Is selected if the FC motor is not to react to signals connected to the terminal.

*[1] Reference*. Is selected to enable change of reference by means of an analogue reference signal.

If other inputs are connected, these are added up, taking account of their signs.

*[2] Feedback*. Is selected if closed loop regulation with an analogue signal is used.

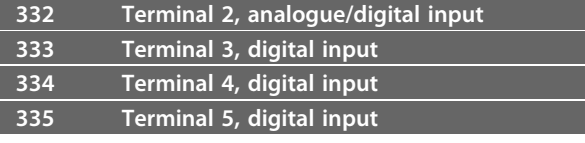

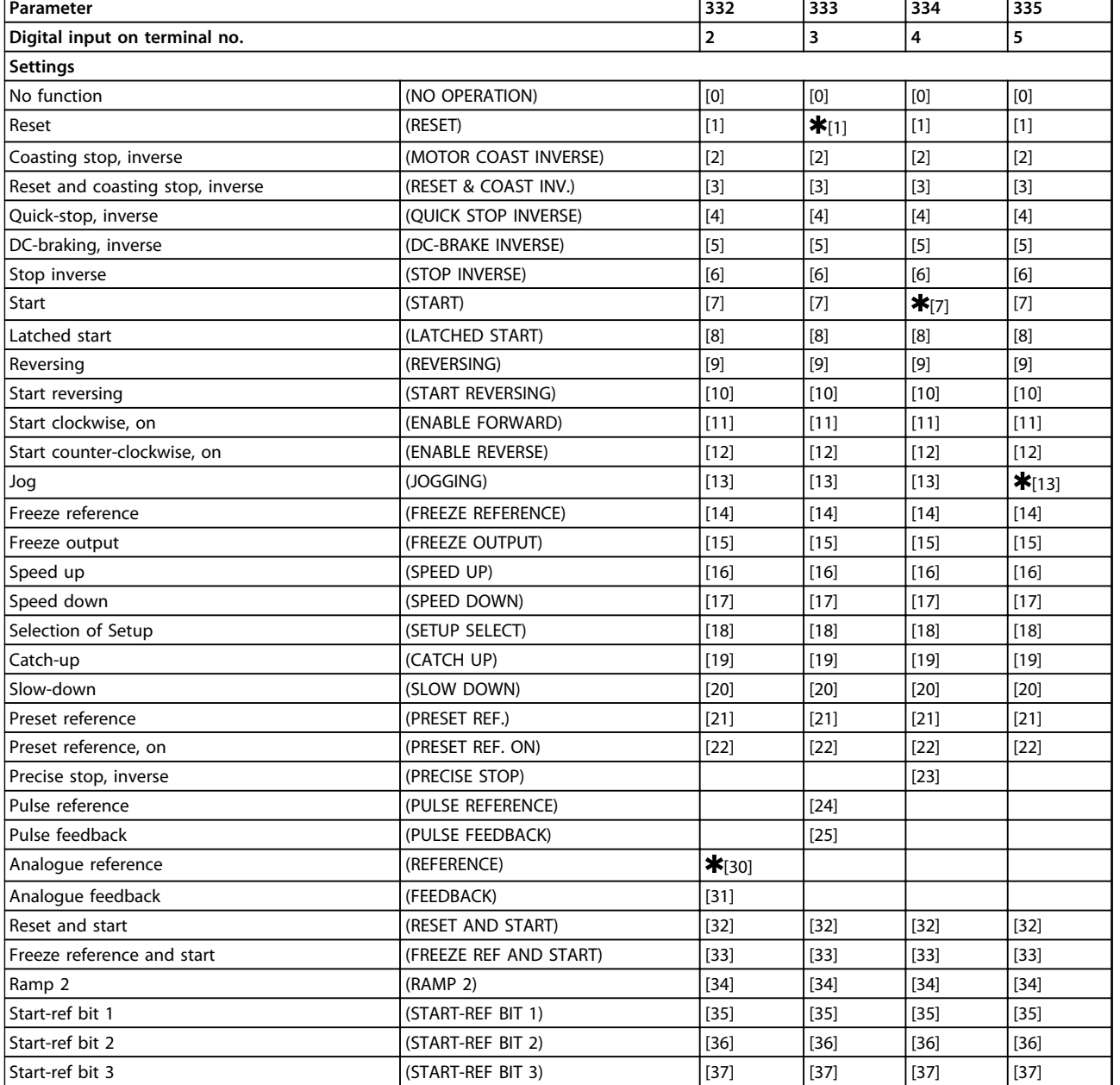

#### **Table 3.11**

#### **Function:**

In parameters 332-335 it is possible to choose between the different possible functions related to the inputs on terminals 2-5. The function options are shown in *[Table 3.13](#page-51-0)*.

#### **Description of choice:**

*No function* is selected if the FC motor is not to react to signals transmitted to the terminal.

*Reset* zeroes the FC motor after an alarm; however, not all alarms can be reset without disconnecting from mains. *Coasting stop, inverse* is used for making the FC motor run freely to stop. Logic '0' leads to coasting stop. *Reset and coasting stop, inverse,* is used for activating coasting stop at the same time as reset.

Logic '0' leads to coasting stop and reset.

*Quick stop, inverse* is used for stopping the motor in accordance with the quick-stop ramp (set in parameter 212).

Logic '0' leads to a quick-stop.

*DC breaking, inverse* is used for stopping the motor by energizing it with a DC voltage for a given time, see parameters 126-132.

Note that this function is only active if the settings of parameters 126-132 is different from 0. Logic '0' leads to DC braking.

*Stop inverse* is activated by interrupting the voltage to the terminal. This means that if the terminal has no voltage,

Danfoss

<span id="page-51-0"></span>the motor cannot run. The stop will be effected in accordance with the selected ramp (parameters 207/208).

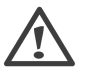

*Start*, is selected if a start/stop command is desired. Logic  $'1'$  = start, logic  $'0'$  = stop (stand-by).

*Latched start* - if a pulse is applied for min. 20 ms, the motor will start, provided no stop command. The motor stops if Stop inverse is activated briefly.

*Reversing* is used for changing the direction of rotation of the motor shaft. Logic "0" will not lead to reversing. Logic "1" will lead to reversing. The reversing signal only changes the direction of rotation; it does not activate the start function.

Should not be used with *Process, closed loop mode*. *Start reversing*, is used for start/stop and for reversing with the same signal. No start signal is allowed at the same time. Acts as latch start reversing, provided latch start has been chosen for another terminal.

Should not be used with *Process, closed loop mode*. *Start clockwise* is used if the motor shaft is only to be able to rotate clockwise when starting.

Should not be used with *Process, closed loop mode*. *Start counter-clockwise, on* is used if the motor shaft is to be able to rotate counter-clockwise when started.

Should not be used with *Process, closed loop mode*. *Jog* is used for overriding the output frequency to the jog frequency set in parameter 213. The ramp time can be set in parameter 211. Jog is not active if a stop command has been given (start-disable).

Jog overrides stand-by.

*Freeze reference* - freezes the actual reference. The frozen reference is now the point of enable/ condition for *Speed up* and *Speed down* to be used.

If speed up/down is used, the speed change always follows the normal ramp (parameters 207/208) in the range 0 - Ref<sub>MAY</sub>

*Freeze output* - freezes the actual motor frequency (Hz). The frozen motor frequency is now the point of enable/ condition for *Speed up* and *Speed down* to be used. Freeze output overrides start/stand-by, slip compensation and closed loop process control.

If speed up/down is used, the speed change always follows the normal ramp (parameters 207/208) in the range 0 f<sub>M.N</sub>.

*Speed up* and *Speed down* are selected if digital control of the up/down speed is desired (motor potentiometer). This function is only active if *Freeze reference* or *Freeze output* has been selected.

As long as there is a logic '1' on the terminal selected for speed up, the reference or the output frequency will increase.

As long as there is a logic '1' on the terminal selected for speed down, the reference or the output frequency will be reduced.

Pulses (logic '1' minimum high for 20 ms and a minimum pause of 20 ms) will lead to a change of speed of 0.1% (reference) or 0.1 Hz (output frequency).

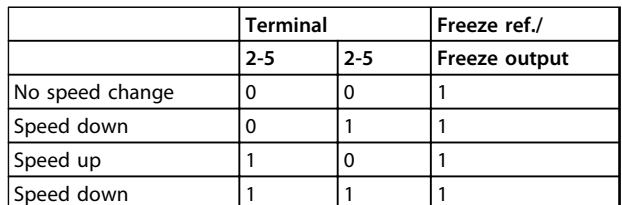

**Table 3.12 Example:**

*Selection of Setup,* enables a choice of one of the two Setups; however, this presupposes that parameter 004 has been set to *Multi Setup*.

*Catch-up/Slow-down* is selected if the reference value is to be increased or reduced by a programmable percentage value set in parameter 219.

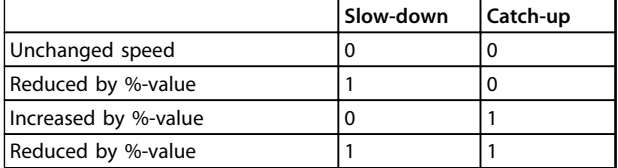

#### **Table 3.13**

*Preset reference* enables a choice of one of the two preset references, in accordance with the table in parameter 215 and 216. To be active, *Preset reference*, on has to be selected.

*Preset reference* is used for shifting between external reference and preset reference. It is assumed that *[2] External/preset* has been selected in parameter 214. Logic '0' = external references active; logic '1' = one of the two preset references is active.

*Precise stop* corrects the ramp-down time to obtain a high repetitive accuracy of the stopping point.

*Pulse reference* is selected if a pulse sequence (frequency) of 0 Hz is used, corresponding to Ref<sub>MIN</sub>, parameter 204. The frequency is set in parameter 327, corresponding to Ref MAX.

*Pulse feedback* is selected if a pulse sequence (frequency) is selected as a feedback signal. See also parameter 327. *Analogue reference* is selected to enable change of reference by means of an analogue reference signal. If other inputs are connected, these are added up, taking account of their signs.

*Analogue feedback* is selected if closed loop regulation with an analogue signal is used.

*Reset and start* is used for activating start at the same time as reset.

*Freeze reference and start,* both a START and a FREEZE REFERENCE command will be initiated. When using SPEED UP/SPEED DOWN both FREEZE REFERENCE and START must be activated. By implementing this feature a digital input can be spared.

*Ramp 2,* is selected if a shift between ramp 1 (parameters 207-208) and ramp 2 (parameters 209-210) is required. Logic "0" leads to ramp 1 and logic "1" leads to ramp 2. *Start-ref bit 1,2 and 3*, makes it possible to select which REF RESET (1-7) is to be used. The REF PRESET (1-7) are set in parameters 241 to 247.

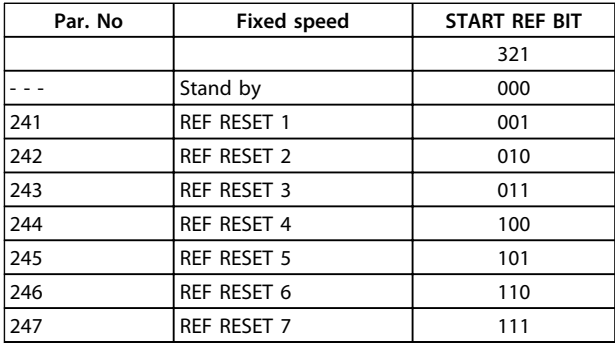

**Table 3.14**

If at least one of the 3 digital inputs is activated the FCM has start signal. The 7 possible input combinations will then decide which preset speed is to be used. If only 1 or 2 digital inputs are used respectively 1 or 3 speeds can be chosen after above shown principle. If 2 set-ups are used up to 14 preset speeds can be chosen by means of 4 digital inputs. The P241 and P242 settings will be mirrored into P215 and P216.

#### **Ex.**

Digital inputs 2,3 and 4: P332 [choice 35 selected], P333 [choice 36 selected] and P334 [choice 37 selected] Input combination on the digital inputs 2,3 and 4: "010". This means REF PRESET 2 will be the preset speed. Scaling of the input signal is effected in parameters 338 and 339.

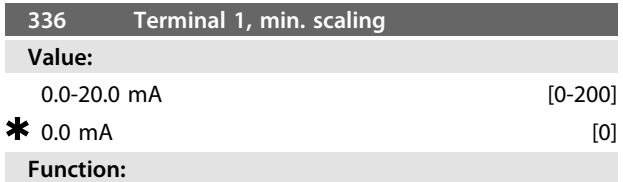

This parameter determines the value of the reference signal that is to correspond to the minimum reference value set in parameter 204.

If the *Time-out* function of parameter 317 is to be used, the setting must be  $> 2$  mA.

#### **Description of choice:**

Set the desired current value.

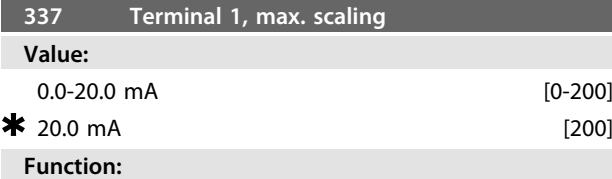

This parameter sets the value of the reference signal that is to correspond to the maximum reference value set in parameter 205.

#### **Description of choice:**

Set the desired current value.

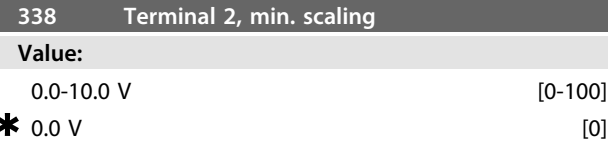

#### **Function:**

This parameter is used for setting the signal value that is to correspond to the minimum reference or the minimum feedback, parameter 204 *Minimum reference, RefMIN* /414 *Minimum feedback, FBMIN.*

#### **Description of choice:**

Set the required voltage value. For reasons of accuracy, compensation should be made for voltage loss in long signal cables. If the Time out function is to be used (parameter 317 *Time out* and 318 *Function after time out*), the value set must be higher than 1 Volt.

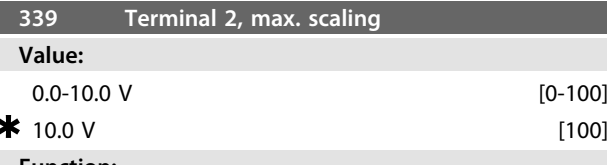

#### **Function:**

This parameter is used for setting the signal value that is to correspond to the maximum reference value or maximum feedback, parameter 205 *Maximum reference, RefMAX* /415 *Maximum feedback, FBMAX*.

#### **Description of choice:**

Set the required voltage value. For reasons of accuracy, compensation should be made for voltage losses in long signal cables.

**Settings:**

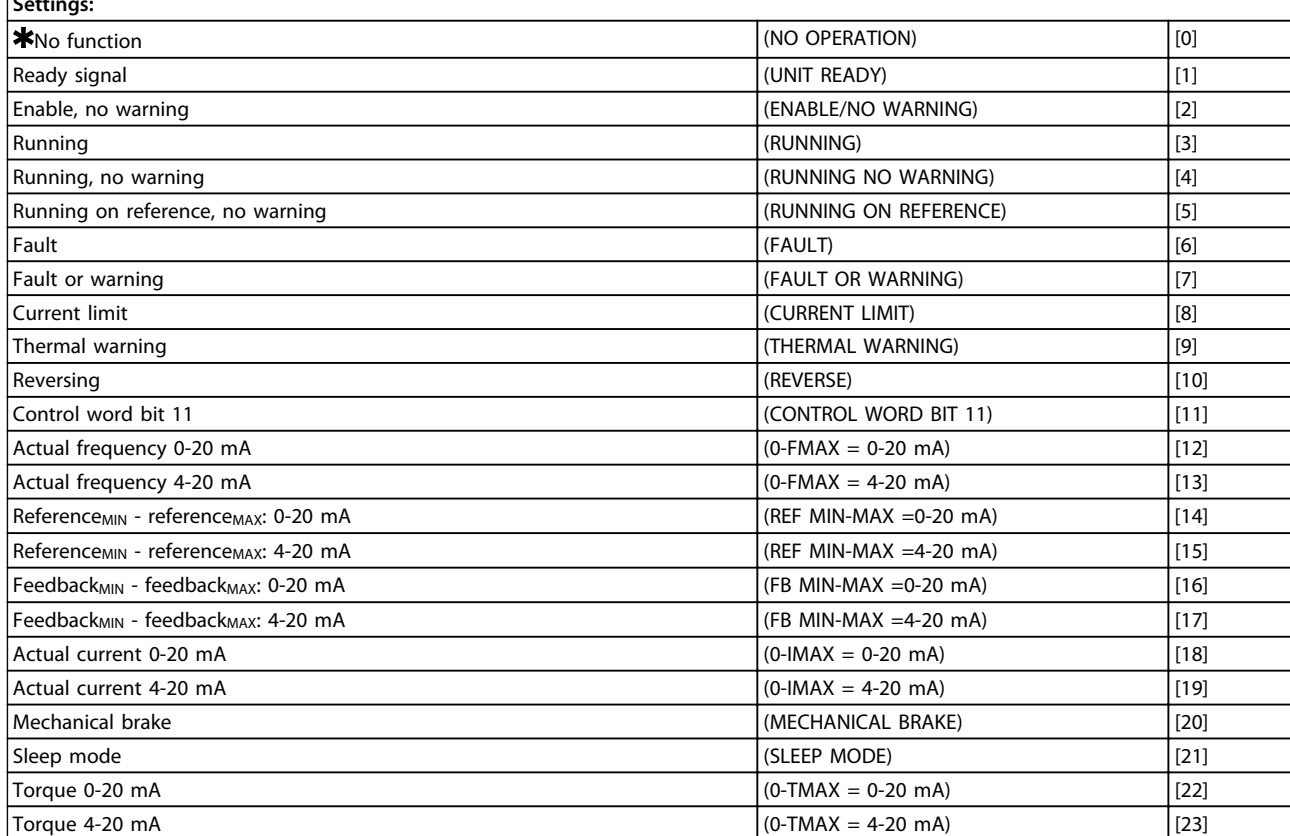

#### **Table 3.15 340 Terminal 9, Output Functions (OUTPUT FUNC.)**

#### **Function:**

This output can act both as a digital and an analogue output. If used as a digital output (data value [0]-[23]), a 24 V DC signal is transmitted; if used as an analogue output either a 0-20 mA signal, or a 4-20 mA signal output.

#### **Description of choice:**

*Unit Ready signal*, the FC motor is ready for use. *Enable/no warning,* the FC motor is ready for use; no start or stop command has been given (start/ disable). No warning.

*Running,* a start command has been given.

*Running no warning,* a start command has been given. No warning.

*Running on reference,* no warning, speed according to reference.

*Fault,* output is activated by alarm.

*Fault or warning*, the output is activated by alarm or warning.

*Current limit*, the current limit in parameter 221 has been exceeded.

*Thermal warning,* above the temperature limit in the frequency converter.

*Reverse*. Logic '1' = relay activated, 24 V DC on the output when the direction of rotation of the motor is clockwise. Logic '0' = relay not activated, no signal on the output, when the direction of rotation of the motor is counterclockwise.

*Control word bit 11*, if bit 11 = "1" in the control word (both Fieldbus Profile and FC Profile) the digital output will be activated.

Danfoss

*0-fMAX (parameter 202)* ⇒ *0-20 mA* and

*0-fMAX (parameter 202)* ⇒ *4-20 mA*

*ReferenceMIN - ReferenceMAX : 0-20 mA* and

*Reference MIN - ReferenceMAX: 4-20 mA*

*FeedbackLOW - FeedbackHIGH : 0-20 mA* and

*Feedback LOW - FeedbackHIGH: 4-20 mA*

*0-IVLT, MAX* ⇒ *0-20 mA and*

*0-IVLT, MAX* ⇒ *4-20 mA*

*Mechanical brake, enables* control of an optional external mechanical brake (see also parameter 138 and 139).

*Sleep mode,* active when the unit is in sleep mode. See *[3.5.2 Sleep Mode](#page-54-0)*

*0-TMAX* <sup>⇒</sup> *0-20 mA and*

 $0 - T_{MAX} \Rightarrow 4 - 20$  mA and

3.5.1 Parameter Group 4-\*\* Special Functions

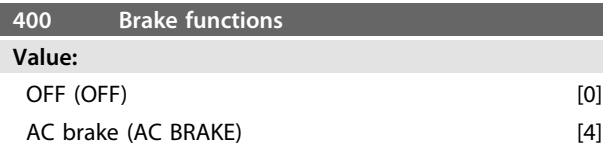

Danfoss

#### <span id="page-54-0"></span>**Function:**

*[4] AC brake* can be selected to improve braking. With the new AC brake function it is possible to control the time of increased motor losses, still protecting the motor thermally. This function will yield a braking torque between 80 and 20% in the speed range up to base speed (50 Hz). Above base speed the extra braking will gradually disappear.<br>torque

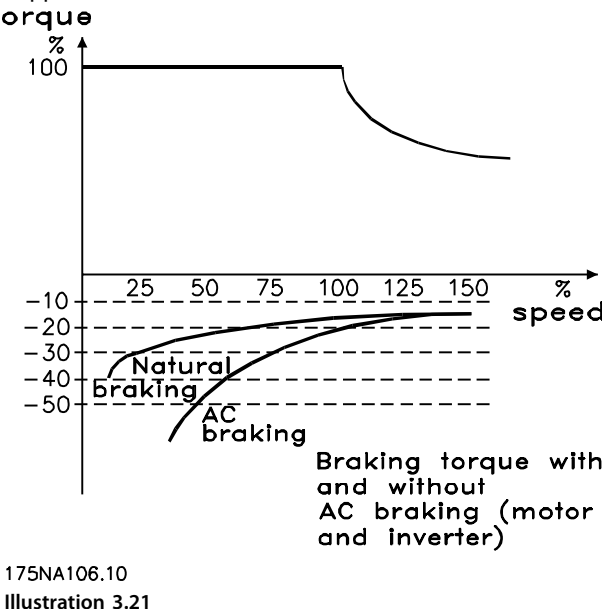

#### **Description of choice:**

Select *[4] AC brake* if short-term generated loads occur.

### 3.5.2 Sleep Mode

Sleep mode makes it possible to stop the motor when it is running at low speed, similar to a no load situation. If consumption in the system goes back up, the frequency converter will start the motor and supply the power required.

# **NOTICE**

**Energy can be saved with this function, since the motor is only in operation when the system needs it.**

Sleep mode is not active if *Local reference* or *Jog* has been selected

The function is active in both *Open loop* and *Closed loop*.

In parameter 403 *Sleep mode timer*, the Sleep mode is activated. In parameter 403 *Sleep mode timer*, a timer is set that determines how long the output frequency can be lower than the frequency set in parameter 404 *Sleep frequency*. When the timer runs out, the frequency converter will ramp down the motor to stop via parameter 208 *Ramp-down time*. If the output frequency rises above

the frequency set in parameter 404 *Sleep frequency*, the timer is reset.

While the frequency converter has stopped the motor in sleep mode, a theoretical output frequency is calculated on the basis of the reference signal. When the theoretical output frequency rises above the frequency in parameter 407 *Wake up frequency*, the frequency converter will restart the motor and the output frequency will ramp up to the reference.

In systems with constant pressure regulation, it is advantageous to provide extra pressure to the system before the frequency converter stops the motor. This extends the time during which the frequency converter has stopped the motor and helps to avoid frequent starting and stopping of the motor, e.g. in the case of system leaks.

If 25% more pressure is required before the frequency converter stops the motor, parameter 406 *Boost setpoint* is set to 125%.

Parameter 406 *Boost setpoint* is only active in *Closed loop*.

# **NOTICE**

**In highly dynamic pumping processes, it is recommended to switch off the** *Flying Start* **function (parameter 445).**

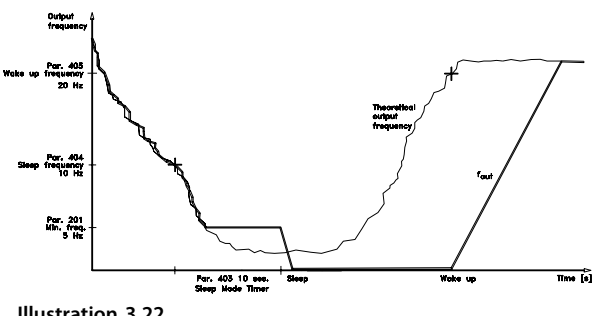

**Illustration 3.22**

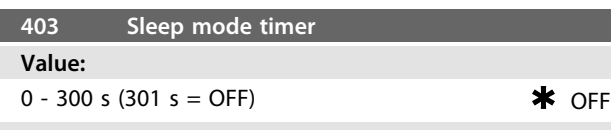

#### **Function:**

This parameter enables the frequency converter to stop the motor if the load on the motor is minimal. The timer in parameter 403 *Sleep mode timer* starts when the output frequency drops below the frequency set in parameter 404 *Sleep frequency*.

When the time set in the timer has expired, the frequency converter will turn off the motor.

The frequency converter will restart the motor, when the theoretical output frequency exceeds the frequency in parameter 407 *Wake up frequency.*

#### **Description of choice:**

Select Off if this function is not wanted. Set the threshold value that is to activate Sleep mode after the output frequency has fallen below parameter 404 *Sleep frequency*.

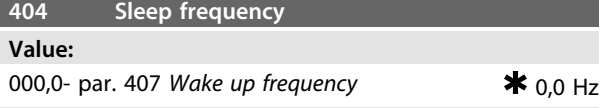

#### **Function:**

When the output frequency falls below the preset value, the timer will start the time count set in parameter 403 *Sleep mode*. The present output frequency will follow the theoretical output frequency until  $f_{MIN}$  is reached.

#### **Description of choice:** Set the required frequency.

# **405 Reset function Value:**

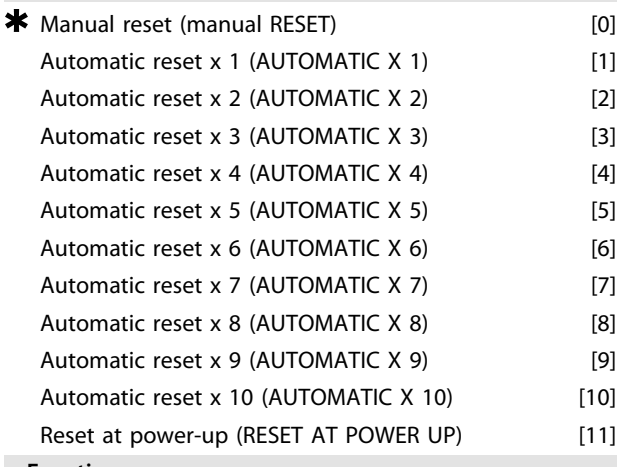

#### **Function:**

This parameter makes it possible to select the reset function desired after tripping.

After reset, the FC motor can be restarted after 1.5 s.

#### **Description of choice:**

If *[0] Manual reset* is selected, reset must be effected via the digital inputs.

If the FC motor is to carry out an automatic reset (max. 1-10 times within 10 minutes) after tripping, select data value [1]-[10].

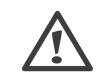

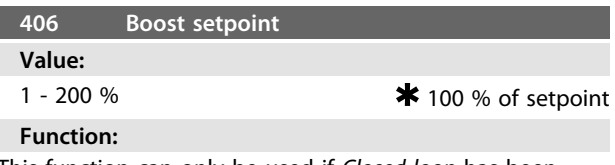

This function can only be used if *Closed loop* has been selected in parameter 100.

In Systems with constant pressure regulation, it is advantageous to increase the pressure in the System before the frequency converter stops the motor. This extends the time during which the frequency converter stops the motor and helps to avoid frequent starting and stopping of the motor, e.g. in the case of leaks in the water supply System.

Use *Boost Time-Out*, par. 472, to set the boost time-out. If the boost set-point cannot be reached within the specified time, the frequency converter will continue in normal operation (Not entering sleep mode).

#### **Description of choice:**

Set the required *Boost setpoint* as a percentage of the resulting reference under normal operation. 100% corresponds to the reference without boost (supplement).

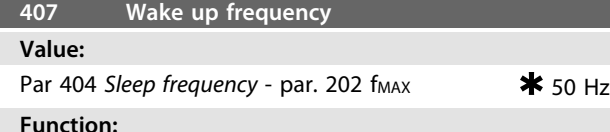

#### When the theoretical output frequency exceeds the preset value, the frequency converter restarts the motor.

#### **Description of choice:**

Set the required frequency.

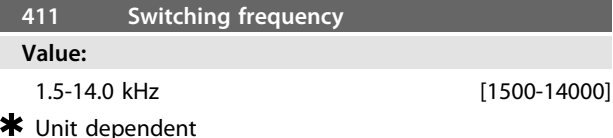

#### **Function:**

The setting determines the switching frequency of the inverter. If the switching frequency is changed, this may help to minimise possible acoustic noise from the motor.

#### **Description of choice:**

When the motor is running, the switching frequency is adjusted in parameter 411 until the frequency has been obtained at which the motor is as low-noise as possible. See also parameter 446 - switching pattern. See *[4.1.6 Thermal Protection and Derating](#page-79-0)*

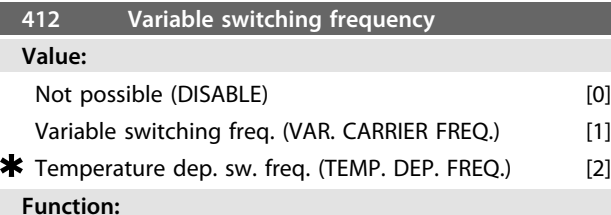

This function makes it possible to change the switching frequency depending on the load. However, the maximum switching frequency is determined by the value set in parameter 411.

#### **Description of choice:**

Select *[0] Not possible* if a permanent switching frequency is desired. Set the switching frequency in parameter 411. If *[1] Variable switching frequency* is selected the switching frequency will decline at an increasing output frequency. This is used in applications with square torque characteristics (centrifugal pumps and fans) in which the load declines depending on the output frequency.

If *[2] Temperature dependent switching frequency* is selected, the switching frequency will decline at an increasing

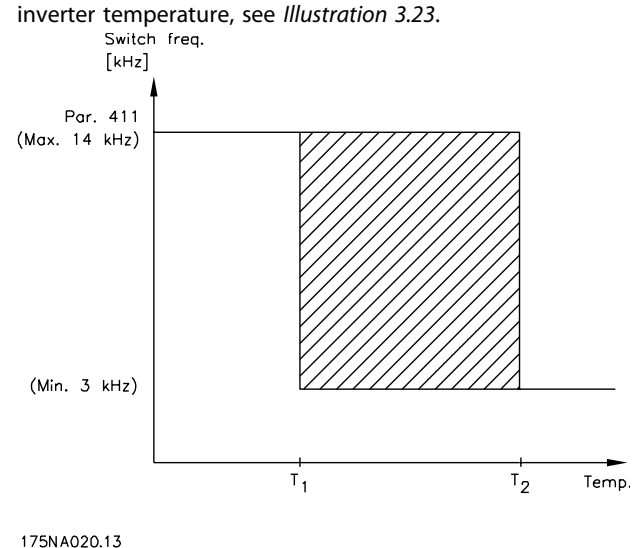

**Illustration 3.23**

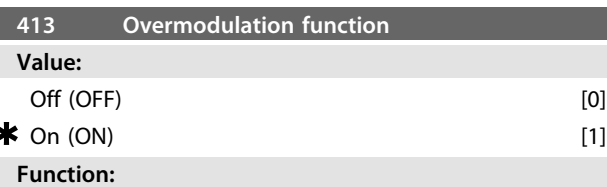

This parameter allows connection of the overmodulation function for the output voltage.

#### **Description of choice:**

*[0] Off* means that there is no overmodulation of the output voltage, which means that torque ripple on the motor shaft is avoided. This can be a good feature, e.g. on grinding machines.

*[1] On* means that an output voltage can be obtained which is greater than the mains voltage (up to 5%).

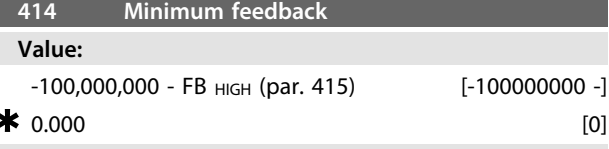

#### **Function:**

Parameters 414 and 415 are used to scale the feedback range to physical values used by the user. The setting will also be the bounds of the reference (parameters 204 and 205).

Used together with *Process, closed loop mode* (parameter 100).

#### **Description of choice:**

Is only active when parameter 203 has been set to *[0] Min-Max*.

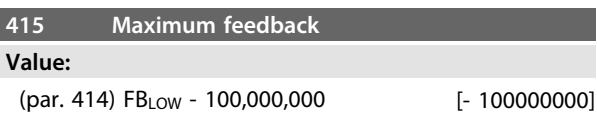

MG03BA02 - VLT<sup>®</sup> is a registered Danfoss trademark  $55$ 

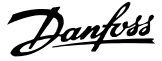

#### \* 1.500.000 [1500000]

**Function:** See description of parameter 414.

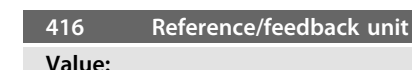

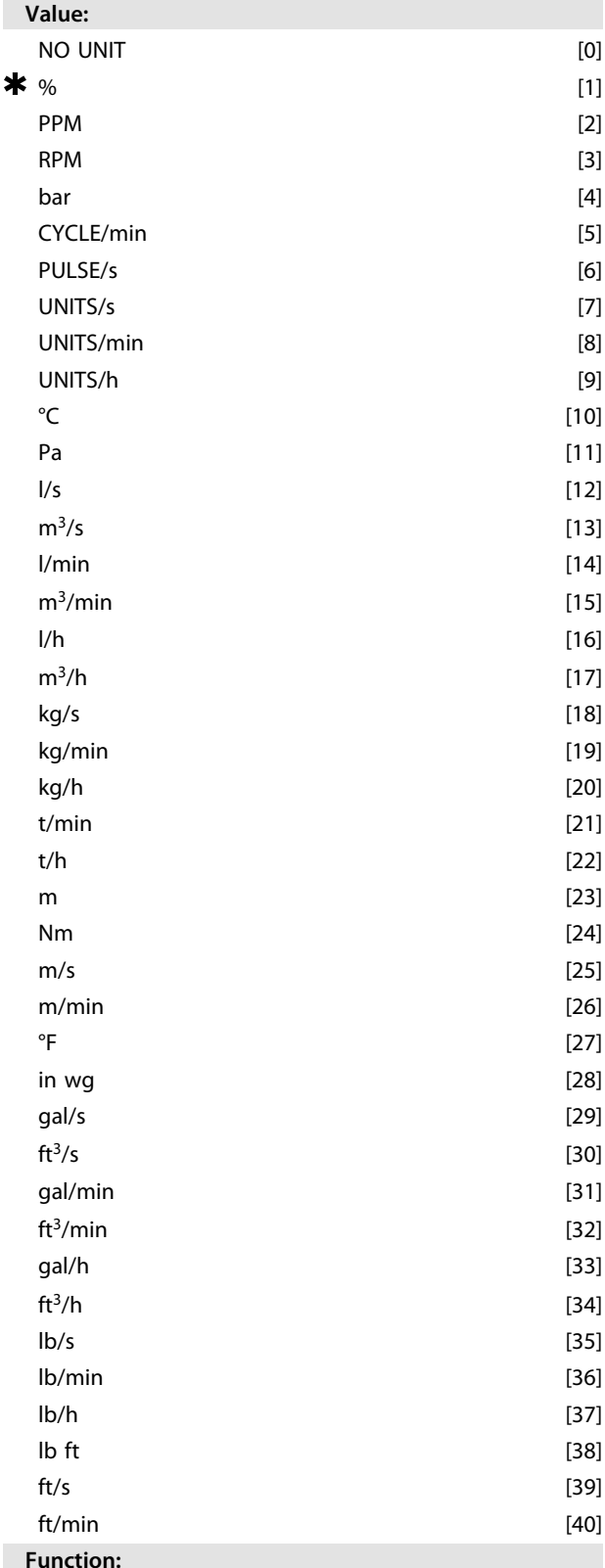

Choose among different units to be shown on the display.

This unit is also used directly in *Process regulation, closed loop* as a unit for *Minimum/Maximum reference* (parameters 204/205) and *Minimum/ Maximum feedback* (parameters 414/415).

The possibility of choosing a unit in parameter 416 will depend on the choices made in the following parameters: Par. 002 *Local/remote control.*

Par. 013 *Local control/config. as par. 100.*

Par. 100 *Configuration*.

Select parameter 002 as Remote control

If parameter 100 is selected as *Speed regulation, open loop*, the unit selected in parameter 416 can be used in displays (par. 009-12 *Feedback [unit]*) of process parameters. Note: The reference can only be shown in Hz *(Speed regulation, open loop*).

If parameter 100 is selected as *Process regulation, closed loop*, the unit selected in parameter 416 will be used when displaying both reference (par. 009- 12: *Reference [unit]*) and feedback (par. 009-12: *Feedback [unit]*).

Select parameter 002 as Local control

If parameter 013 is chosen as *LCP control and open loop* or *LCP digital control and open loop* , the reference will be given in Hz, regardless of the choice made in parameter 416. If parameter 013 is chosen as *LCP control/as par*. 100 or *LCP digital control/as par. 100*, the unit will be as described above under parameter 002, *Remote-control*.

#### **Description of choice:**

Select the desired unit for the reference/feedback signal.

# 3.5.3 FCM 300 Regulator

#### **Process regulation**

The PID regulator maintains a constant process mode (pressure, temperature, flow, etc.) and adjusts the motor speed on the basis of the reference/setpoint and feedback signal.

A transmitter provides the PID regulator with a feedback signal from the process as an expression of the process's actual mode. The feedback signal varies as the process load varies.

This means that there is a variance between the reference/ setpoint and the actual process mode. This variance is compensated by the PID regulator by means of the output frequency being regulated up or down in relation to the variance between the reference/setpoint and the feedback signal.

The integrated PID regulator in the frequency converter has been optimised for use in process applications. This means that there are a number of special functions available in the frequency converter.

Previously it was necessary to obtain a System to handle these special functions by installing extra I/O modules and programming the System. With the frequency converter the need to install extra modules can be avoided. The

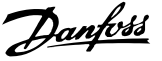

parameters that are specific to the Process Regulator are parameter 437 to parameter 444.

# 3.5.4 PID Functions

#### **Unit of reference/feedback**

When *Process regulation, closed loop* is selected in parameter 100 *Configuration* the unit is defined in parameter 416 *Reference/feedback unit:*

#### **Feedback**

A feedback range must be preset for the regulator. At the same time this feedback range limits the potential reference range so that if the sum of all references lies outside the feedback range, the reference will be limited to lie within the feedback range.

The feedback signal must be connected to a terminal on the frequency converter. If feedback is selected on two terminals simultaneously, the two signals will be added together.

Use the overview below to determine which terminal is to be used and which parameters are to be programmed.

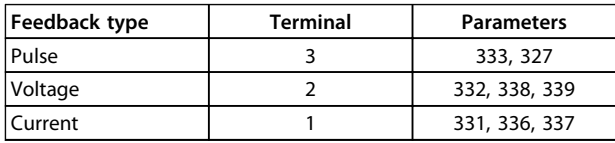

#### **Table 3.16**

A correction can be made for loss of voltage in long signal cables when a transmitter with a voltage output is used. This is done in parameters 338/339 *Min./Max scaling*.

Parameters 414/415 *Minimum/Maximum feedback* must also be preset to a value in the process unit corresponding to the minimum and maximum scaling values for signals that are connected to the terminal.

#### **Reference**

In parameter 205 *Maximum reference, RefMAX* it is possible to preset a maximum reference that scales the sum of all references, i.e. the resulting reference.

The minimum reference in parameter 204 is an expression of the minimum value that the resulting reference can assume.

All references will be added together and the sum will be the reference against which regulation will take place. It is possible to limit the reference range to a range that is smaller than the feedback range. This can be an advantage if you want to avoid an unintentional change to an external reference making the sum of the references move too far away from the optimal reference. The reference range cannot exceed the feedback range.

If preset references are desired, they are preset in parameters 215 to 216 *Preset reference*. See description *Reference Function* and *Handling of References* in parameter 214.

If a current signal is used as the feedback signal, it will only be possible to use voltage as an analogue reference. Use the overview below to determine which terminal is to be used and which parameters are to be programmed.

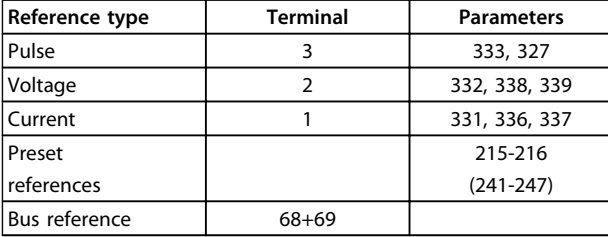

**Table 3.17**

# **NOTICE**

**The bus reference can only be preset via serial communication.**

# **NOTICE**

**It is best to preset terminals that are not being used to** *[0] No function***.**

#### **Differentiator gain limit**

If very rapid variations occur in an application in either the reference signal or the feedback signal, the deviation between the reference/setpoint and the process's actual mode will change quickly. The differentiator can then become too dominant. This is because it is reacting to the deviation between the reference and the process's actual mode, and the quicker the variance changes the more powerful the differentiator's frequency contribution becomes. The differentiator's frequency contribution can therefore be limited in such a way that both a reasonable differentiation time for slow changes and an appropriate frequency contribution for quick changes can be preset. This is done using parameter 443 *Process PID Differentiator gain limit*.

#### **Lowpass filter**

If there is a lot of noise in the feedback signal, these can be dampened using an integrated lowpass filter. A suitable lowpass filter time constant is preset.

If the lowpass filter is preset to 0.1 s, the cut-off frequency will be 10 RAD/sec, corresponding to  $(10 / 2 \times π) = 1.6$  Hz. This will mean that all currents/voltages that vary by more than 1.6 oscillations per second will be dampened. In other words, there will only be regulation on the basis of a feedback signal that varies by a frequency of less than 1.6 Hz. The appropriate time constant is selected in parameter 444 *Process PID lowpass filter time*.

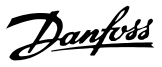

#### **Inverse regulation**

Normal regulation means that the motor speed is increased when the reference/setpoint is greater than the feedback signal. If it is necessary to run inverse regulation, in which the speed is reduced when the reference/setpoint is greater than the feedback signal, parameter 437 *PID normal/inverse control* must be programmed at *Inverted* .

#### **Anti Windup**

In the factory the process regulator is preset with an active anti windup function. This function means that when either a frequency limit, a current limit or a voltage limit is reached, the integrator is initialised at a frequency corresponding to the present output frequency. This is a means of avoiding the integration of a variance between the reference and the process's actual mode that cannot be deregulated by means of a change of speed. This function can be deselected in parameter 438 *Process PID anti windup*.

#### **Starting conditions**

In some applications the optimal setting of the process regulator will mean that a relatively long period of time will pass before the required process condition is achieved. In these applications it can be a good idea to define an output frequency to which the frequency converter must run the motor before the process regulator is activated. This is done by programming a start frequency in parameter 439 *Process PID start frequency*.

# 3.5.5 Handling of Feedback

Feedback handling is depicted in this flowchart. The flowchart shows which parameters can affect the handling of feedback and how. A choice can be made between voltage, current and pulse feedback signals.

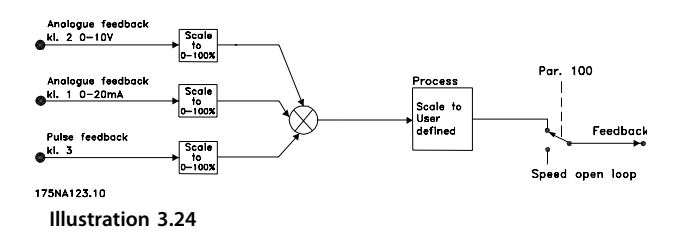

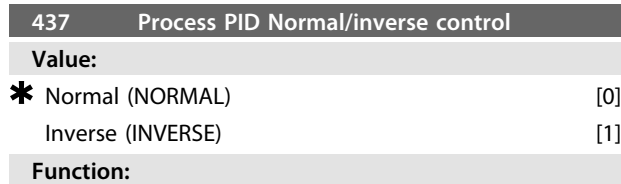

It is possible to choose whether the process regulator is to increase/reduce the output frequency if there is a

difference between the reference signal and the feedback signal

Used together with *Process, closed loop mode* (parameter 100).

#### **Description of choice:**

If the FC motor is to reduce the output frequency in case the feedback signal increases, select *[0] Normal*. If the FC motor is to increase the output frequency in case the feedback signal increases, select *[1] Inverse*.

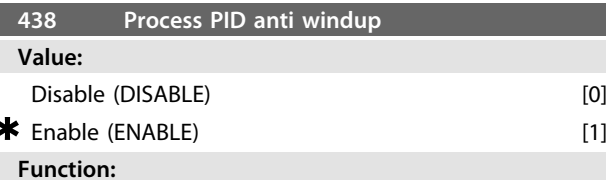

It is possible to select whether the process regulator is to continue regulating on an error even if it is not possible to increase/reduce the output frequency. Used together with *Process, closed loop mode* (parameter 100).

#### **Description of choice:**

The factory setting is *[1] Enable*, which means that the integration link is adjusted in relation to the actual output frequency if either the current limit or the max./ min. frequency has been reached. The process regulator will not engage again until either the error is zero or its sign has changed.

Select *[0] Disable* if the integrator is to continue integrating on an error, even if it is not possible to remove the fault by such regulation.

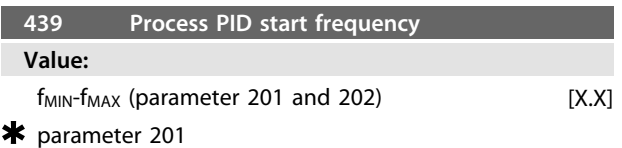

#### **Function:**

When the start signal comes, the FC motor will react in the form of *Speed, open loop mode* following the ramp. Only when the programmed start frequency has been obtained, will it change over to *Process, closed loop mode*. In addition, it is possible to set a frequency that corresponds to the speed at which the process normally runs, which will enable the required process conditions to be reached sooner.

Used together with *Process, closed loop mode* (parameter 100).

**Description of choice:**

Set the required start frequency.

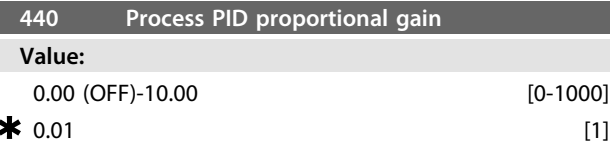

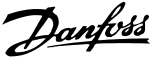

#### **Function:**

The proportional gain indicates the number of times the error between the set point and the feedback signal is to be applied.

Used together with *Process, closed loop mode* (parameter 100).

#### **Description of choice:**

Quick regulation is obtained by a high gain, but if the gain is too high, the process may become unstable.

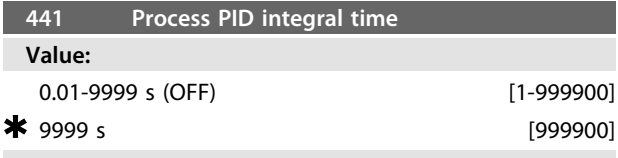

#### **Function:**

The integrator provides an increasing gain at a constant error between the set point and the feedback signal. The greater the error, the quicker the gain will increase. The integral time is the time needed by the integrator to reach the same gain as the proportional gain.

Used together with *Process, closed loop mode* (parameter 100).

#### **Description of choice:**

Quick regulation is obtained at a short integral time. However, this time may become too short, which can make the process unstable.

If the integral time is long, major deviations from the required set point may occur, since the process regulator will take a long time to regulate in relation to a given error.

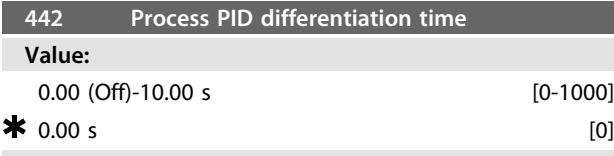

## **Function:**

The differentiator does not react to a constant error. It only provides a gain when the error changes. The quicker the error changes, the stronger the gain from the differentiator.

The gain is proportional to the speed at which the error changes.

Used together with *Process, closed loop mode* (parameter 100).

#### **Description of choice:**

Fast regulation is obtained with a long differentiation time. However, this time may become too long, which can make the process unstable.

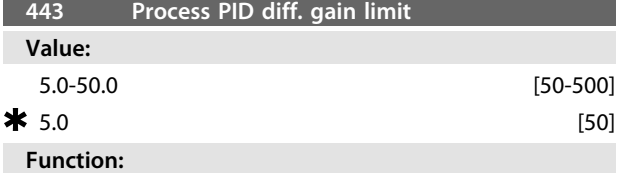

It is possible to set a limit for the differentiator gain.

The differentiator gain will increase if there are fast changes, which is why it can be beneficial to limit this gain, thereby obtaining a pure differentiator gain at slow changes and a constant differentiator gain where quick changes to the error occur.

Used together with *Process, closed loop mode* (parameter 100).

#### **Description of choice:**

Select a limit to differentiator gain as required.

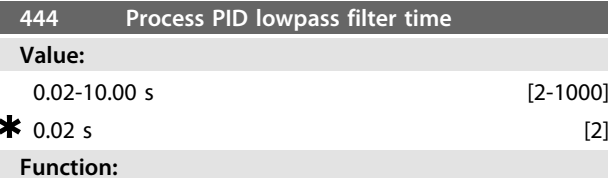

Oscillations on the feedback signal are dampened by the lowpass filter in order to reduce their impact on the process regulation. This can be an advantage e.g. if there is a lot of noise on the signal.

Used together with *Process, closed loop mode* (parameter 100).

#### **Description of choice:**

Select the desired time constant  $(τ)$ . If a time constant  $(τ)$ of 100 ms is programmed, the break frequency for the lowpass filter will be 1/0.1 = 10 RAD/s., corresponding to  $(10/2 \times π) = 1.6$  Hz.

The process regulator will thus only regulate a feedback signal that varies by a frequency lower than 1.6 Hz. If the feedback signal varies by a higher frequency than 1.6 Hz, the Process regulator will not react.

# **445 Flying start Value:**  $\bigstar$  Disable (DISABLE)  $[0]$ OK - same direction (OK-SAME DIRECTION) [1] OK - both directions (OK-BOTH DIRECTIONS) [2] DC-brake before start (DC-BRAKE BEF. START) [3]

#### **Function:**

This function makes it possible to 'catch' a motor, which is spinning freely because of a mains dropout.

#### **Description of choice:**

Select *[0] Disable* if this function is not required.

*[1} OK - same direction*: Chosen if the motor can only rotate in same direction on cut-in.

*[2] OK - both directions*: Chosen if the motor can rotate in both directions on cut-in.

*[3] DC-brake - before start*: Selected if the motor is to be stopped using DC brake before the motor is ramped up to the desired speed. The DC brake time must be set in parameter 126. Limitations:

<u>Danfoss</u>

- 1. Too low inertia will cause acceleration of the load, which may be dangerous or prevent successful *Flying start*. Use DC brake instead.
- 2. If load is driven eg. by "windmilling", the unit might trip due to overvoltage.
- 3. Below 250 rpm the *Flying start* will not function.

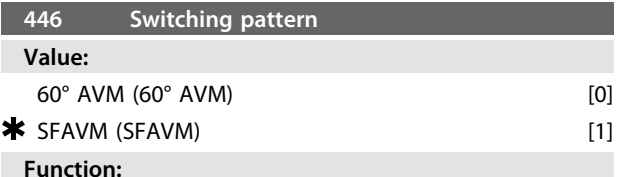

# **Description of choice:**

Normally it is not necessary for the customer to set this parameter.

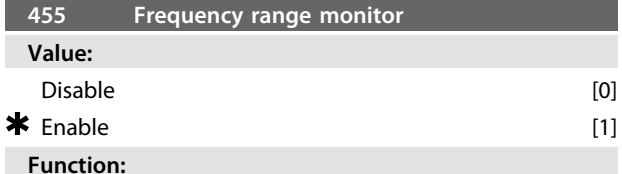

# his parameter is used if warning 35 *Out of frequency range*

must be turned off in the display in process control closed loop. This parameter does not affect the extended status word.

#### **Description of choice:**

Select *[1] Enable* [1] to enable the readout in the display if warning 35 *Out of frequency range* occurs. Select *[0] Disable* to disable the readout in the display if warning 35 *out of frequency range* occurs.

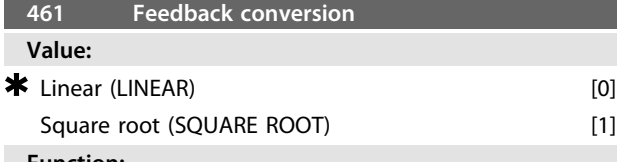

#### **Function:**

In this parameter, a function is selected which converts a connected feedback signal from the process to a feedback value that equals the square root of the connected signal. This is used, e.g. where regulation of a flow (volume) is required on the basis of pressure as feedback signal (flow  $=$  constant x  $\sqrt{\text{pressure}}$ ). This conversion makes it possible to set the reference in such a way that there is a linear connection between the reference and the flow required. See *Illustration 3.25*.

#### **Description of choice:**

If *[0] Linear* [0] is selected, the feedback signal and the feedback value will be proportional.

If *[1] Square root* [1] is selected, the frequency converter translates the feedback signal to be the square root value.

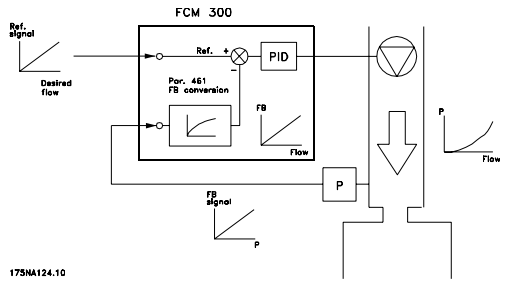

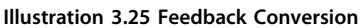

# 3.6.1 Serial Bus

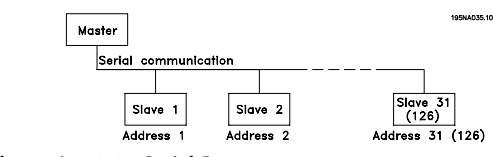

**Illustration 3.26 Serial Bus**

# 3.6.2 Telegram Communication

#### **Control and reply telegrams**

The telegram communication in a master/slave System is controlled by the master. A maximum of 31 slaves (FC motors) can be connected to one master, unless a repeater is used - see *[Illustration 3.28](#page-62-0)* and *[Illustration 3.30](#page-62-0)*.

The master continuously sends control telegrams addressed to the slaves and awaits reply telegrams from these. The response time of the slaves is maximum 50 ms.

Only a slave that has received a faultless telegram addressed to that slave will respond by sending back the telegram unchanged.

#### **Broadcast**

A master can send the same telegram at the same time to all slaves connected to the bus. In such *broadcast* communication, the control telegram *broadcast* bit of the address bit has a value of 1 (see VLT address). Address bits 0-4 are not used.

#### **Contents of a byte**

Each transmitted sign begins with a start bit. Subsequently, 8 databits are transmitted. Each sign is given via a parity bit set at "1" when there is an even parity (i.e. an even number of binary 1's in the 8 databits and parity bits together). The sign ends with a stop bit and thus consists of a total of 11 bits.

<span id="page-62-0"></span>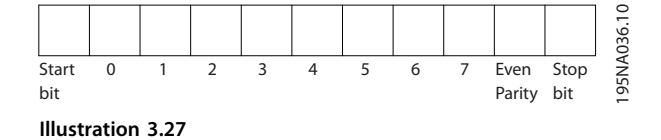

# 3.6.3 Telegram Build-up

Each telegram begins with a startbyte  $(STX) = 02$  Hex, followed by a byte that gives the telegram length (LGE) and a byte that gives the address (ADR). Then follows a number of databytes (variable, depending on telegram type). The telegram ends with a data control byte (BCC).

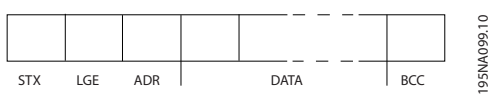

**Illustration 3.28 Telegram**

#### **Telegram length (LGE)**

The telegram length is the number of databytes plus address byte ADR plus data control byte BCC.

Telegrams with 4 databytes have a length of:  $LGE = 4 + 1 + 1 = 6$  bytes Telegrams with 12 databytes have a length of:  $LGE = 12 + 1 + 1 = 14$  bytes

#### **VLT address (ADR)**

Two different address formats are used:

1. Siemens USS protocol address format:

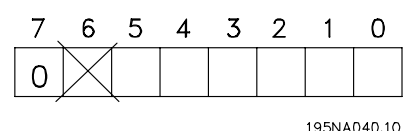

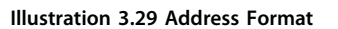

Bit  $7 = 0$ Bit 6 is not used Bit 5 = 1: Broadcast, address bits (0-4) are not used Bit  $5 = 0$ : No Broadcast Bits  $0-4 = VLT$  address 1-31

2. Danfoss format:

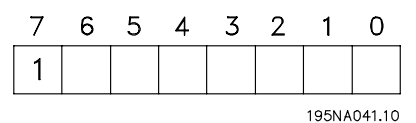

**Illustration 3.30 Address Format**

#### $Rit 7 - 1$

Bits  $0-6 = VLT$  address 1-127 (0 = Broadcast)

#### **Data control byte (BCC)**

The data control byte can best be explained by means of an example: Before the first sign of the telegram is received,  $BCC = 0$ .

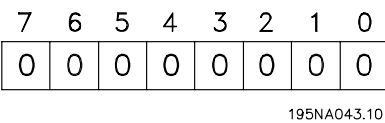

**Illustration 3.31**

After the first sign has been received: BCC<sub>NEW</sub> = BCC<sub>OLD</sub> EXOR "first byte" (EXOR = exclusive-or gate)  $BCC_{OLD} = 000000000$ EXOR "first byte" =  $0 0 0 0 0 0 1 0 (02H)$  $BCC<sub>NEW</sub> = 0 0 0 0 0 0 1 0$ Each additional, subsequent byte is gated by BCC OLD EXOR and gives a new BCCNEW, e.g.:

BCCOLD= 0 0 0 0 0 0 1 0 EXOR  $"second byte" = 1 1 0 1 0 1 1 0 (D6H)$  $BCC<sub>NEW</sub> = 1 1 0 1 0 1 0 0$ 

The result after the last received sign is BCC.

#### 3.6.4 Databytes

The block of databytes is divided into two smaller blocks:

- 1. Parameter bytes used for transferred parameters between master and slave
- 2. Process bytes, covering
	- **-** Control word and reference value (from master to slave)
	- **-** Status word and present output frequency (from slave to master)

This structure applies to both the control telegram (master ⇒ slave) and the reply telegram (slave ⇒master).

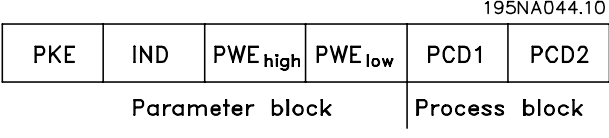

**Illustration 3.32**

There are two types of telegrams:

Danfoss

- **-** with 12 bytes built up as shown above, with parameter and process block
- **-** with four bytes, which is the process block from the 12 byte telegram

#### **1. Parameter bytes**

195NA046.10

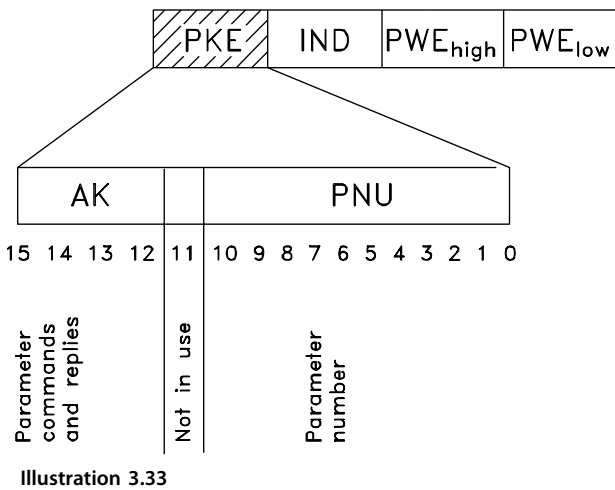

#### **Commands and replies (AK)**

Bits no. 12-15 are used for transmitting commands from master to slave and the slave's processed reply back to the master.

Commands master ⇒slave: Bit no.

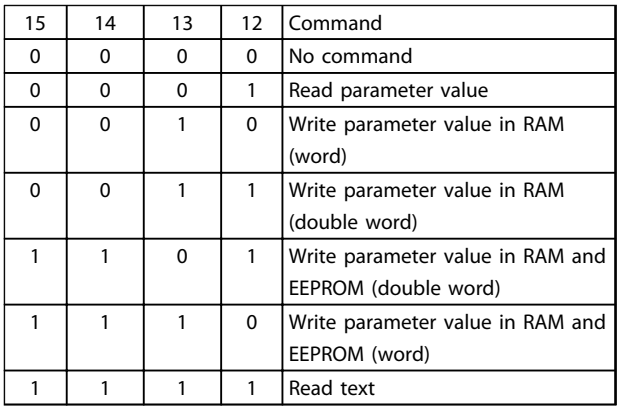

#### **Table 3.18**

Reply slave ⇒ master: Bit no.

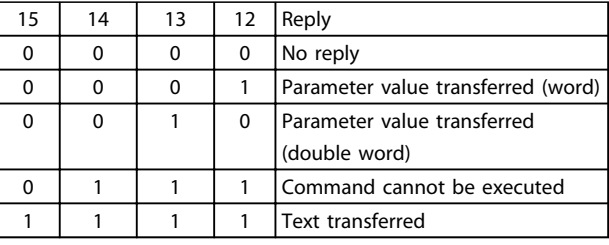

#### **Table 3.19**

If the command cannot be executed, the slave will send this reply (0111) and give the following error message in the parameter value:

Error code

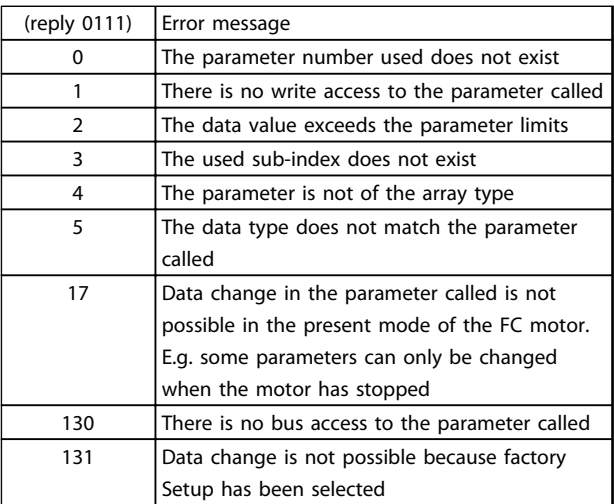

**Table 3.20**

#### **Parameter number (PNU)**

Bits no. 0-10 are used for transmitting parameter numbers. The function of a given parameter can be seen from the parameter description.

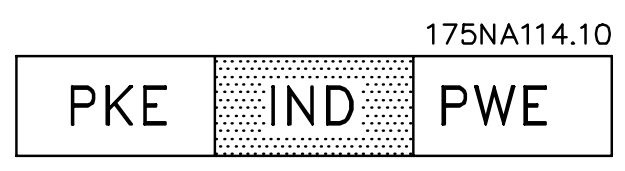

**Illustration 3.34**

**Index**

Index is used together with the parameter number for read/write access to parameters of the *array* type (par. 615, 616 and 617).

#### **Parameter value (PWE)**

#### 62 MG03BA02 - VLT® is a registered Danfoss trademark

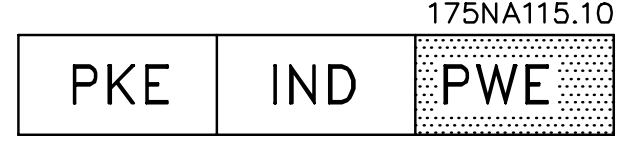

**Illustration 3.35**

The parameter value depends on the command given. If the master wants a parameter (read), it does not care about the PWE block value. If a parameter is changed by the master (write), the new value is transferred in the PWE block. If the slave replies to a parameter request (read command), the present parameter value is transferred to the PWE block.

The transferred value corresponds to the figures given in the parameter description. E.g. parameter 101, where [1] corresponds to *Constant torque*, [2] corresponds to *Variable torque: low*, etc. However, parameters with data type 9 (text string) are excepted, as this text is transferred as an ASCII text string. When a text string is transferred (read), the telegram length is variable, since the texts have different lengths. The telegram length is stated in the 2nd byte of the telegram, called LGE, see *[3.6.3 Telegram Build](#page-62-0)[up](#page-62-0)* . Parameters 621-634 (nameplate data) have data type 9 (text string).

#### **Data Types Supported by the VLT Frequency Converter**

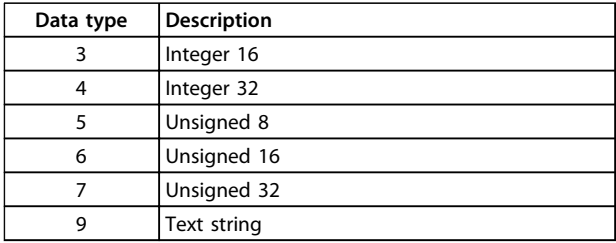

**Table 3.21**

Unsigned means there is no sign included in the telegram.

The different attributes for each parameter can be seen in the section on factory settings. Since a parameter value can only be transferred as an integer, a conversion factor must be used to transfer decimals.

#### Example:

Parameter 201: minimum frequency, conversion factor 0,1. If parameter 201 is to be set to 10 Hz, a value of 100 must be transferred, since a conversion factor of 0,1 means that the transferred value will be multiplied by 0.1. A value of 100 will thus be understood as 10.

**Addressing by unit ID**

The unit ID is printed on the label on the plastic cover under the lid of the electronics box. The three groups of unit ID each with three digits must be converted to Hex. The desired address is added as the last byte. The frame is sent to the bus address parameter(s) 500 (and 918) via a broadcast.

PKE: Write to parameter No. 500 or 918 IND: Not Used

#### **2. Process-bytes**

The process byte block is divided into two blocks each of 16 bits, which always come in the sequence stated.

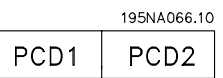

**Illustration 3.36**

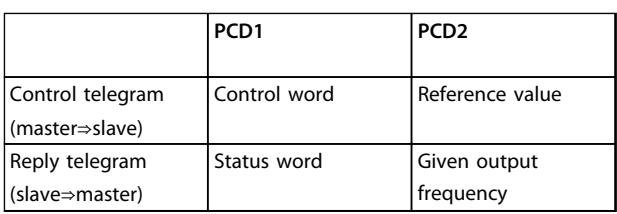

**Table 3.22**

# 3.6.5 Control Word According to Fieldbus Profile Standard

(parameter 512 = Fieldbus Profile) The control word is used for transmitting commands from a master (e.g. a PC) to a slave (FC motor).

**3 3**

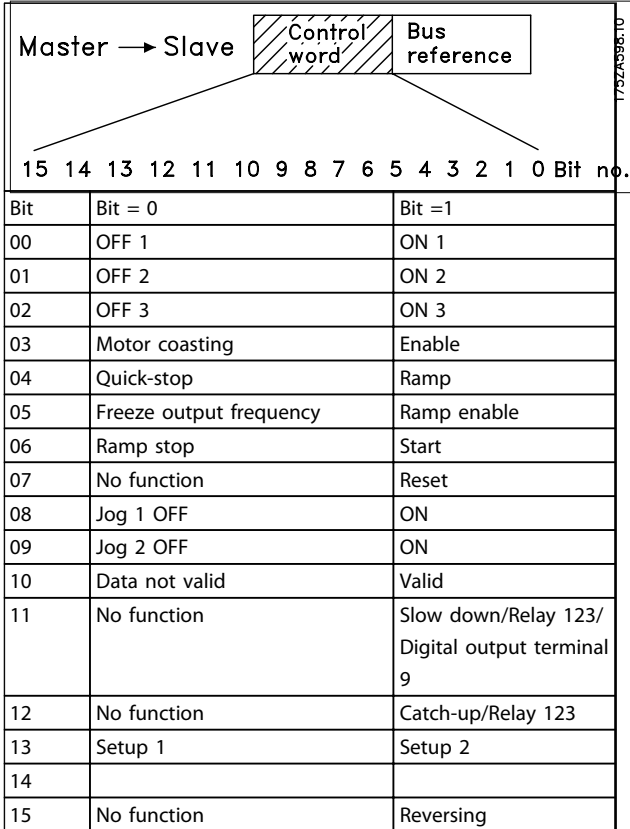

#### **Table 3.23**

# **NOTICE**

**The use of Bit 00, Bit 01 and Bit 02 for switching off the power supply (by use of relay) will require a separate power on. This because there is no 24 #V external connection to supply the FCM 300 control, which is required to activate the FCM 300 again via input signal.**

#### Bit 00, OFF1/ON1

An ordinary ramp stop which uses the ramp time in parameters 207/208. Bit 00 = "0" leads to a stop. Bit 00 = "1" means that the frequency converter will be able to start if the other conditions for starting have been fulfilled.

#### Bit 01, OFF2/ON2

Coasting stop. Bit  $01 = "0"$  leads to a coasting stop. Bit 01 = "1" means that the frequency converter is able to start, provided the other conditions for starting have been fulfilled.

#### Bit 02, OFF3/ON3

Quick-stop, which uses the ramp time in parameter 212. Bit  $02 = "0"$  leads to a quick-stop. Bit  $02 = "1"$  means that the frequency converter is able to start, provided the other conditions for starting have been fulfilled.

#### Bit 03, Coasting/enable

Coasting. Bit  $03 = "0"$  leads to a stop. Bit  $03 = "1"$  means that the frequency converter is able to start, provided the other conditions for starting are fulfilled.

# **NOTICE**

**In parameter 502 the choice is made as to how bit 03 is to be combined (gated) with the corresponding function in the digital inputs.**

#### Bit 04, Quick-stop/ramp

Quick-stop which uses the ramp time in parameter 212. Bit  $04 = "0"$  leads to a quick-stop. Bit  $04 = "1"$  means that the frequency converter is able to start, provided the other conditions for starting are fulfilled.

# **NOTICE**

**In parameter 503 the choice is made as to how bit 04 is to be combined (gated) with the corresponding function on the digital inputs.**

#### Bit 05, Freeze output frequency/ramp enable

Bit  $05 = "0"$  means that the given output frequency is maintained even if the reference is changed. Bit  $05 = "1"$ means that the frequency converter is again able to regulate, and the given reference is followed.

#### Bit 06, Ramp stop/start

An ordinary ramp stop that uses the ramp time in parameters 207/208. Bit 06 = "0" leads to a stop. Bit 06 = "1" means that the frequency converter is able to start, provided the other conditions for starting have been fulfilled.

# **NOTICE**

**In parameter 505 the choice is made as to how bit 06 is to be combined (gated) with the corresponding function on the digital inputs.**

#### Bit 07, No function/reset

Reset of trip. Bit  $07 = 0$ " means that there is no reset. Bit  $07 = "1"$  means that a trip is reset. After reset it will take approx. 1.5 second until the unit is ready. The status word will indicate the ready state.

#### Bit 08, Jog 1 OFF/ON

Activation of pre-programmed speed in parameter 509 (Bus JOG 1). JOG 1 is only possible when Bit 04 = "0" and bit  $00-03 = "1".$ 

#### Bit 09, Jog 2 OFF/ON

Activation of pre-programmed speed in parameter 510 (Bus JOG 2). JOG 2 is only possible when Bit  $04 = "0"$  and Bits 00-03 = "1". If both JOG 1 and JOG 2 are activated (Bits 08 and 09  $=$  "1"), JOG 1 has the higher priority, which means that the speed programmed in parameter 509 will be used.

#### Bit 10, Data not valid/valid

Used for telling the FC motor whether the control word is to be used or ignored. Bit  $10 = "0"$  means that the control word is ignored. Bit  $10 = 1$ " means that the control word is used. This function is relevant because the control word is always contained in the telegram, regardless of the type of telegram used, i.e. it is possible to disconnect the control word if it is not to be used in connection with updating or reading of parameters.

#### Bit 11, No function/slow down, relay 123, digital output terminal 9

Used for reducing the speed reference by the value in parameter 219. Bit 11 = "0" means that there is no change of the reference. Bit  $11 = "1"$  means that the reference is reduced. Bit  $11 = 1$ " will also activate relay 123 (provided parameter 323 = "Control word bit 11") and set digital out terminal 9 high (provided parameter 340 = "Control word bit 11").

#### Bit 12, No function/catchup, relay 123

Used for increasing the speed reference by the value of parameter 219. Bit 12 = "0" means that there is no change of the reference; Bit  $12 = "1"$  means that the reference is increased. If both slow down and catchup are activated (Bits 11 and 12 = "1"), slow down has the higher priority, i.e. the speed reference is reduced. Bit  $12 = 1$ " will also activate relay 123 (provided parameter  $323 =$  "Control word bit 12").

#### Bits 13, Choice of Setup

Bit 13 is used for choosing between the two menu Setups in accordance with the following table:

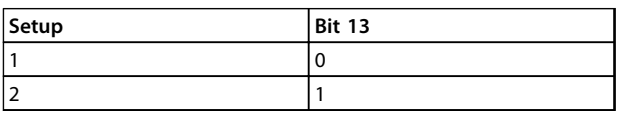

**Table 3.24**

This function is only possible if *Multi-Setups* have been selected in parameter 004.

# **NOTICE**

**Parameter 507 is used for choosing how Bit 13 is to be combined (gated) with the corresponding function on the digital inputs.**

#### Bit 15, No function/reversing

Reversing of the direction of rotation of the motor. Bit 15  $=$  "0" leads to no reversing, Bit 15  $=$  "1" leads to reversing.

# **NOTICE**

**Unless otherwise mentioned, the control word bit is combined (gated) with the corresponding function on the digital inputs as a logic "or" function.**

#### **Status word (according to Fieldbus Profile standard)**

The status word is used for informing the master (e.g. a PC) of the condition of a slave (FC motor).

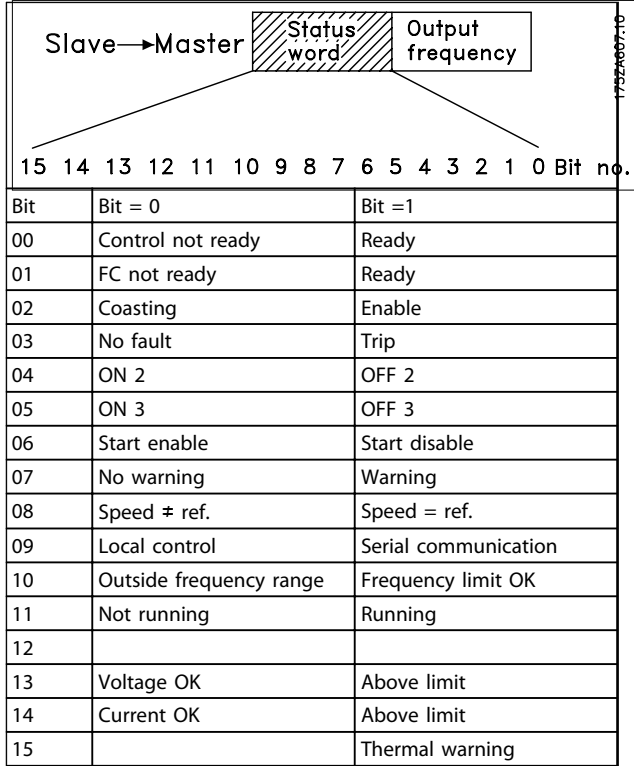

#### **Table 3.25**

Bit 00, Control not ready/ready

Bit  $00 = "0"$  means that bit 00, 01 or 02 of the control word is "0" (OFF1, OFF2 or OFF3), or that the frequency converter has tripped.

Bit  $00 = "1"$  means that the frequency converter control is ready.

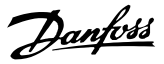

#### Bit 01, FC not ready/ready

Same meaning as bit 00; however, there is also a supply to the power section, and the frequency converter is ready to run when it receives the necessary start signals.

#### Bit 02, Coasting/enable

**3 3**

Bit  $02 = "0"$  means that the control word bit 00, 01, 02 or 03 is "0" (OFF1, OFF2, OFF3 or Coasting), or the FCM 300 Series unit has tripped.

Bit 02 = "1" means that the control word bits 00, 01, 02 or 03 are "1" and that the FC motor has not tripped.

#### Bit 03, No fault/trip

Bit 03 = "0" means that FCM 300 Series is not in a fault condition.

Bit 03 = "1" means that FCM 300 Series has tripped and needs a reset signal in order to run.

#### Bit 04, ON2/OFF2

Bit 04 = "0" means that control word bit 01 = "1". Bit  $04 = "1"$  means that control word bit  $01 = "0"$ .

#### Bit 05, ON3/OFF3

Bit  $05 = "0"$  means that control word bit  $02 = "1".$ Bit  $05 = "1"$  means that control word bit  $02 = "0"$ .

#### Bit 06, Start enable/start disable

Bit 06 is always "0" if FC Drive has been selected in parameter 512. If *[Profidrive]* has been selected in parameter 512, bit 06 will be "1" after reset of a trip, after activation of OFF2 or OFF3 and after connection of mains voltage. Start disable is reset, setting control word bit 00 to "0" and bits 01, 02 and 10 to "1".

#### Bit 07, No warning/warning

Bit  $07 = "0"$  means that there is no unusual situation. Bit  $07 = "1"$  means that an abnormal condition has arisen for the FC motor. All warnings described in *4.2 List of Warnings and Alarms - FCM 300 Design Guide* will set bit 07 to "1".

#### Bit 08, Speed  $\neq$  ref/speed. = ref.

Bit  $08 = "0"$  means that the actual motor speed is different from the speed reference set. This can be the case i.a. while the speed is ramped up/down during start/stop. Bit  $08 = "1"$  means that the present motor speed equals the speed reference set.

Bit 09, Local operation/serial communication control Bit 09 = "0" means that [STOP/RESET] is activated on the control unit, or that *Local control* in parameter 002 *Local/ remote operation* is selected. It is not possible to control the frequency converter via serial communication. Bit 09 =  $1$ " means that it is possible to control the frequency converter via serial communication.

#### Bit 10, Outside frequency range

Bit  $10 = "0"$ , if the output frequency has reached the value in parameter 201 *Output frequency low limit* or parameter 202 *Output frequency high limit*.

Bit  $10 = 41$ " means that the output frequency is within the defined limits.

#### Bit 11, Not running/running

Bit  $11 = "0"$  means that the motor is not running. Bit  $11 = "1"$  means that the FC motor has a start signal or that the output frequency is greater than 0 Hz.

#### Bit 13, Voltage OK/above limit

Bit  $13 = "0"$  means that the voltage limits of the FC motor have not been exceeded.

Bit  $13 = "1"$  means that the DC voltage of the FC motor intermediate circuit is too low or too high.

#### Bit 14, Current OK/above limit

Bit  $14 = "0"$  means that the motor current is lower than the current limit selected in parameter 221. Bit  $14 = "1"$  means that the current limit in parameter 221 has been exceeded.

#### Bit 15, Thermal warning

Bit  $15 = "0"$  means that the timers for motor thermal protection and VLT thermal protection, respectively, have not exceeded 100%.

Bit  $15 = "1"$  means that one of the timers has exceeded 100%.

#### **Control word under FC Profile (parameter 512 = FC Drive)**

The control word is used for sending commands from a master (e.g. a PC) to a slave (FC motor).

<u>Danfoss</u>

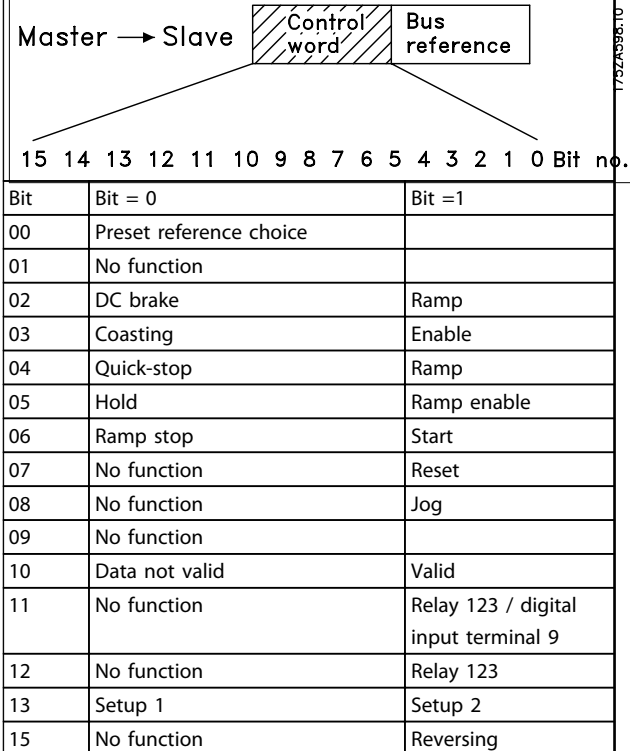

#### **Table 3.26**

#### Bit 00

Bit 00 is used for choosing between the two preprogrammed references (parameters 215-216) in accordance with the following table:

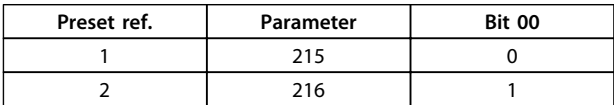

**Table 3.27**

# **NOTICE**

**Parameter 508 is where to choose the way bits 1/12 are to be combined (gated) with the corresponding function on the digital inputs.**

#### Bit 02, DC brake

Bit 02 = "0" leads to DC braking and stop. Braking current and duration are set in parameters 132 and 133. Bit 02 = "1" leads to *ramp*.

#### Bit 03, Coasting/enable

Coasting. Bit  $03 = "0"$  leads to a stop.

Bit  $03 = "1"$  means that the frequency converter is able to start, provided the other conditions for starting have been fulfilled.

# **NOTICE**

**In parameter 502 the choice is made as to how bit 03 is to be combined (gated) with the corresponding function in the digital inputs.**

#### Bit 04, Quick-stop/ramp

Quick-stop which uses the ramp time in parameter 212. Bit  $04 = "0"$  leads to a quick-stop.

Bit 04 =  $41$ " means that the frequency converter is able to start, provided the other conditions for starting have been fulfilled.

# **NOTICE**

**In parameter 503 the choice is made as to how bit 04 is to be combined (gated) with the corresponding function on the digital inputs.**

#### Bit 05, Hold/ramp enable

Bit  $05 = 0$ " means that the given output frequency is maintained even if the reference is changed. Bit  $05 = 1$ " means that the frequency converter is again able to regulate, and the given reference is followed.

#### Bit 06, Ramp stop/start

An ordinary ramp stop that uses the ramp time in parameters 207/208. Bit  $06 = 0$ " leads to a stop. Bit  $06 = 1$ " means that the frequency converter is able to start, provided the other conditions for starting have been fulfilled.

# **NOTICE**

**In parameter 505 the choice is made as to how bit 06 is to be combined (gated) with the corresponding function on the digital inputs.**

#### Bit 07, No function/reset

Reset of trip. Bit  $07 = 0$ " means that there is no reset. Bit  $07 = 1$ " means that a trip is reset. After reset it will take approx. 1.5 second until the unit is ready. The status word will indicate the ready state.

#### Bit 08, Activation of Jog speed in parameter 213

Bit 08 = "0": Jog speed not activated. Bit  $08 = "1"$  means that the motor is running at Jog speed.

#### Bit 10, Data not valid/valid

Used for telling the FC motor whether the control word is to be used or ignored.

Bit  $10 = 0$ " means that the control word is ignored. Bit  $10 = 1$ " means that the control word is used. This function is relevant because the control word is always contained in the telegram, regardless of the type of telegram used, i.e. it is possible to disconnect the control word if it is not to be used in connection with updating or reading of parameters.

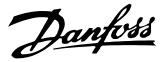

#### Bit 11, No function/relay 123, digital output terminal 9

Bit 11 = "1" will activate relay 123 (provided parameter 323 = "Control word bit 11") and set digital out terminal 9 high (provided parameter 340 = "Control word bit 11").

#### Bit 12, No function/relay 123

Bit 12 = "1" will activate relay 123 (provided parameter 323 = "Control word bit 12").

#### Bit 13, Choice of set-up

Bit 13 is used for choosing between the two menu set-ups in accordance with the following table:

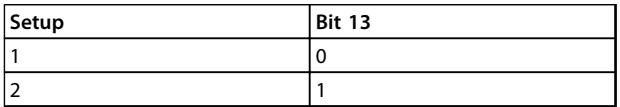

#### **Table 3.28**

This function is only possible if *Multi-Set-ups* have been selected in parameter 004.

# **NOTICE**

**Parameter 507 is used for choosing how Bit 13 is to be combined (gated) with the corresponding function on the digital inputs.**

#### Bit 15, No function/reversing

Reversing of the direction of rotation of the motor. Bit 15 = "0" leads to no reversing. Bit 15 = "1" leads to reversing.

# **NOTICE**

**Unless otherwise mentioned, the control word bit is combined (gated) with the corresponding function on the digital inputs as a logic "or" function.**

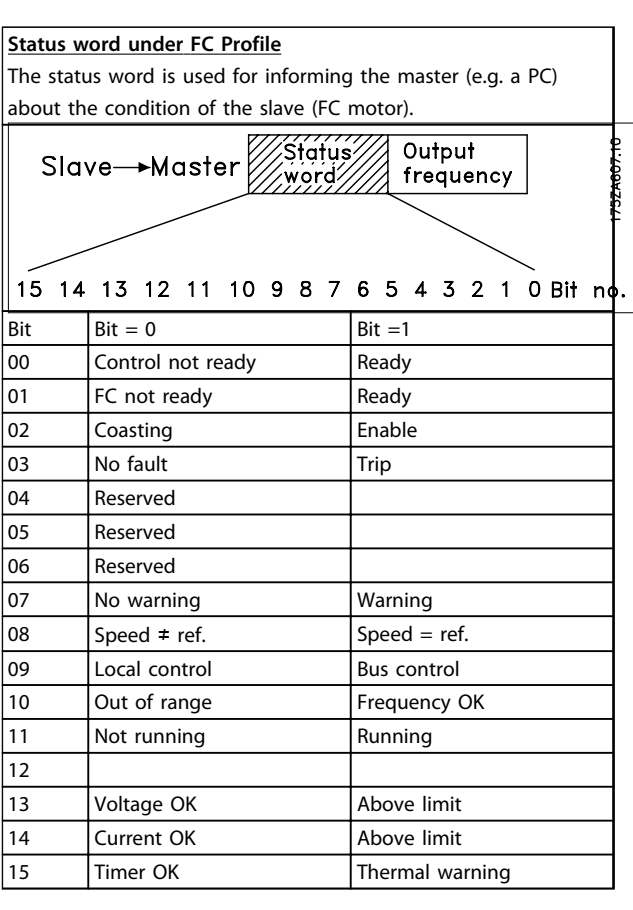

#### **Table 3.29**

Bit 01, FC not ready/ready

Bit  $01 = "0"$  means that the frequency converter has tripped.

Bit 01 =  $"1"$  means that the frequency converter is ready.

#### Bit 02, Coasting/enable

Bit  $02 = "0"$  means that the control word bit 03 is "0" (Coasting) or that the FC motor has tripped. Bit  $02 = "1"$  means that control word bit 03 is "1" and that the FC motor has not tripped.

#### Bit 03, No fault/trip

Bit 03 = "0" means that FCM 300 Series is not in a fault condition.

Bit 03 = "1" means that FCM 300 Series has tripped and needs a reset signal in order to run.

#### Bit 07, No warning/warning

Bit  $07 = "0"$  means that there is no unusual situation. Bit 07 =  $41$ " means that an abnormal condition has arisen for the FC motor. All warnings described in*4.2 List of Warnings and Alarms - FCM 300 Design Guide* will set bit 07 to "1".

Bit 08, Speed  $\neq$  ref/speed. = ref.

Bit  $08 = "0"$  means that the actual motor speed is different from the speed reference set. This can be the case i.e. while the speed is ramped up/down during start/stop. Bit  $08 = 1$ " means that the present motor speed equals the speed reference set.

#### Bit 09, Local operation / bus control

Bit 09 = "0" means that [STOP/RESET] is activated on the control unit, or that *Local control* in parameter 002 *Local/ remote operation* is selected. It is not possible to control the frequency converter via serial communication. Bit 09 =  $10$  means that it is possible to control the frequency converter via serial communication.

#### Bit 10, Out of range/frequency

Bit  $10 = "0"$ , if the output frequency has reached the value in parameter 201 *Output frequency low limit* or parameter 202 *Output frequency high limit*.

Bit  $10 = 1$ " means that the output frequency is within the defined limits.

#### Bit 11, Not running/running

Bit  $11 = "0"$  means that the motor is not running. Bit  $11 = 1$ " means that the FC motor has a start signal or that the output frequency is greater than 0 Hz.

#### Bit 13, Voltage OK/above limit

Bit  $13 = "0"$  means that the voltage limits of the FC motor have not been exceeded.

Bit 13 = "1" means that the DC voltage of the FC motor intermediate circuit is too low or too high.

#### Bit 14, Current OK/above limit

Bit  $14 = "0"$  means that the motor current is lower than the torque limit selected in parameter 221.

Bit  $14 = "1"$  means that the torque limit in parameter 221 has been exceeded.

#### Bit 15, Thermal warning

Bit  $15 = "0"$  means that the timers for motor thermal protection and VLT thermal protection, respectively, have not exceeded 100%.

Bit 15 = "1" means that one of the timers has exceeded 100%.

#### Bus reference value

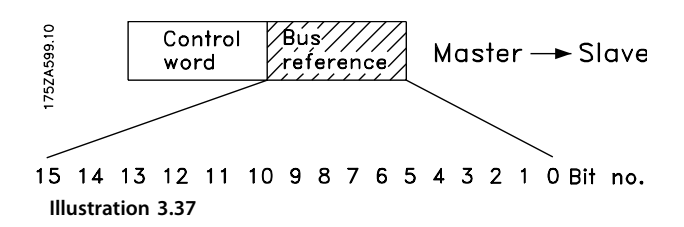

The frequency reference value is transmitted to the frequency converter in the form of a 16-bit word. The value is transmitted as a whole number (0-32767). 16384 (4000 Hex) corresponds to 100%. (Negative figures are formed by means of 2's complement.)

The bus reference has the following format: Parameter  $203 = "0"$ "ref<sub>MIN-refMAX</sub>" 0-16384 (4000 Hex) ~ 0-100% ~ ref<sub>MIN</sub> - ref<sub>MAX</sub>

Parameter  $203 = 1$ "  $-ref_{MAX} - ref_{MAX}$  $-16384$  ( $\dots$  Hex) - +16384 (4000 Hex) ~  $-100- +100\% \sim -ref_{MAX} +ref_{MAX}$ 

#### Actual output frequency

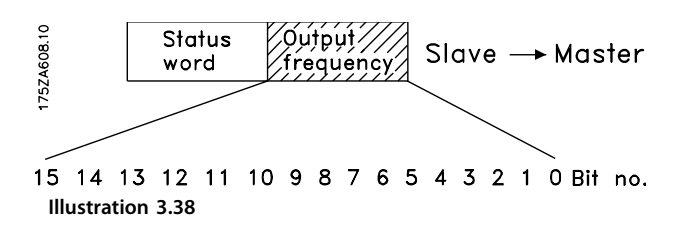

The value of the actual output frequency of the frequency converter is transmitted in the form of a 16- bit word. The value is transmitted as a whole number (0-32767). 16384 (4000 Hex) corresponds to 100%. (Negative figures are formed by means of 2's complement).

## 3.7.1 Parameter Group 5-\*\* Serial Communication

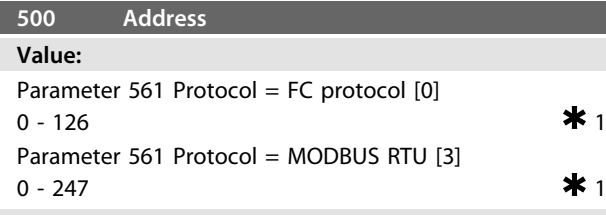

### **Function:**

This parameter allows the allocation of an address to each frequency converter in a serial communication network.

#### **Description of choice:**

The individual frequency converter must be allocated a unique address. If the number of units connected (frequency converters + master) is higher than 31, a repeater must be used. Parameter 500 *Address* cannot be selected via the serial communication, but must be preset via the control unit.

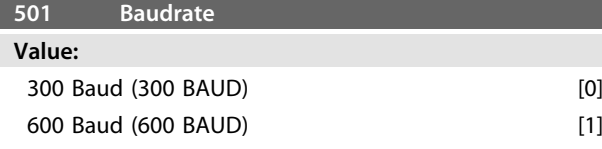

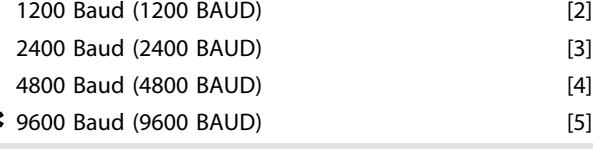

#### **Function:**

This parameter is for programming the speed at which data is to be transmitted via the serial connection. Baud rate is defined as the number of bits transferred per second.

#### **Description of choice:**

The transmission speed of the FC motor is to be set at a value that corresponds to the transmission speed of the PLC/PC.

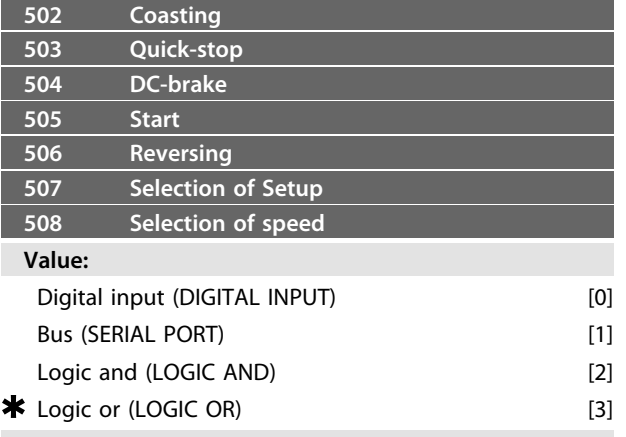

#### **Function:**

Parameters 502-508 allow a choice between controlling the FC motor via the terminals (digital input) and/or via the bus.

If *Logic and* or *Bus* is selected, the command in question can only be activated if transmitted via the serial communication port. In the case of *Logic and*, the command must additionally be activated via one of the digital inputs.

#### **Description of choice:**

*[0] Digital input* is selected if the control command in question is only to be activated via a digital input. *[1] Bus* is selected if the control command in question is only to be activated via a bit in the control word (serial communication).

*[2] Logic and* is selected if the control command in question is only to be activated when a signal is transmitted (active signal  $= 1$ ) via both a control word and a digital input.

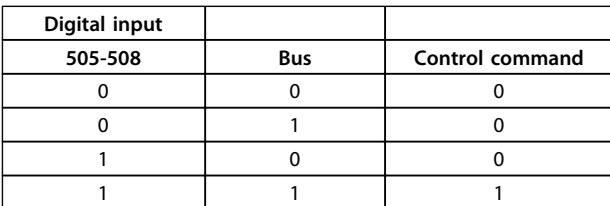

**Table 3.30**

*[3] Logic or* is selected if the control command in question is to be activated when a signal is given (active signal  $= 1$ ) either via a control word or via a digital input.

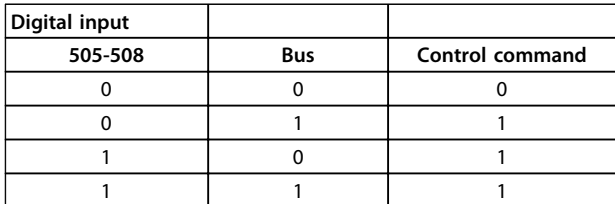

**Table 3.31**

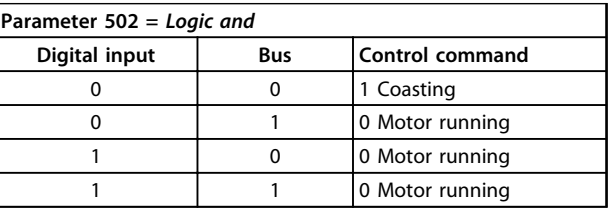

**Table 3.32**

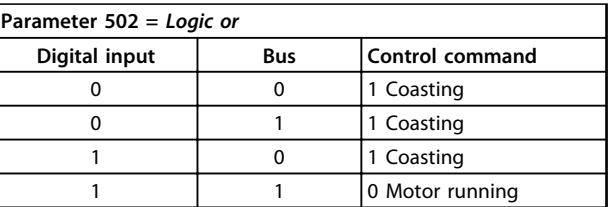

**Table 3.33**

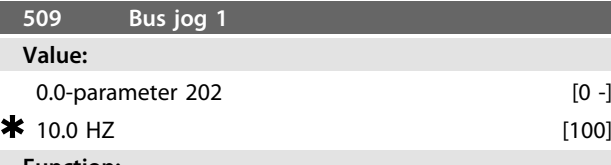

**Function:**

This is where to set a fixed speed (jog) that is activated via the serial communication port.

This function is the same as in parameter 213.

#### **Description of choice:**

The jog frequency  $f_{JOG}$  can be selected in the range between f<sub>MIN</sub> (parameter 201) and f<sub>MAX</sub> (parameter 202).

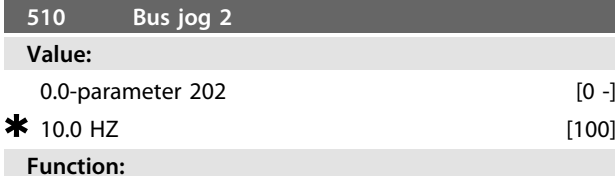

This is where to set a fixed speed (jog) that is activated via the serial communication port.

This function is the same as in parameter 213.
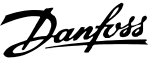

## <span id="page-72-0"></span>**Description of choice:**

The jog frequency  $f_{JOG}$  can be selected in the range between f<sub>MIN</sub> (parameter 201) and f<sub>MAX</sub> (parameter 202).

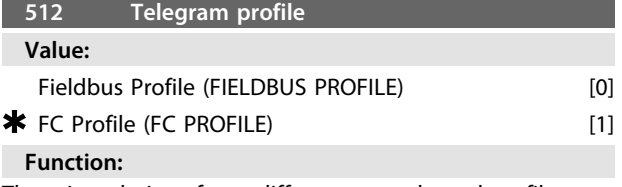

There is a choice of two different control word profiles.

## **Description of choice:**

Select the desired control word profile.

See *Serial communication* for further information about the control word profiles.

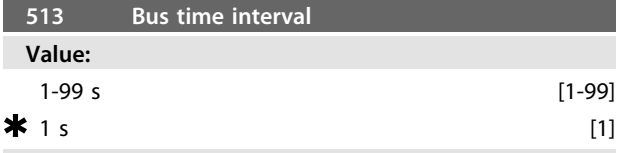

## **Function:**

This parameter sets the maximum time expected to pass between the receipt of two consecutive telegrams. If this time is exceeded, the serial communication is assumed to have stopped and the desired reaction is set in parameter 514.

#### **Description of choice:**

Set the desired time.

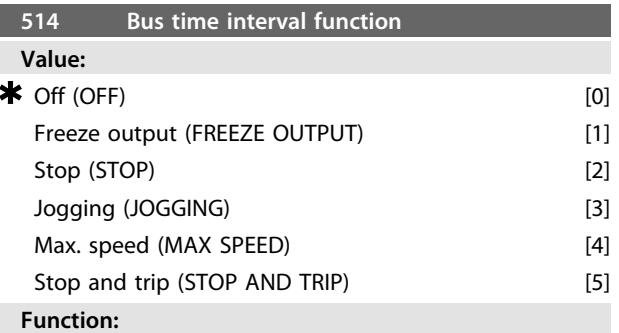

This parameter selects the desired reaction of the FC motor when the set time for bus timeout (parameter 513) has been exceeded. If choices [1] to [5] are activated, relay 01 and relay 04 will be de-activated.

#### **Description of choice:**

The output frequency of the FC motor can: be frozen at the present value, be frozen at the reference, go to stop, go to jogging frequency (parameter 213), go to max. output frequency (parameter 202) or stop and activate a trip.

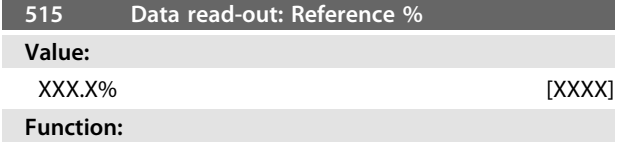

This parameter can be read out via the serial communication port.

#### **Description of choice:**

The value shown corresponds to the total reference (sum of digital/analogue/preset/bus/freeze ref./catchup and slow-down).

This value is updated every 320 ms.

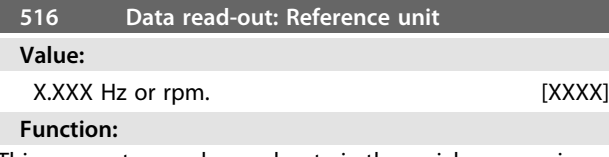

This parameter can be read out via the serial communication port.

#### **Description of choice:**

Indicates the status value of the unit given on the basis of the choice of the reference sum.

This value is updated every 320 ms.

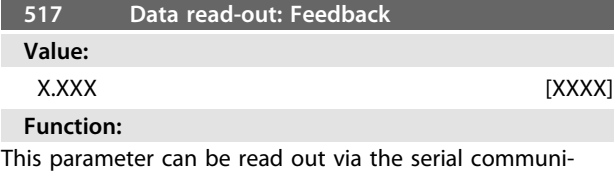

cation port.

#### **Description of choice:**

Indicates the status value of terminals 1/2 at the unit/scale selected in parameters 414 and 415.

This value is updated every 320 ms.

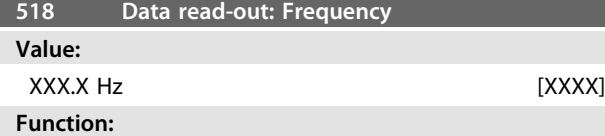

This parameter can be read out via the serial communication port.

#### **Description of choice:**

The value shown corresponds to the actual motor frequency.

This value is updated every 320 ms.

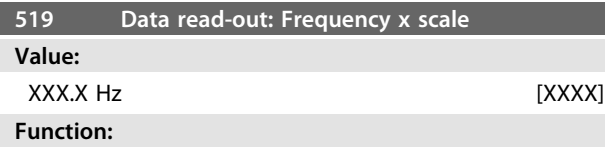

This parameter can be read out via the serial communication port.

#### **Description of choice:**

The value corresponds to the present output frequency  $f_M$ multiplied by the factor preset in parameter 008 *Display scaling* of output frequency.

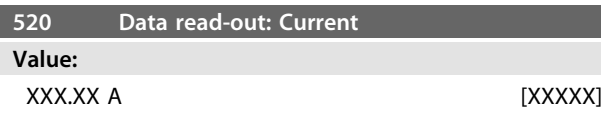

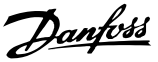

## <span id="page-73-0"></span>**Function:**

This parameter can be read out via the serial communication port.

## **Description of choice:**

The value shown is a calculated value of the given motor current.

This value is updated every 320 ms.

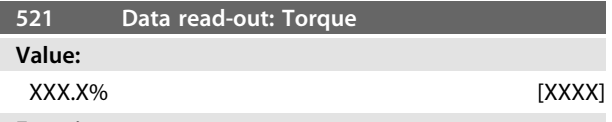

## **Function:**

This parameter can be read out via the serial communication port.

#### **Description of choice:**

The value shown is the torque, with sign, supplied to the motor shaft. The value is given as a percentage of the rated torque.

There is not exact linearity between 160% motor current and torque in relation to the rated torque. Due to tolerances and temperature differences some motors supply more torque than that. Consequently, the min. value and the max. value will depend on the max./min. motor current.

This value is updated every 320 ms.

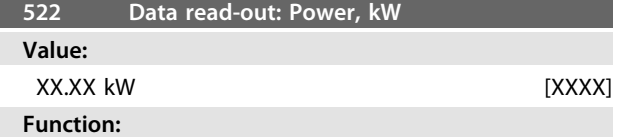

This parameter can be read out via the serial communication port.

#### **Description of choice:**

The value shown is calculated on the basis of the actual motor voltage and motor current. This value is updated every 320 ms.

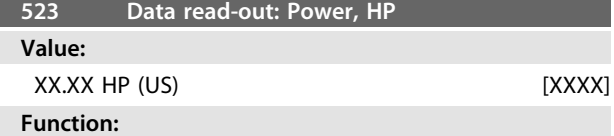

This parameter can be read out via the serial communication port.

#### **Description of choice:**

The value shown is calculated on the basis of the actual motor voltage and motor current. The value is indicated in the form of HP.

This value is updated every 320 ms.

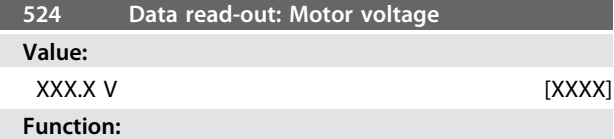

This parameter can be read out via the serial communication port.

#### **Description of choice:**

The value shown is a calculated value used for controlling the motor.

This value is updated every 320 ms.

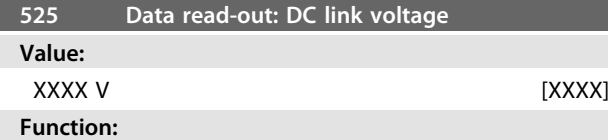

This parameter can be read out via the serial communication port.

## **Description of choice:**

The value shown is a measured value.

The value is filtered, which means that approx. 1.3 seconds may pass from an input value changes until the data readout changes values.

This value is updated every 320 ms.

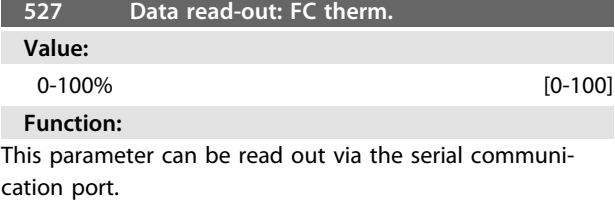

#### **Description of choice:**

Only whole numbers are displayed.

This value is updated every 160 ms.

#### **528 Data read-out: Digital input**

#### **Value:**

Unit

## **Function:**

This parameter can be read out via the serial communication port.

#### **Description of choice:**

The value shown indicates the signal status from the 4 digital terminals (2, 3, 4, and 5). This value is updated every 20 ms.

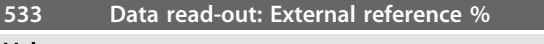

## **Value:**

-200.0 to +200.0%

## **Function:**

This parameter can be read out via the serial communication port.

#### **Description of choice:**

The value stated gives, as a percentage, the sum of external references (sum of analogue/bus/pulse). This value is updated every 80 ms.

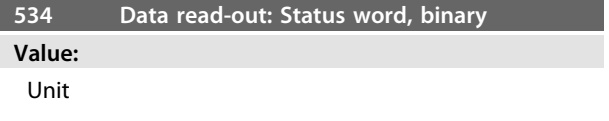

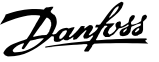

## <span id="page-74-0"></span>**Function:**

This parameter can be read out via the serial communication port.

## **Description of choice:**

Indicates the status word transmitted via the serial communication port.

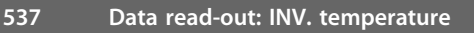

#### **Value:**

Unit: ºC

**Function:**

This parameter can be read out via the serial communication port.

#### **Description of choice:**

States the given temperature of the frequency converter. This value is updated every 10 sec.

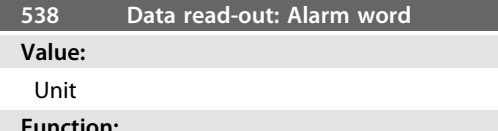

## **Function:**

This parameter can be read out via the serial communication port. See *[4.2.1 List of Warnings and Alarms](#page-85-0)*.

#### **Description of choice:**

States whether there is an alarm on the FC motor.

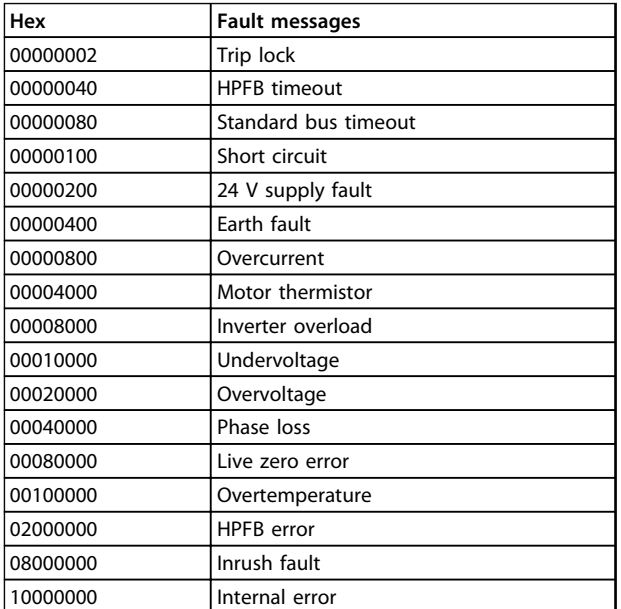

**Table 3.34**

## **539 Data read-out: Control word**

## **Value:**

Unit

## **Function:**

This parameter can be read out via the serial communication port.

### **Description of choice:**

Indicates the control word sent via the serial communication port in Hex code from the FC motor. This parameter is updated every 20 ms.

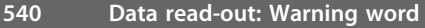

**Value:**

## Unit

**Function:**

This parameter can be read out via the serial communication port. See *[4.2.1 List of Warnings and Alarms](#page-85-0)*.

## **Description of choice:**

States in Hex format whether there is a warning on the FC motor.

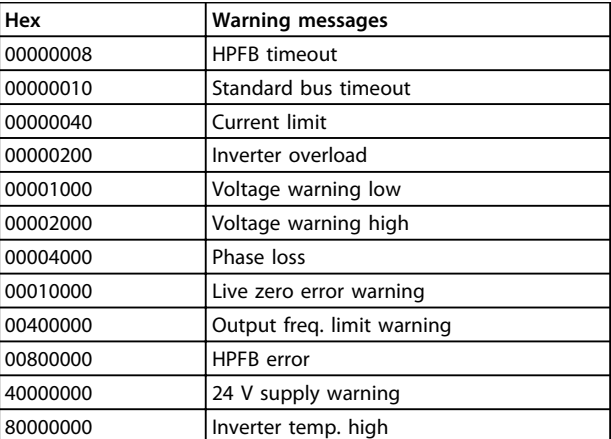

## **Table 3.35**

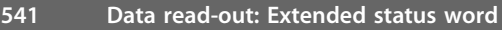

**Value:**

## Unit

## **Function:**

This parameter can be read out via the serial communication port.

## **Description of choice:**

States in Hex format whether there is a warning on the FC motor.

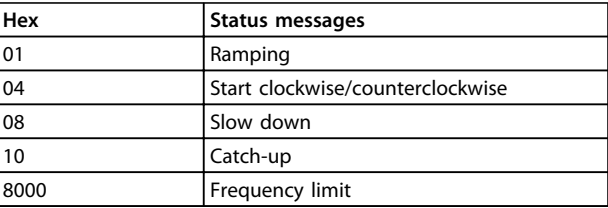

## **Table 3.36**

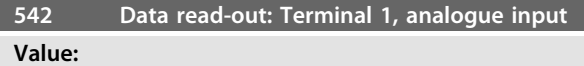

Unit: mA

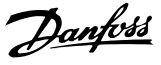

#### <span id="page-75-0"></span>**Function:**

This parameter can be read out via the serial communication port.

## **Description of choice:**

The value shown indicates the signal value on terminal 1. The scaling (parameters 336 and 337) does not influence the read-out. Min. and max. are determined by the offset and gain adjustment of the AD-converter. This value is updated every 20 ms.

#### **543 Data read-out: Terminal 2, analogue input**

#### **Value:**

Unit: X.X V

#### **Function:**

This parameter can be read out via the serial communication port.

#### **Description of choice:**

The value shown indicates the signal value on terminal 2. The scaling (parameters 338 and 339) does not influence the read-out. Min. and max. are determined by the offset and gain adjustment of the AD-converter.

This value is updated every 20 ms.

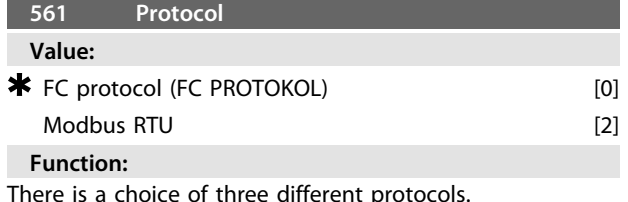

## **Description of choice:**

Select the required control word protocol.

For further information about using the Modbus RTU, see MG10SX.

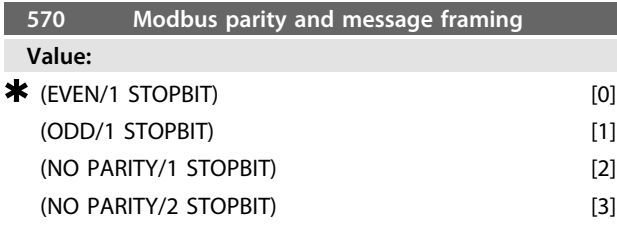

### **Function:**

This parameter sets up the drive's Modbus RTU interface to communicate properly with the master controller. The parity (EVEN, ODD, or NO PARITY) must be set to match the setting of the master controller.

## **Description of choice:**

Select the parity that matches the setting for the Modbus master controller. Even or odd parity is sometimes used to allow a transmitted word to be checked for errors. Because Modbus RTU uses the more efficient CRC (Cyclic Redundancy Check) method of checking for errors, parity checking is seldom used in Modbus RTU networks.

## **NOTICE**

**Any change will disable use of display unit (LCP2), and further programming also by FC protocol.**

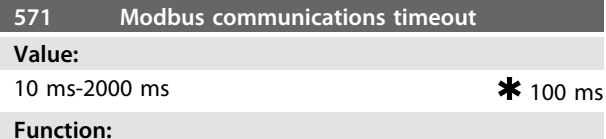

This parameter determines the maximum amount of time that the drive's Modbus RTU will wait between characters that are sent by the master controller. When this amount of time expires, the drive's Modbus RTU interface will assume that it has received the entire message.

#### **Description of choice:**

Generally, the value of 100 ms is sufficient for Modbus RTU networks, although some Modbus RTU networks may operate on a timeout value as short as 35 ms. If this value is set too short, the drive's Modbus RTU interface may miss a part of the message. Since the CRC check will not be valid, the drive will ignore the message. The resulting retransmissions of messages will slow communications on the network.

If this value is set too long, the frequency converter will wait longer than necessary to determine that the message is completed. This will delay the drive's response to the message and possibly cause the master controller to time out. The resulting retransmissions of messages will slow communications on the network.

## 3.8.1 Parameter Group 6-\*\* Technical Functions

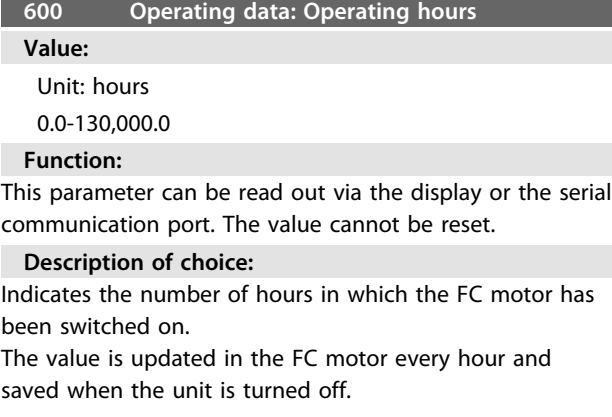

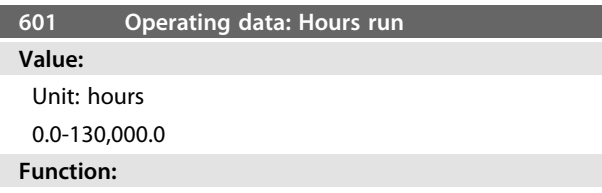

This parameter can be read out via the display or the serial communication port. The value can be reset via parameter 619.

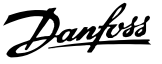

#### <span id="page-76-0"></span>**Description of choice:**

Indicates the number of hours in which the FC motor has been in operation since reset in parameter 619.

The value is updated in the FC motor every hour and saved when the unit is turned off.

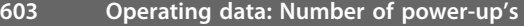

#### **Value:**

Unit: number

0-9999

## **Function:**

This parameter can be read out via the display or the serial communication port.

#### **Description of choice:**

States the number of power-ups of the supply voltage to the FC motor.

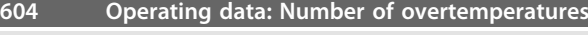

**Value:**

Unit: number

0-9999

#### **Function:**

This parameter can be read out via the display or the serial communication port.

## **Description of choice:**

States the number of temperature faults there has been on the FC motor.

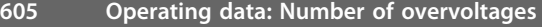

#### **Value:**

Unit: number

0-9999

## **Function:**

This parameter can be read out via the display or the serial communication port.

#### **Description of choice:**

States the number of overvoltages there has been on the FC motor.

## **NOTICE**

**Parameters 615-617** *Fault log* **cannot be read out via the integral control unit.**

#### **615 Fault log: Error code**

## **Value:**

[Index 1-10] Error code: 0-99

## **Function:**

In this parameter it is possible to see the reason for a trip (cut-out of the frequency converter) occurring. 10 [1-10] log values are defined.

The lowest log number [1] contains the latest/most recently saved data value. The highest log number [10] contains the oldest data value saved. If a trip occurs, it is possible to see the cause, time and a possible value of the output current or output voltage.

## **Description of choice:**

Given as a fault code, in which the number refers to a table. See *[4.2.1 List of Warnings and Alarms](#page-85-0)*.

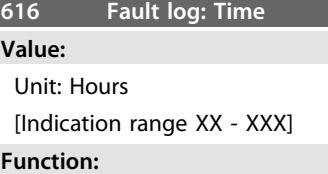

Array type parameter. This parameter makes it possible to see the total number of operating hours before the trip occurred. 10 (1-10) log values are stored. The lowest log number (1) contains the latest/most recently saved data value, while the highest log number (10) contains the oldest data value.

#### **Description of choice:**

Read out as an option.

Indication range: XX - XXX.

The fault log is reset after initialization (para. 620).

**617 Fault log: Value**

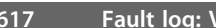

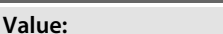

[Index XX - XXX]

#### **Function:**

Array type parameter. This parameter makes it possible to see at what current or voltage a given trip occurred.

## **Description of choice:**

Read out as one value.

Indication range: 0.0 - 999.9.

The fault log is reset after initialisation (para. 620).

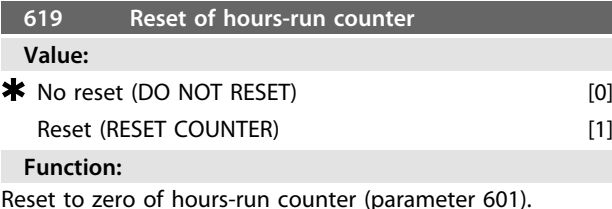

#### **Description of choice:**

If *[1] Reset* has been selected the hours-run counter of the FC motor is reset.

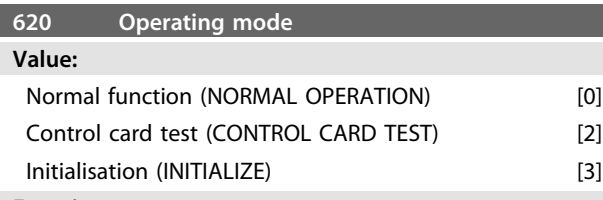

## **Function:**

In addition to its normal function, this parameter can be used for two different tests.

Also, all parameters (except parameters 603-605) can be initialized.

## **Description of choice:**

*[0] Normal function* is selected for normal operation with the motor in the selected application.

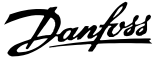

<span id="page-77-0"></span>*[2] Control card test* is selected if control of the analogue and digital inputs, as well as the analogue, digital outputs and the +10 V control voltage is desired.

A test connector with internal connections is required for this test. Setup: Analogue/digital output to digital inputs 3, 4 and 5 and 10 V supply to analogue/digital input 2. *[3] Initialization* is selected if the factory setting of the unit is desired without resetting parameters 500, 501 + 600 -605. Initialisations active after power up.

#### **621 Nameplate: FC type**

#### **Value:**

Depends on unit

## **Function:**

The key data of the unit can be read out via the display or the serial communication.

#### **Description of choice:**

*Type* indicates the unit size and basic function concerned.

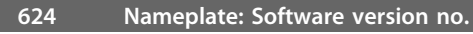

#### **Value:**

Depends on unit

## **Function:**

The key data of the unit can be read out via the display or the serial communication.

**Description of choice:**

*Software version* gives the version number.

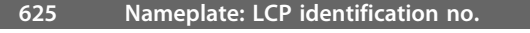

## **Value:**

Depends on unit

## **Function:**

The key data of the unit can be read out via the display or the serial communication port. For example: ID 1,42 2 kB.

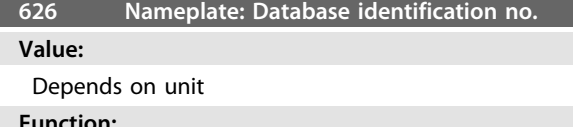

#### **Function:**

The key data of the unit can be read out via the display or the serial communication port.

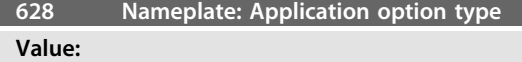

## **Function:**

The key data of the unit can be read out via the display or the serial communication port.

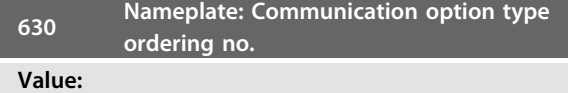

## **Function:**

The key data of the unit can be read out via the display or the serial communication port.

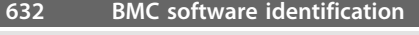

**Value:**

## **Function:**

The key data of the unit can be read out via the display or the serial communication port.

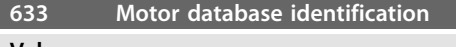

**Value:**

## **Function:**

The key data of the unit can be read out via the display or the serial communication port.

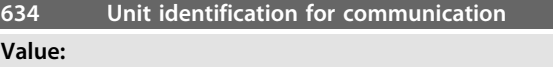

## **Function:**

The key data of the unit can be read out via the display or the serial communication port.

**635 Software Part No.**

**Value:**

## **Function:**

The key data of the unit can be read out via the display or the serial communication port.

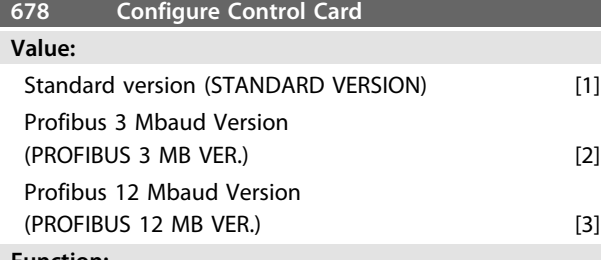

## **Function:**

This parameter enables a configuration of a Profibus Control Card. The default value depends on the produced unit, also being the maximum obtainable value. This means, that a control card only can be down graded to a lower performance version.

Danfoss

## <span id="page-78-0"></span>4 All about FCM 300

## 4.1 Special Conditions

## 4.1.1 Galvanic Isolation (PELV)

PELV offers protection by way of extra low voltage. Protection against electric shock is considered to be ensured when all connected devices are of the PELV type and the installation is made as described in local/national regulations on PELV supplies.

In FCM 300 Series all control terminals are supplied from or in connection with extra low voltage (PELV).

Galvanic (ensured) isolation is obtained by fulfilling requirements concerning higher isolation and by providing the relevant creapage/clearance distances. These requirements are described in the EN 50178 standard.

The components that make up the electrical isolation, as described below, also comply with the requirements concerning higher isolation and the relevant test as described in EN 50178.

The galvanic isolation can be shown in three locations (see *[Illustration 4.1](#page-79-0)*), namely:

- Power supply (SMPS) incl. signal isolation of U<sub>DC</sub>, indicating the intermediate current voltage.
- Gate drive that runs the IGBTs (optocouplers).
- **•** Current transducers (opto-couplers).

## 4.1.2 Earth Leakage Current

Earth leakage current is primarily caused by the capacitance between motor phases and the motor frame. The RFI filter contributes additional leakage current, as the filter circuit is connected to earth through capacitors.

The size of the leakage current to the ground depends on the following factors, in order of priority:

- 1. Switching frequency
- 2. Motor grounded on site or not

The leakage current is of importance to safety during handling/operation of the frequency converter if (by mistake) the frequency converter has not been earthed.

## **NOTICE**

**FCM 305-375 all have leakage currents > 3.5 mA, approx 4 to 20 mA. Varies with switching frequencies within the given interval.**

This means reinforced earthing must be established, if EN50178 is to be complied with.

Never use ELCB (Earth Leakage Circuit Breaker) relays also called RCD (Residual Current Device) that are not suitable for DC fault currents (type A).

If an RCD is used it must be:

- **-** Suitable for protecting equipment with a DC current content in the fault current (3-phase rectifier)
- **-** Suitable for power-up with short charging current to earth
- **-** Suitable for a high leakage current.

This means it is possible to operate the FCM 300 on RCD type B:

Residual Current Devices (RCD) type B has a tolerance on trip level. It is therefore recommended to use an RCD where the max leakage current for the FCM (see above, 20 mA) is less than 1/3 of the trip level for the RCD. This means the trip level for the RCD will have to be 60 mA or higher, i.e. an RCD type B with a trip level 100 mA can be used for protection.

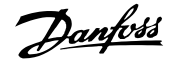

<span id="page-79-0"></span>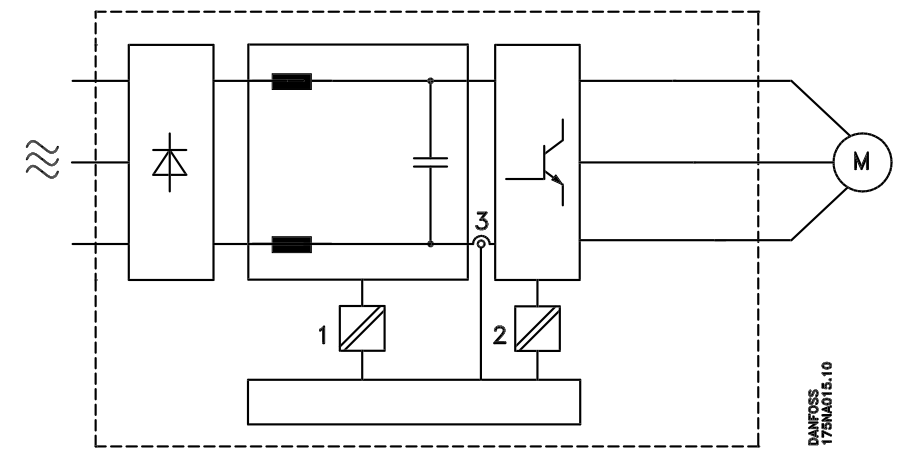

**Illustration 4.1 Galvanic isolation**

## 4.1.3 Extreme Running Conditions

#### **Motor-generated overvoltage**

The voltage in the intermediate circuit is increased when the motor acts as a generator. This occurs in two cases:

- **•** The load drives the motor (at constant output frequency from the frequency converter), i.e. the load generates energy.
- **•** During deceleration ("ramp-down") if the moment of inertia is high, the load is low and the rampdown time is too short for the energy to be dissipated as a loss in the VLT frequency converter, the motor and the installation.

The control unit attempts to correct the ramp if possible.

The inverter turns off to protect the transistors and the intermediate circuit capacitors when a certain voltage level is reached.

### **Mains drop-out**

During a mains drop-out, FCM 300 Series continues until the intermediate circuit voltage drops below the minimum stop level, which is typically 15% below FCM 300 Series's lowest rated supply voltage.

The time before the inverter stops depends on the mains voltage before the drop-out and on the motor load.

#### **Static overload**

When FCM 300 Series is overloaded (the current limit in parameter 221 has been reached), the controls will reduce the output frequency in an attempt to reduce the load.

If the overload is excessive, a current may occur that makes the FC motor cut out after approx. 1.5 s.

## 4.1.4 Acoustic Noise

Below are the typical values measured at a distance of 1 m from the unit at full load:

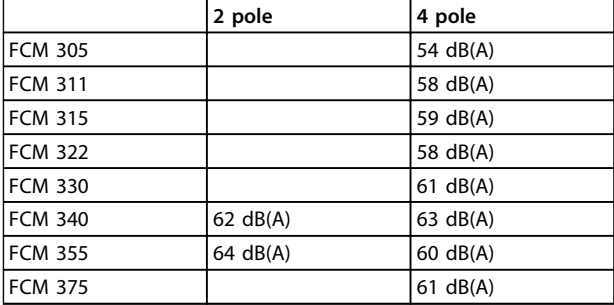

**Table 4.1**

## 4.1.5 Balance

The FCM 300 is balanced to class R according to ISO8821 (reduced balance). For critical applications especially at high speed (>4000 RPM) special balance (class S) might be required.

## 4.1.6 Thermal Protection and Derating

The FCM 300 Series motor is thermally protected in case limits are exceeded. At high temperatures the switching frequency will be gradually reduced down to 2 kHz and eventually the motor will trip.

## **NOTICE**

**Combination of high switching frequency and missing fan cooling might damage the unit.**

## <span id="page-80-0"></span>4.1.7 Derating for Ambient Temperature

The ambient temperature (TAMB, MAX) is the maximum temperature allowed. The average (T<sub>AMB,AVG</sub>) measured over 24 hours must be at least 5º C lower.

If FCM 300 Series is operated at temperatures above 40º C, a derating of the continuous output current is necessary.

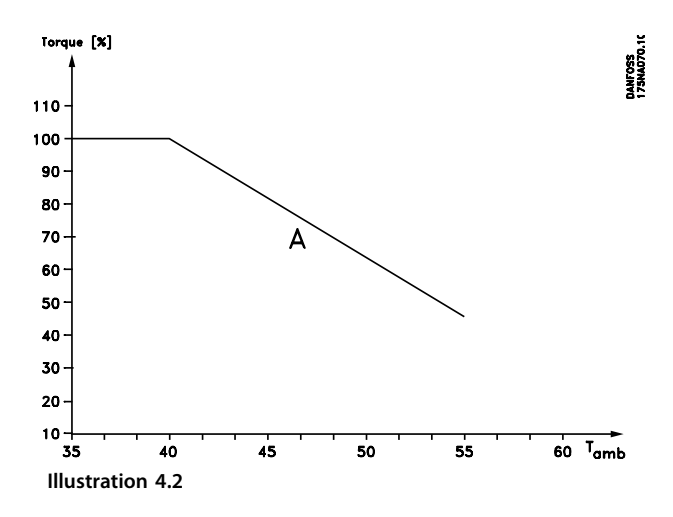

## 4.1.8 Derating for Air Pressure

By altitudes above 2 km, please contact Danfoss Drives regarding PELV.

Below 1000 m altitude no derating is necessary.

Above 1000 m the ambient temperature  $(T_{AMB})$  or max. output current (IVLT,MAX) must be derated in accordance with the following diagram:

- 1. Derating of output current versus altitude at  $T_{AMB}$  $=$  max. 40 $\degree$ C
- 2. Derating of max. TAMB versus altitude at 100% output current.

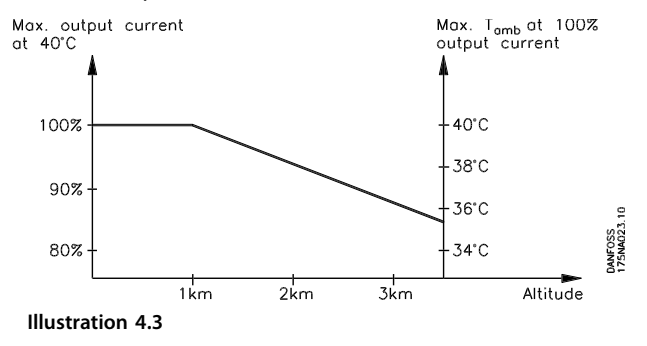

## 4.1.9 Derating for Running at Low Speed

When a centrifugal pump or a fan is controlled by an FC motor, it is not necessary to reduce the output at low speed because the load characteristic of the centrifugal pumps/fans, automatically ensures the necessary reduction.

FC motors running constant load torque applications continuously at low speed must be derated (see *Illustration 4.4*) or an independent fan must be used (motor cooling method 2).

Nominal torque (100%) can be yielded up to 15 min and at a duty cycle up to 25% at low speed.

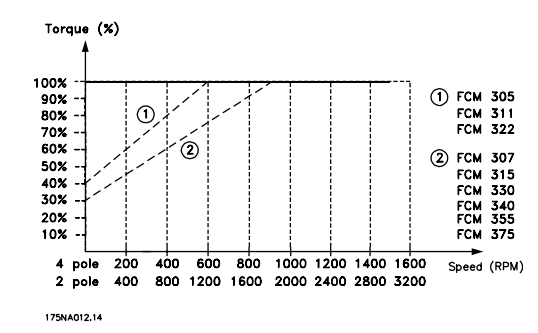

**Illustration 4.4 Derating for Running at Low Speed**

## 4.1.10 Derating for High Switching Frequency

The FCM 300 Series motor can use two different PWM schemes, SFAVM and 60° AVM. Factory setting is SFAVM. The PWM scheme can be changed in parameter 446. Below 25 Hz motor speed the FCM 300 Series motor automatically change to SFAVM.

Factory setting of the switching frequency is 4000 Hz. It can be changed between 2 and 14 kHz in parameter 411.

A higher switching frequency leads to a quieter running unit but higher losses in the electronics of the FC motor and makes an appropriate derating necessary.

See *[Illustration 4.5](#page-81-0)*

<span id="page-81-0"></span>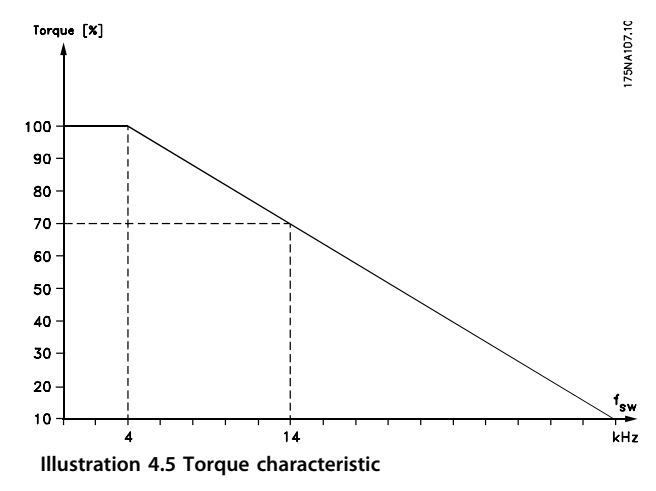

## 4.1.11 Vibration and Shock

FCM 300 Series has been tested according to a procedure based on the following standards:

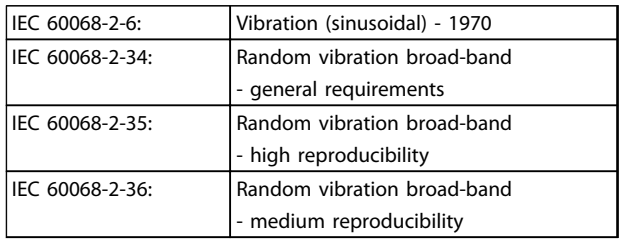

## **Table 4.2**

FCM 300 Series complies with requirements that correspond to conditions in the standards mentioned above.

## 4.1.12 Air Humidity

FCM 300 Series has been designed to meet the IEC 60068-2-3 standard, EN 50178 item 9.4.2.2/DIN 40040, class E, at 40° C.

Cyclic damp heat according to IEC 60068-2-30, 40° C.

## 4.1.13 UL Standard

FCM 300 Series is UL approved.

See *[2.1.2 General Technical Data](#page-13-0)* for correct use of prefuses.

## 4.1.14 Efficiency

## **Efficiency of the Frequency Converter (ηVLT)**

The load on the frequency converter has little effect on its efficiency. In general, the efficiency is the same at the rated motor frequency fM,N, even if the motor supplies 100% of the rated shaft torque or only 75%, i.e. in case of part loads.

This also means that the efficiency of the frequency converter does not change even if other U/f characteristics are chosen.

However, the U/f characteristics influence the efficiency of the motor.

The efficiency declines a little when the switching frequency is set to a value of above 5 kHz. The efficiency will also be slightly reduced if the mains voltage is 480 V.

## **Efficiency of the motor (ηMOTOR )**

The motor of the FCM 300 is designed according to IE2 and tested correspondingly after IEC 60034-1.

The efficiency of a motor connected to the frequency converter depends on magnetizing level. With optimized data, the efficiency is just as good as with mains operation. In the range of 75-100% of the rated torque, the efficiency of the motor is practically constant, both when it is controlled by the frequency converter and when it would run directly on mains. The influence from the switching frequency on efficiency is marginal.

## **Efficiency of the system (ηSYSTEM)**

To calculate the system efficiency (FCM), the efficiency of the frequency converter ( $\eta_{VLT}$ ) is multiplied by the efficiency of the motor (η ΜΟΤΟR): η SYSTEM = η VLT X η ΜΟΤΟR

**4 4**

<span id="page-82-0"></span>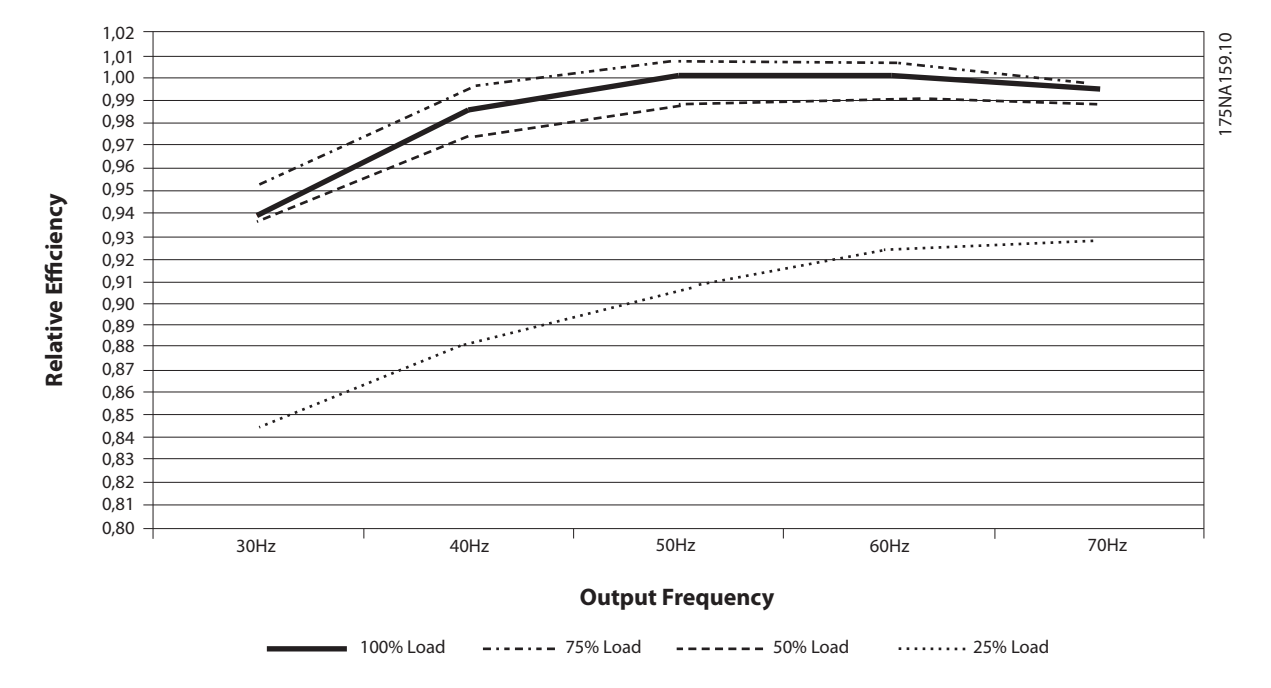

**Illustration 4.6 Typical Efficiency Curves**

FCM 300 efficiency calculation calculate the efficiency of the FCM #300 at different loads based on *Illustration 4.6*. The factor in this graph must be multiplied with the specific efficiency factor listed in the specification tables.

**Example:** Assume an FCM 375 at 25% load at 30 Hz speed. The graph is showing 0,845 – rated efficiency for an FCM 375 is 0.876.

The actual FCM 300 efficiency is then: 0.845x0.876=0.74 at partial speed (30 Hz) and load (25%).

## 4.1.15 Mains Supply Interference/ Harmonics

An FC motor takes up a non-sinusoidal current from mains, which increases the input current IRMS. A nonsinusoidal current can be transformed by means of a Fourier analysis and split up into sine wave currents with different frequencies, i.e. different harmonic currents I<sub>N</sub> with 50 Hz as the basic frequency:

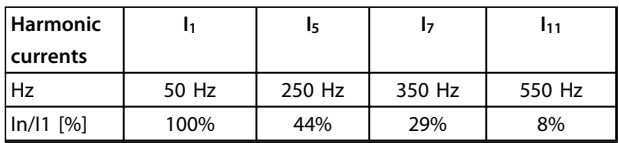

**Table 4.3**

The harmonics do not affect the power consumption directly, but increase the heat losses in the installation

(transformer, cables). Consequently, in plants with a rather high percentage of rectifier load, it is important to maintain harmonic currents at a low level to avoid overload of the transformer and high temperature in the cables.

Some of the harmonic currents might disturb communication equipment connected to the same transformer or cause resonance in connection with power-factor correction batteries.

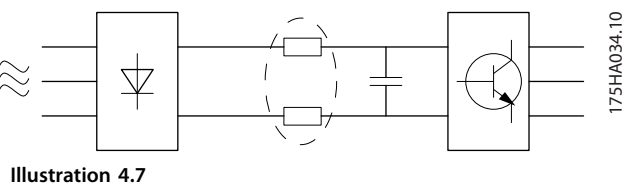

To ensure low, harmonic currents, FCM 300 has intermediate circuit coils as standard. THD (current) ≤ 54% The voltage distortion on the mains supply depends on the size of the harmonic currents multiplied by the mains impedance for the frequency in question. The total voltage distortion THD is calculated on the basis of the individual voltage harmonics using the following formula:

$$
\mathsf{THD} = \frac{\mathsf{U}_1}{\sqrt{\mathsf{U}_2 \cdot 2 + \dots + \mathsf{U}_n \cdot 2}} (\%)
$$

Danfoss

## <span id="page-83-0"></span>4.1.16 Power Factor

The power factor is the relation between I<sub>1</sub> and IRMS.

The power factor for 3-phase control

$$
= \frac{\sqrt{3 \times U \times I_1 \times \cos_{\varphi_1}}}{\sqrt{3 \times U \times I_{\text{RMS}}}}
$$
  
Power factor  $= \frac{I_1 \times \cos_{\varphi_1}}{I_{\text{RMS}}} = \frac{I_1}{I_{\text{RMS}}} \approx 0.9 \text{ since } \cos \varphi = 1$ 

The power factor indicates the extent to which the FC motor imposes a load on the mains supply.

The lower the power factor, the higher the IRMS for the same kW performance.

In addition, a high power factor indicates that the different harmonic currents are low.

$$
I_{\rm RMS}\,=\,\sqrt{I_{1^2}+I_{5^2}+I_{7^2}+\ldots+I_{n^2}}
$$

## 4.1.17 What is CE Labelling?

The purpose of CE labellings to avoid technical obstacles to trade within EFTA and the EU. The EU has introduced the CE label as a simple way of showing whether a product complies with the relevant EU directives. The CE label says nothing about the specifications or quality of the product. Frequency converters are regulated by three EU directives:

## 4.1.18 The Machinery Directive (98/37/EEC)

All machines with critical moving parts are covered by the machinery directive, which came into force on 1 January 1995. Since a frequency converter is largely electrical, and the motor always will be placed in connection with other machines, it does not fall under the machinery directive. However, if an FC motor is supplied for use in a machine, we provide information on safety aspects relating to the FC motor. We do this by means of a manufacturer's declaration.

## 4.1.19 The Low-voltage Directive (73/23/ EEC)

Frequency converters must be CE labelled in accordance with the low-voltage directive. The directive applies to all electrical equipment and appliances used in the voltage range of 50-1000 V AC and 75-1500 V DC.

## 4.1.20 The EMC Directive (89/336/EEC)

EMC is short for electromagnetic compatibility. The presence of electromagnetic compatibility means that the mutual interference between different components/ appliances is so small that the functioning of the appliances is not affected. The EMC directive came into force on 1 January 1996. The directive distinguishes between components, appliances, Systems and installations.

## 4.1.21 What is Covered?

The EU "Guidelines on the Application of Council Directive 89/336/EEC" outline three typical situations of using an FC motor. For each of these situations, explanations are offered as to whether the situation in question is covered by the EMC directive and must be CE labelled.

- 1. The FC motor is sold directly to the endconsumer. The FC motor is for example sold to a DIY market. The end-consumer is a layman. He installs the FC motor himself for use with a hobby machine, a kitchen appliance, etc. For such applications, the FC motor must be CE labelled in accordance with the EMC directive.
- 2. The FC motor is sold for installation in a plant. The plant is built up by professionals of the trade. It could be a production plant or a heating/ ventilation plant designed and installed by professionals of the trade. Neither the FC motor nor the finished plant has to be CE labelled under the EMC directive. However, the unit must comply with the basic EMC requirements of the directive. The installer can ensure this by using components, appliances and Systems that are CE labelled under the EMC directive.
- 3. The FC motor is sold as part of a complete System. The System is being marketed as complete. It could be e.g. an air-conditioning System. The complete System must be CE labelled in accordance with the EMC directive. The manufacturer who supplies the System can ensure CE labelling under the EMC directive either by using CE labelled components or by testing the EMC of the SYSTEM. If he chooses to use only CE labelled components, he does not have to test the entire System.

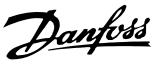

## <span id="page-84-0"></span>4.1.22 Danfoss FCM 300 Series Motor and CE Labelling

CE labelling is a positive feature when used for its original purpose, i.e. to facilitate trade within the EU and EFTA.

However, CE labelling may cover many different specifications. This means that it has to be checked what a given CE label specifically covers.

The specifications covered can in fact be widely different. That is why a CE label can give the installer a false feeling of security when using an FC motor as a component in a System or an appliance.

Danfoss CE labels the VLT<sup>®</sup> DriveMotors in accordance with the low-voltage directive. This means that as long as the FC motor is installed correctly, Danfoss guarantees that it complies with the low-voltage directive. Danfoss issues a declaration of conformity that confirms the CE labelling in accordance with the low-voltage directive.

The CE label also applies to the EMC directive, on condition that the instructions given in the Operating Instructions for EMC-correct installation and filtering have been followed. On this basis, a declaration of conformity in accordance with the EMC directive is issued.

The Quick Guide gives detailed instructions for installation to ensure that your installation is EMC correct. Furthermore, Danfoss specifies which norms that are complied with by our different products.

Danfoss offers the filters that can be seen from the specifications and gladly provide other types of assistance that can help you obtain the best EMC result.

## 4.1.23 Compliance with EMC Directive 89/336/EEC

In the great majority of cases, the VLT DriveMotor is used by professionals of the trade as a complex component forming part of a larger appliance, System or installation. It must be noted that the responsibility for the final EMC properties of the appliance, System or installation rests with the installer. As an aid to the installer, Danfoss has prepared EMC installation guidelines for the Power Drive System. The standards and test levels stated for Power Drive Systems are complied with, provided the right EMCcorrect instructions for installation have been followed.

## 4.1.24 EMC Standards

## **NOTICE**

- **All EMC specifications are stated with factory settings.**
- **Maximum 4 kHz switching frequency.**
- **Screened data/control cables must be used for surge protection.**
- **The FC motor must be connected to earth in order to comply.**
- **Maximum/minimum line impedance Zmax = 0.24 + j0.15 ohm; Z min = 0 + j0 ohm. (EN 61800-3 commutation notches)**

#### Generic standards

The generic standards are stated in the EMC directive (89/336/EEC).

The FC motor complies with: *EN 61000-6-3 1), EN 61000-6-1.* Residential, commercial and light industrial environment.

*EN 61000-6-2, EN 61000-6-4.* Industrial environment.

1)Emission levels stated by EN 61000-6-3 are only fulfilled by FC motors with class B-1 optional filter.

Furthermore the FC motor complies with: DIN VDE 0160/1990 2)

2)'Protection against overvoltage 7.3.1. class1'

## Product standards

The product standards are stated in EN 61800-3 (IEC 61800-3).

The FC motor complies with: *EN 61800-3, unrestricted distribution3)* . *EN 61800-3, restricted distribution.*

<sup>3)</sup> Emission levels stated by EN 61800-3 unrestricted distribution are only fulfilled by FC motors with class B-1 filter.

## Basic standards, emissions

- **•** *EN 55011:* Limits and methods of measuring radio disturbance characteristics of industrial, scientific and medical (ISM) radio-frequency equipment.
- **•** *EN 55022:* Limits and methods of measuring radio disturbance characteristics of information technology equipment.

Danfoss

- <span id="page-85-0"></span>**•** *EN 61000-3-2:* Limits for harmonic current emissions (equipment input current  $\geq 16$  A)
- **•** *EN 61000-3-4:* Limits for harmonic current emissions (equipment input current  $\leq 16$  A)

#### Basic standards, immunity

- **•** *EN 61000-2-4 (IEC 61000-2-4):* Compatibility levels Simulation of voltage and frequency fluctuations, harmonics and commutation notches on the power line.
- **•** *EN 61000-4-2 (IEC 61000-4-2):* Electrostatic discharge (ESD) Simulation of electrostatic discharge.
- **•** *EN 61000-4-4 (IEC 61000-4-4):* Fast transients, burst 5/ 50 nS Simulation of transients caused by switching of contactors, relays or similar devices.
- **•** *EN 61000-4-5 (IEC 61000-4-5):* Surges 1.2/ 50 μS. Simulation of transients caused by e.g. lightning that strikes near an installation.
- **•** *EN 61000-4-3: (IEC 61000-4-3):* Radio-frequency electromagnetic field. Amplitude modulated. Simulation of interference caused by radio transmission equipment.
- **•** *EN 61000-4-6: (IEC 61000-4-6):* RF common mode. Simulation of the effect from radio-transmitting equipment connected to connection cables.
- **•** *ENV 50204:* Radio-frequency electromagnetic field. Pulse modulated. Simulation of interference caused by GSM mobile phones.

## General aspects of EMC emissions

For high frequency shielding, screened cables used for Profibus, standard bus, control cables and signal interface must in general be connected to the enclosure at both ends.

#### General aspects of EMC immunity

If there are problems with low frequency interference (ground loops), screened cable used for Profibus, standard bus, control cables and signal interface can be left open at one end.

## 4.1.25 Aggressive Environments

In common with all electronic equipment, a VLT frequency converter contains a large number of mechanical and electronic components, all of which are vulnerable to environmental effects to some extent.

## **WARNING**

**The VLT frequency converter should not therefore be installed in environments with airborne liquids, particles or gases capable of affecting and damaging the electronic components. Failure to take the necessary protective measures increases the risk of stoppages, thus reducing the life of the VLT frequency converter.**

Liquids can be carried through the air and condense in the VLT frequency converter. In addition to this, liquids may cause corrosion of components and metal parts. Steam, oil and salt water may cause corrosion of components and metal parts. In such environments, equipment with enclosure rating ≥ IP54 is recommended.

In environments with high temperatures and humidity, corrosive gases such as sulphur, nitrogen and chlorine compounds will cause chemical processes on the VLT frequency converter components. Such chemical reactions will rapidly affect and damage the electronic components.

## **NOTICE**

**Mounting VLT frequency converters in aggressive environments will increase the risk of stoppages and furthermore considerably reduce the life of the converter.**

Before the installation of the VLT frequency converter, the ambient air should be checked for liquids, particles and gases. This may be done by observing existing installations in this environment. Typical indicators of harmful airborne liquids are water or oil on metal parts, or corrosion of metal parts.

Excessive dust particle levels are often found on installation cabinets and existing electrical installations. One indicator of aggressive airborne gases is blackening of copper rails and cable ends on existing installations.

## 4.2.1 List of Warnings and Alarms

The table gives the different warnings and alarms, and indicates whether the fault locks the FC motor. After Trip locked, the mains supply must be cut and the fault must be corrected. Reconnect the mains supply and reset the FC motor before being ready. Wherever a cross is placed

under both Warning and Alarm, this can mean that a warning precedes the alarm. It can also mean that it is possible to program whether a given fault is to result in a warning or an alarm. After a trip, alarm and warning will

flash, but if the fault is removed, only alarm will flash. After a reset, the FC motor will be ready to start operation again.

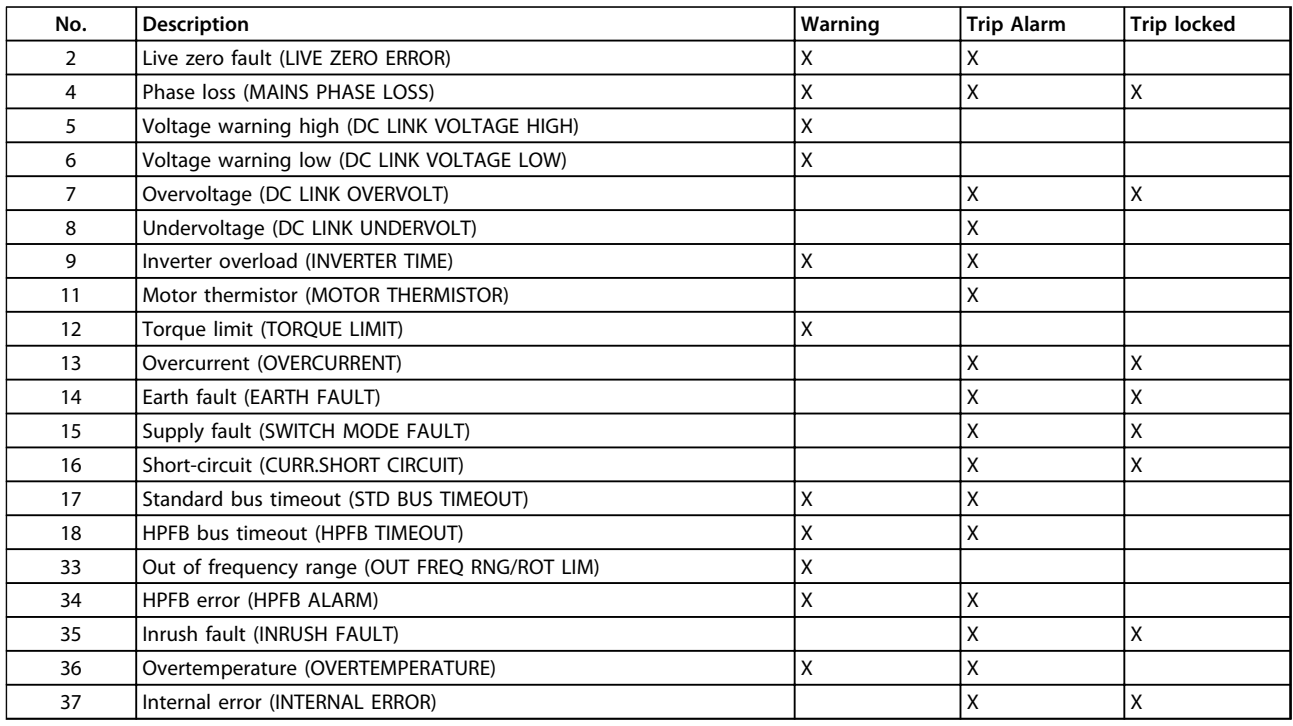

**Table 4.4 Warnings and Alarms**

## 4.2.2 What if the Motor does not Start?

The LCP may be set for local stop. If so, the motor does not start when you disconnect the LCP. To make the motor start an LCP has to be connected, - there is no other way, and the MCT 10 Setup Software will not tell you what is wrong or what to do. So in case of problems follow the procedure stated below:

## **WARNING**

**Warning:**

**Extreme care must be taken when operating the unit with open lid.**

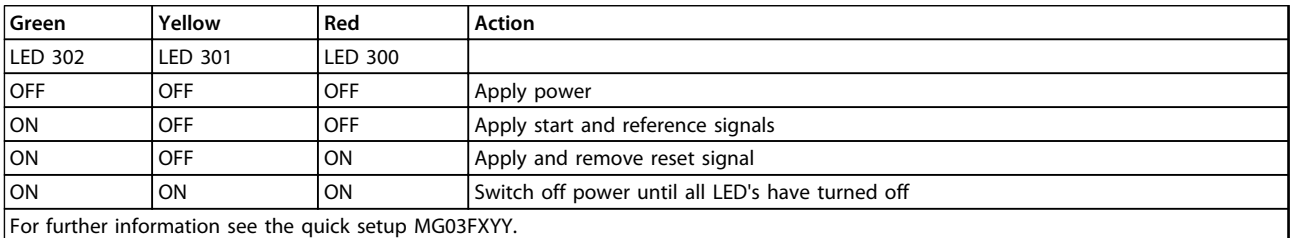

**Table 4.5**

1. Make sure no parameters have been changed from initial delivery status (factory setting). Use the Local Control Panel or serial port to reset to factory setting. Make sure that parameter 002 is set for remote (if not, the yellow LED 301 will be flashing slowly.

2. Make sure no STOP command has been made via the optional control panel keyboard (local stop, yellow LED 301 flashing slowly \*), Control panel STOP can only be restarted by the Control Panel START button.

Danfoss

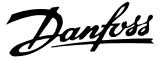

3. Check the Light Emitting Diodes visible through a hole in the inside isolation cover (see *[Illustration 2.2](#page-17-0)*) follow table below.

\*) as from software version 2.12

Serial communication problems If the bus address is set for a high value, communication may seem to be impossible, if the high address is not scanned by the master. The address is not changed back to factory setting with reset to factory setting function.

## 4.2.3 Warnings

The display flashes between normal state and warning. A warning comes up on the first and second line of the display. See example *Illustration 4.8*:

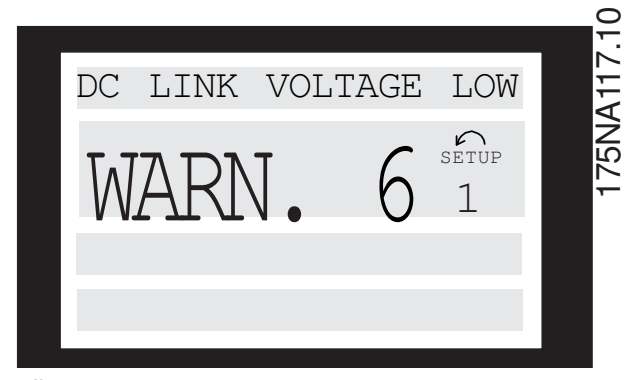

**Illustration 4.8 LCP WARN. 6**

#### **Alarm messages**

The alarm comes up in the 2. and 3. line of the display, see example *Illustration 4.9*:

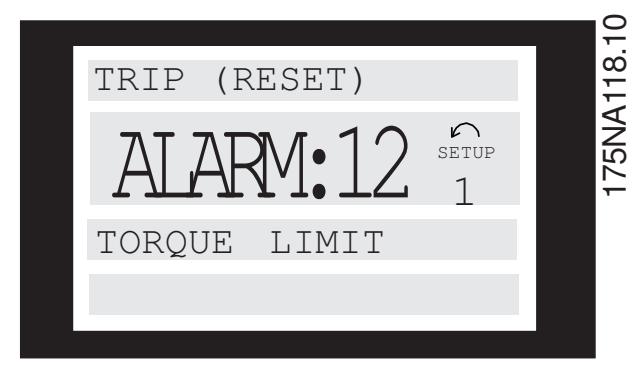

**Illustration 4.9 LCP ALARM:12**

#### **WARNING/ALARM 2**

#### **Live zero fault (LIVE ZERO ERROR):**

The current signal on terminal 1 is less than 50% of the value set in parameter 336 *Terminal 1, min. scaling*.

## **WARNING/ALARM 4**

#### **Phase loss (MAINS PHASE LOSS):**

Phase missing on the supply side. Check the supply voltage to the FC motor.

#### **WARNING 5**

#### **Voltage warning high (DC LINK VOLTAGE HIGH):**

The intermediate circuit voltage (DC) is higher than the overvoltage limit of the control System, see *Table 4.6*. The FC motor is still active.

## **WARNING 6**

## **Voltage warning low (DC LINK VOLTAGE LOW):**

The intermediate circuit voltage (DC) is below the undervoltage limit of the control System, see *Table 4.6*. The FC motor is still active.

#### **ALARM 7**

#### **Overvoltage (DC LINK OVERVOLT):**

If the intermediate circuit voltage (DC) exceeds the inverter overvoltage limit (see *Table 4.6*), the FC motor will trip. Furthermore, the voltage will be stated in the display.

#### **ALARM 8**

#### **Undervoltage (DC LINK UNDERVOLT):**

If the intermediate circuit voltage (DC) drops below the inverter lower voltage limit (see *Table 4.6*), the FC motor will trip after 3-28 s, depending on unit. Furthermore, the voltage will be stated in the display. Check whether the supply voltage matches the FC motor, see *[2.1.2 General](#page-13-0) [Technical Data](#page-13-0)*.

## **WARNING/ALARM 9**

## **Inverter overload (INVERTER TIME):**

The electronic, thermal inverter protection reports that the FC motor is about to cut out because of an overload (too high current for too long). The counter for electronic, thermal inverter protection gives a warning at 95% and trips at 100%, while giving an alarm. The FC motor cannot be reset until the counter is below 90%.

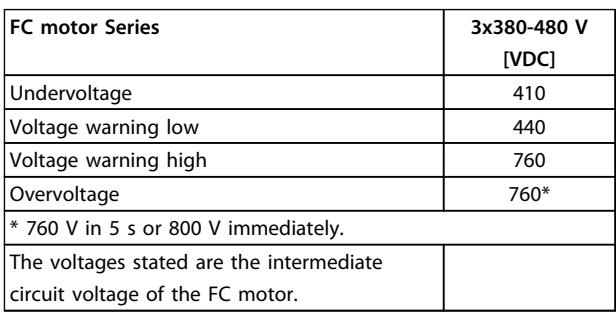

**Table 4.6 Trip/Alarm/Warning Limits**

## **ALARM 11 Motor thermistor (MOTOR THERMISTOR):**

Danfoss

If a thermistor is mounted and parameter 128 is set to *[1] Enable*, the FC motor will trip if the motor gets too hot.

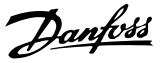

## <span id="page-89-0"></span>**WARNING 12**

#### **Current limit (CURRENT LIMIT):**

The current is higher than the value in parameter 221 (in motor operation).

### **ALARM 13**

#### **Overcurrent (OVERCURRENT):**

The inverter peak current limit (approx. 230% of the rated current) has been exceeded. The FC motor will trip, while giving an alarm.

Turn off the FC motor and check whether the motor shaft can be turned.

## **NOTICE**

**If shock loads occur this alarm may appear.**

## **ALARM: 14**

## **Earth fault (EARTH FAULT):**

There is a discharge from the output phases to earth, either between the inverter and the motor or in the motor itself.

### **ALARM: 15**

#### **Supply fault (SWITCH MODE FAULT):**

Fault in the switch mode power supply (internal 24 V supply).

Contact your Danfoss supplier.

#### **ALARM: 16**

#### **Short-circuiting (CURR.SHORT CIRCUIT):**

There is short-circuiting on the motor terminals or the motor itself.

Contact your Danfoss supplier.

## **ALARM: 17**

#### **Standard bus timeout (STD BUSTIMEOUT)**

There is no communication to the FC motor. The warning will only be active when parameter 514 has been set to another value than *OFF*.

If parameter 514 has been set to *stop and trip*, it will first give a warning and then ramp down until it trips, while giving an alarm.

Parameter 513 Bus time interval could possibly be increased.

## **WARNING/ALARM 18**

#### **HPFB bus timeout (HPFB BUS TIMEOUT)**

There is no communication with the FC motor. The warning will only be active when parameter 804 has been set to another value than OFF. If parameter 804 has been set to *Stop and trip*, it will first give a warning and then ramp down until it trips, while giving an alarm. Parameter 803 *Bus time* out could possibly be increased.

## **WARNING 33**

#### **Out of frequency range:**

This warning is active if the output frequency has reached parameter 201 *Output frequency low limit or parameter* 202 *Output frequency high limit*.

### **WARNING/ALARM 34**

**HPFB error (HPFB ALARM):**

The profibus communication is not working correctly.

## **ALARM 35**

## **Inrush fault (INRUSH FAULT):**

This warning occurs when the unit has been switched on too many times within 1 minute.

#### **WARNING/ALARM 36**

**Overtemperature (OVERTEMPERATURE):**

## **ALARM: 37**

#### **Internal error (INTERNAL ERROR):**

An error has occurred in the SYSTEM. Contact your Danfoss supplier.

## 4.2.4 Warning Word, Extended Status Word and Alarm Word

Warning word, extended status word and alarm word is shown on the display in Hex format. If there are more than one warning or alarm, a sum of all warnings or alarms will be shown.

Warning word, extended status word and alarm word can also be displayed using the serial bus in parameter 540, 541 and 538.

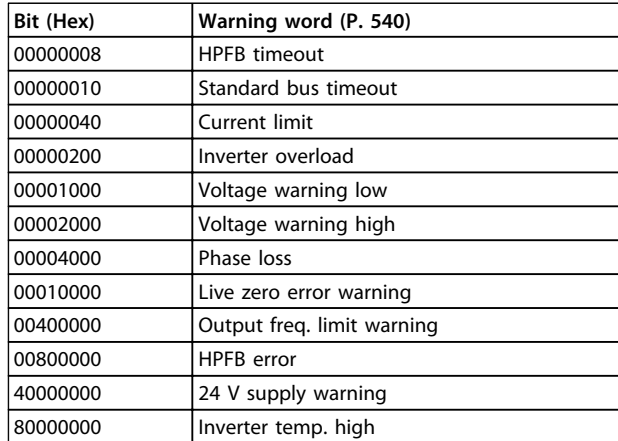

**Table 4.7**

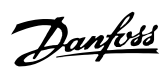

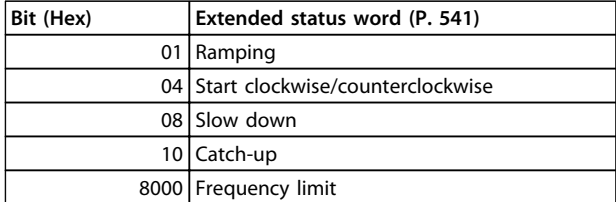

**Table 4.8**

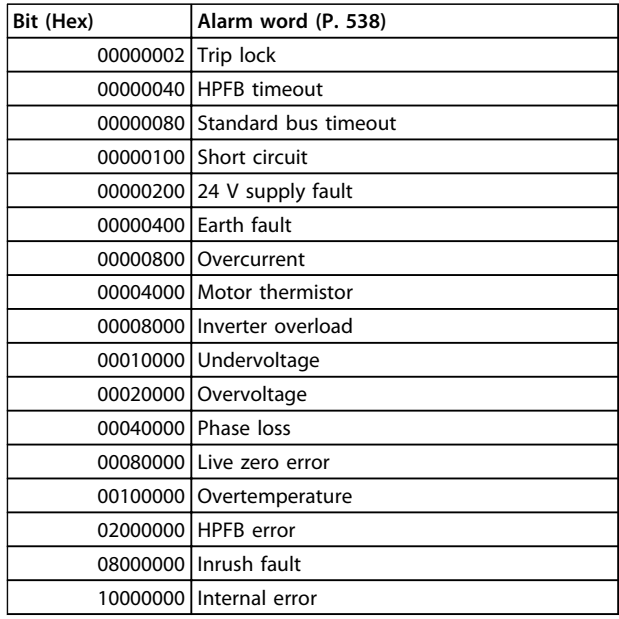

**Table 4.9**

## 4.3 List of Parameters

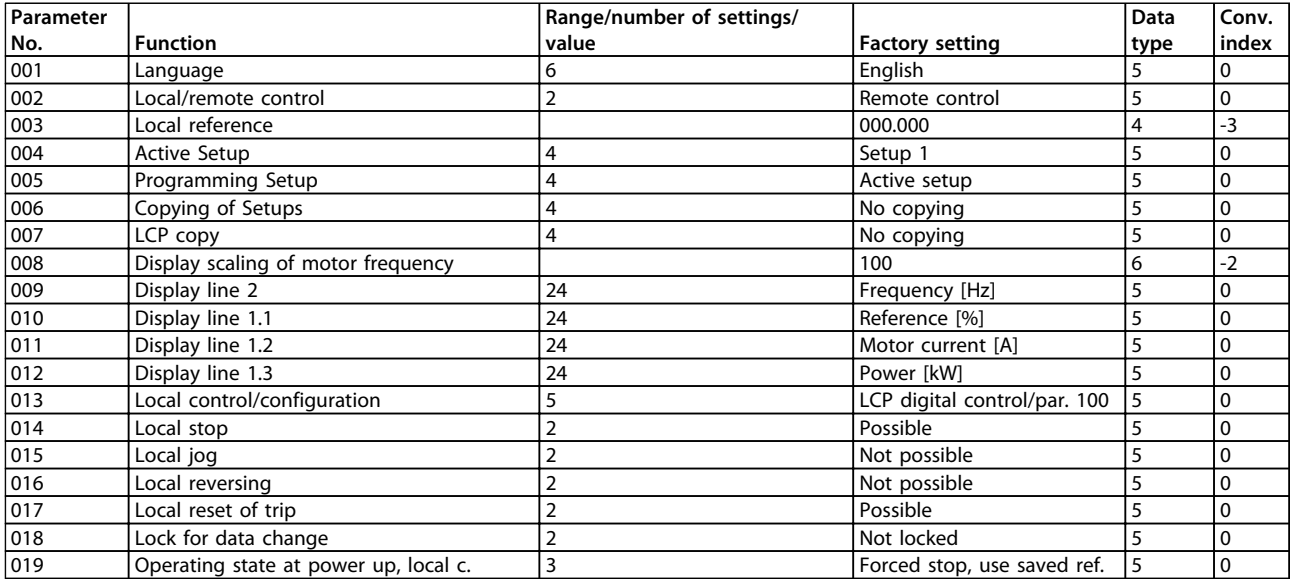

**Table 4.10 Functions to Programme, to Control and to Monitor via Bus (PROFIBUS) or by PC.**

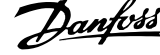

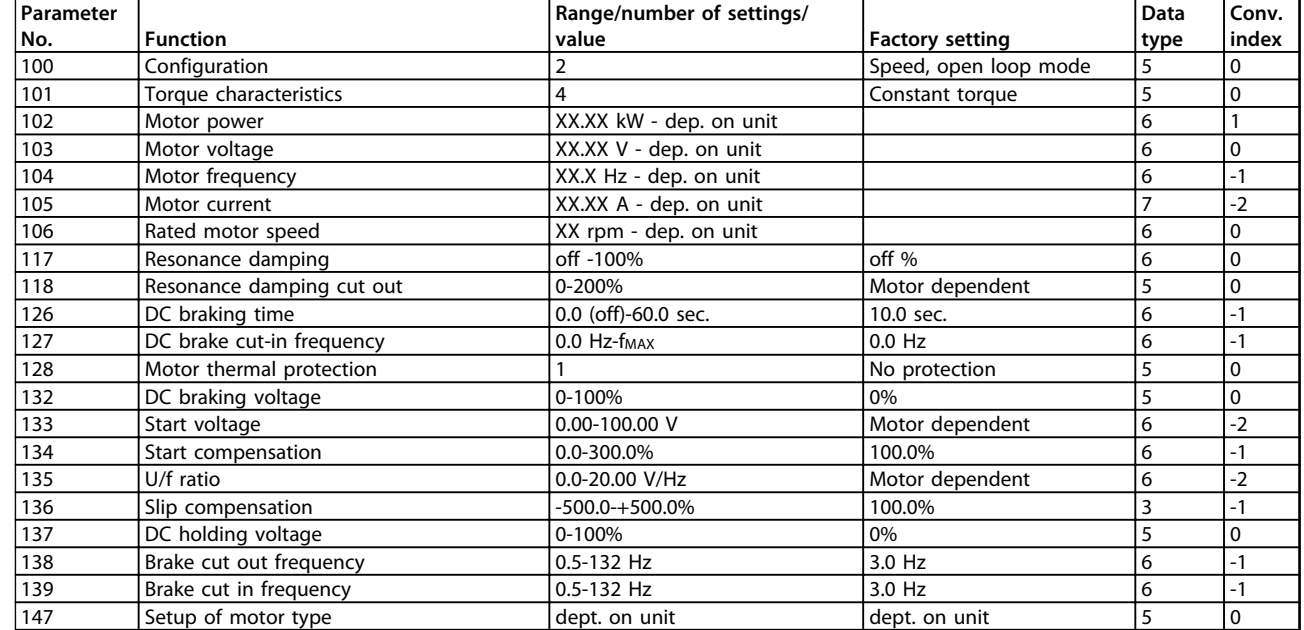

**Table 4.11 Functions to Programme, to Control and to Monitor via Bus (PROFIBUS) or by PC.**

## **Conversion index:**

This number refers to a conversion figure to be used when writing or reading via serial communication with a

frequency converter.

See *[3.6.4 Databytes](#page-62-0)* in *[3.6.1 Serial Bus](#page-61-0)*

## **Data type**:

Data type shows the type and length of the telegram.

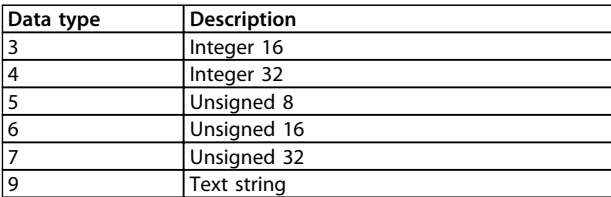

**Table 4.12**

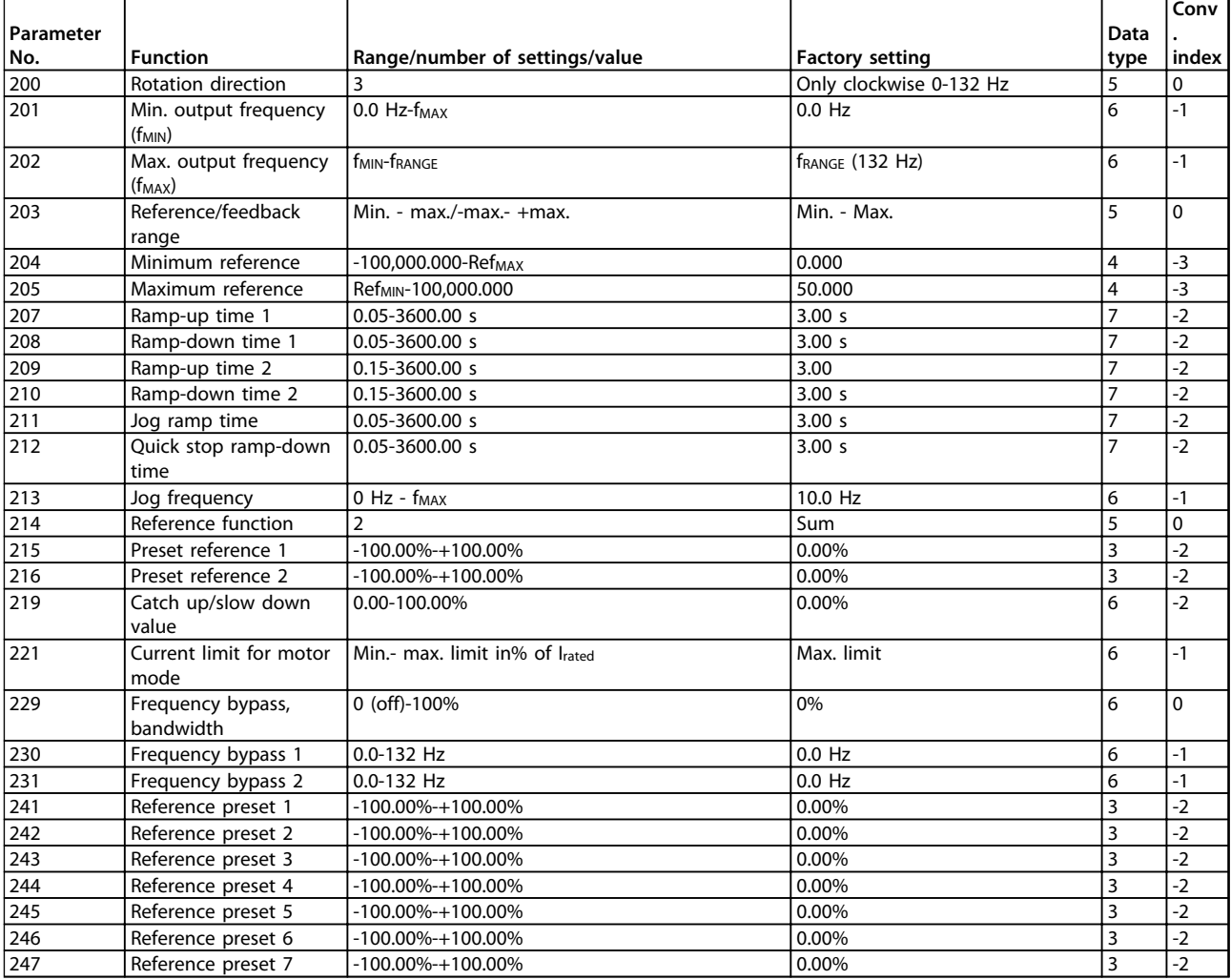

**Table 4.13 Functions to Programme, to Control and to Monitor via Bus (PROFIBUS) or by PC.**

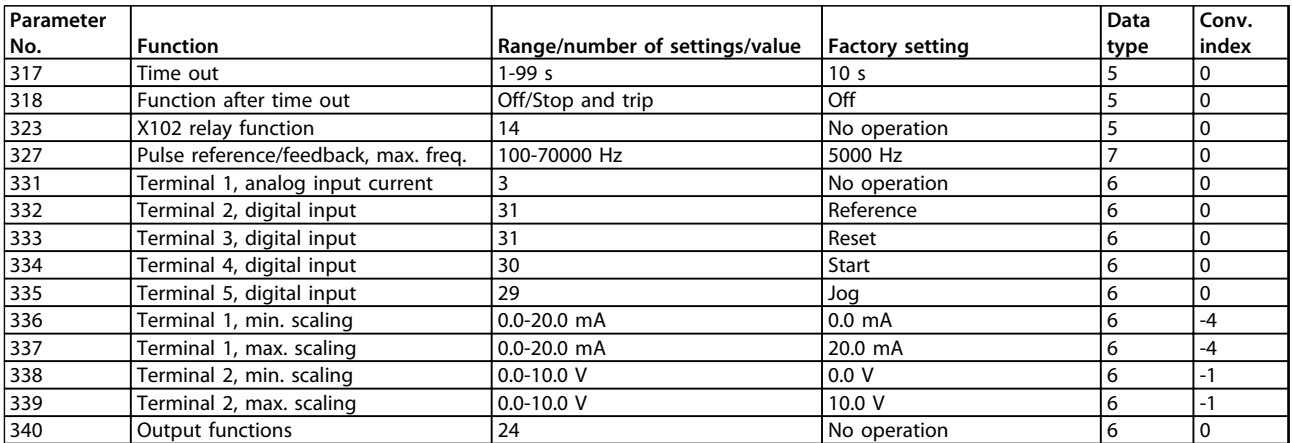

**Table 4.14 Functions to Programme, to Control and to Monitor via Bus (PROFIBUS) or by PC.**

Danfoss

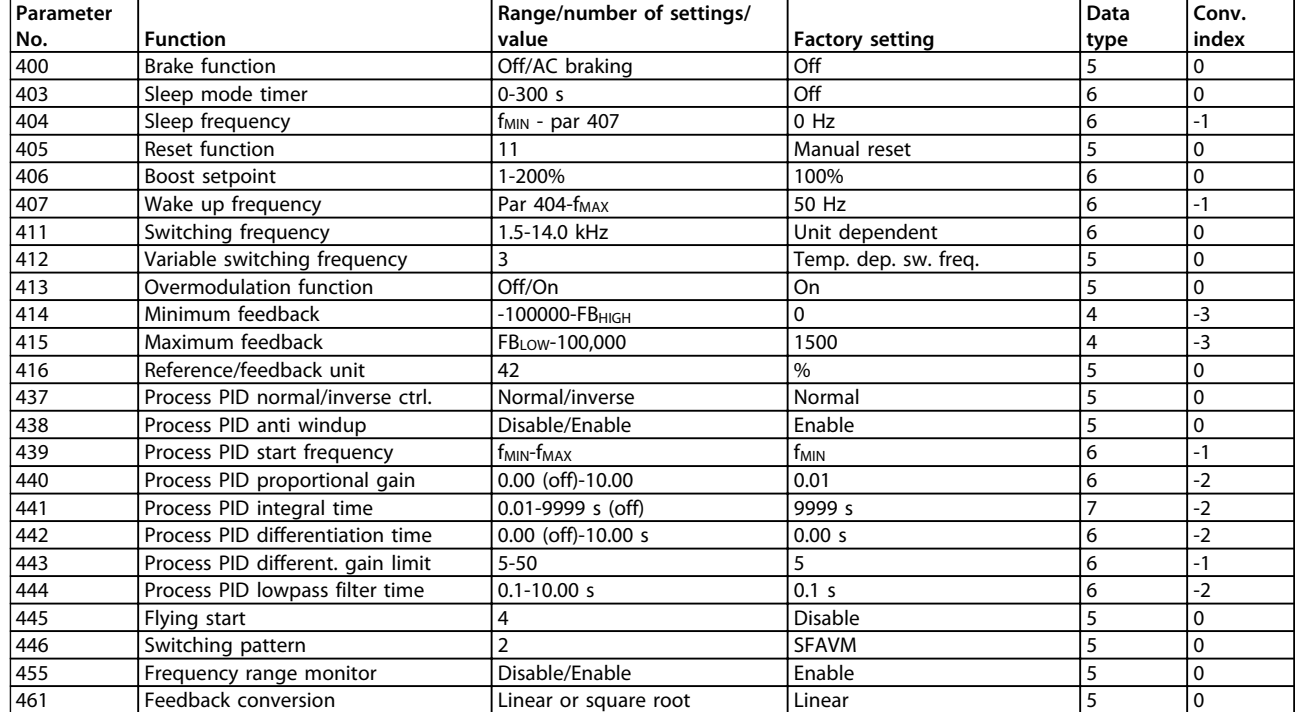

**Table 4.15 Functions to Programme, to Control and to Monitor via Bus (PROFIBUS) or by PC.**

## **Conversion index:**

This number refers to a conversion figure to be used when writing or reading via serial communication with a frequency converter. See *[3.6.4 Databytes](#page-62-0)* in *[3.6.1 Serial Bus](#page-61-0)*

#### **Data type**:

Data type shows the type and length of the telegram.

Danfoss

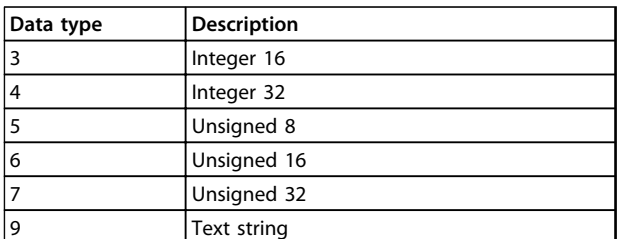

**Table 4.16**

## **All about FCM 300 VLT**® **DriveMotor FCM Series**

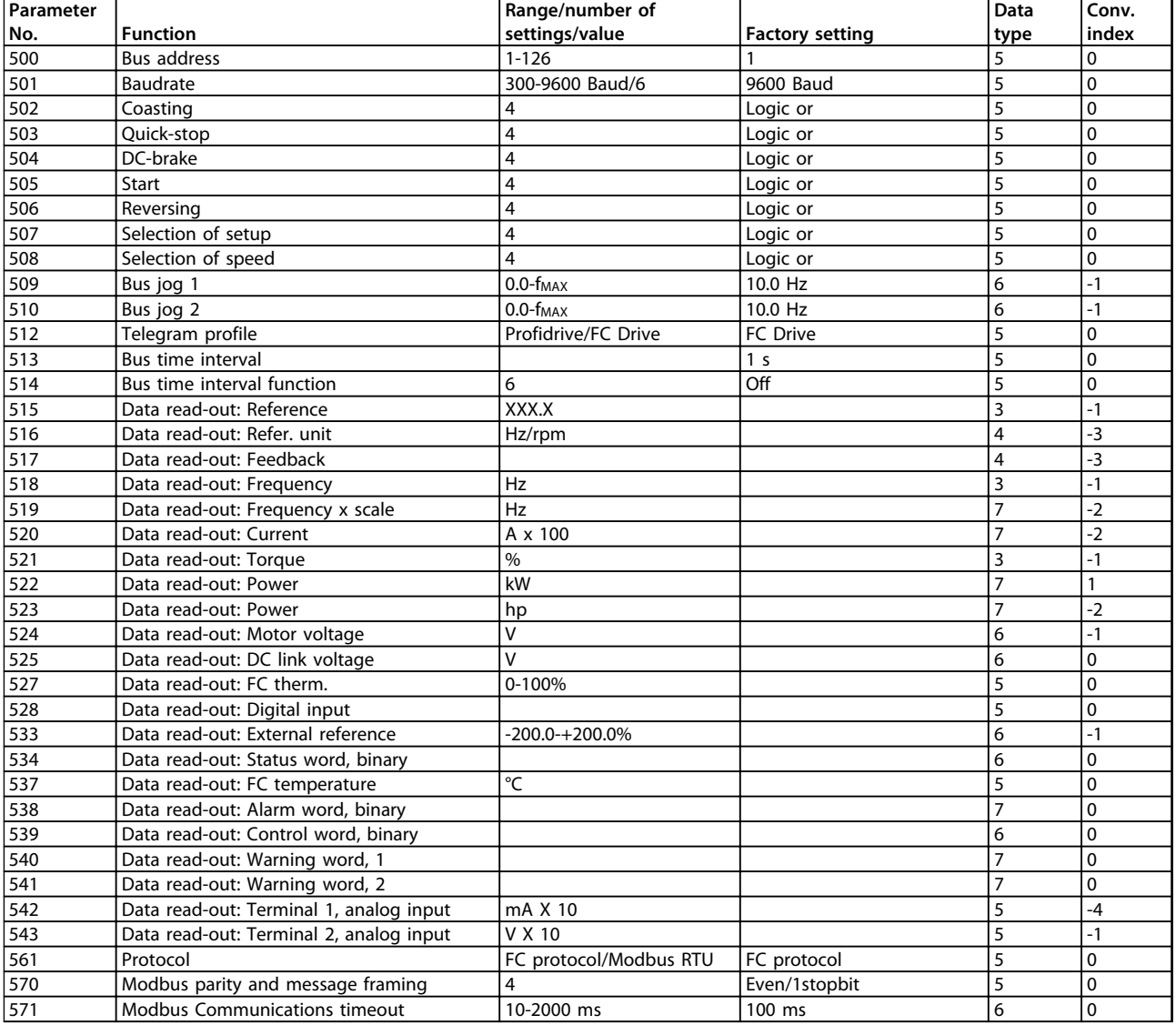

**Table 4.17 Functions to Programme, to Control and to Monitor via Bus (PROFIBUS) or by PC.**

Danfoss

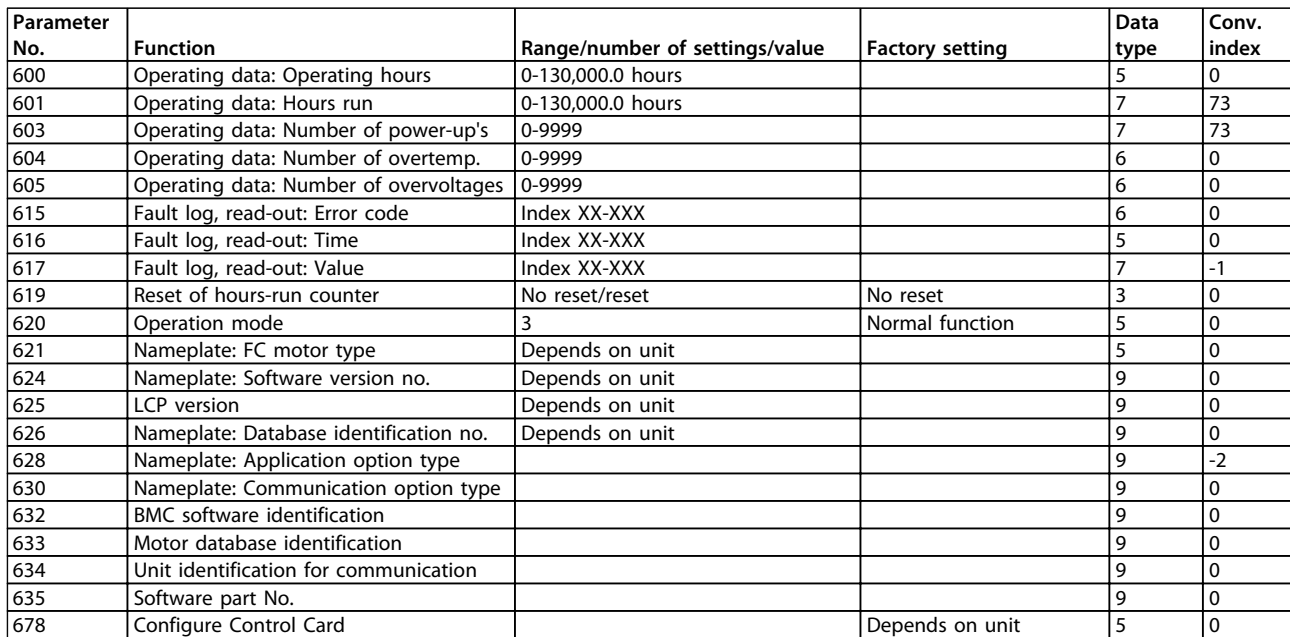

**Table 4.18 Functions to Programme, to Control and to Monitor via Bus (PROFIBUS) or by PC.**

## **Conversion index:**

This number refers to a conversion figure to be used when writing or reading via serial communication with a frequency converter. See *[3.6.4 Databytes](#page-62-0)* in *[3.6.1 Serial Bus](#page-61-0)*

## **Data type**:

Data type shows the type and length of the telegram.

**Data**

**Conv.**

Danfoss

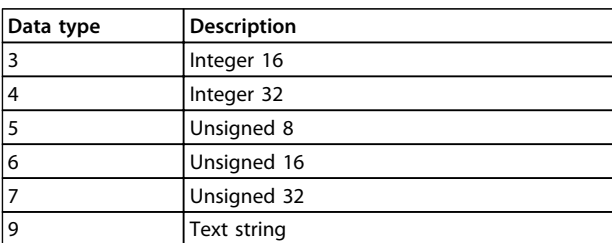

**Table 4.19**

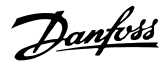

## **Index**

## $\overline{A}$

## $\overline{B}$

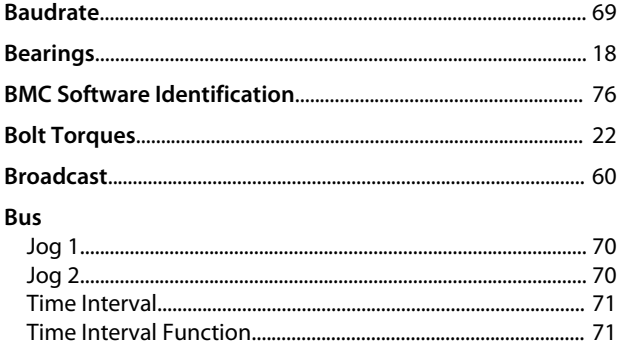

## $\overline{C}$

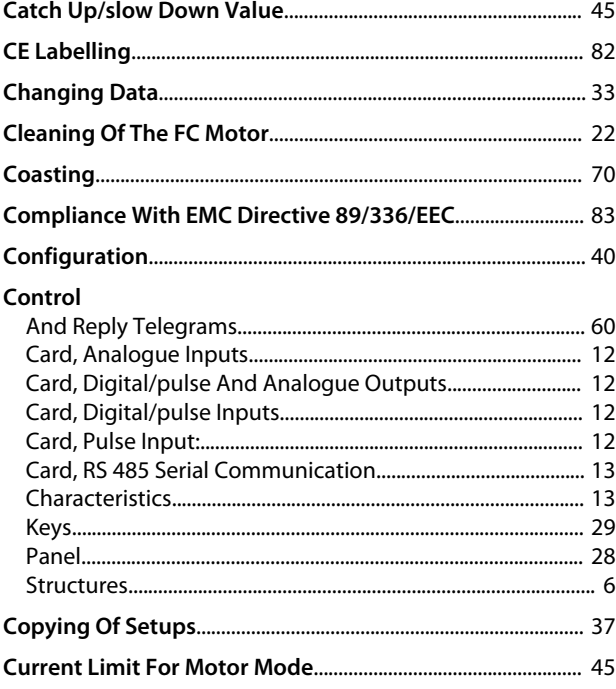

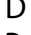

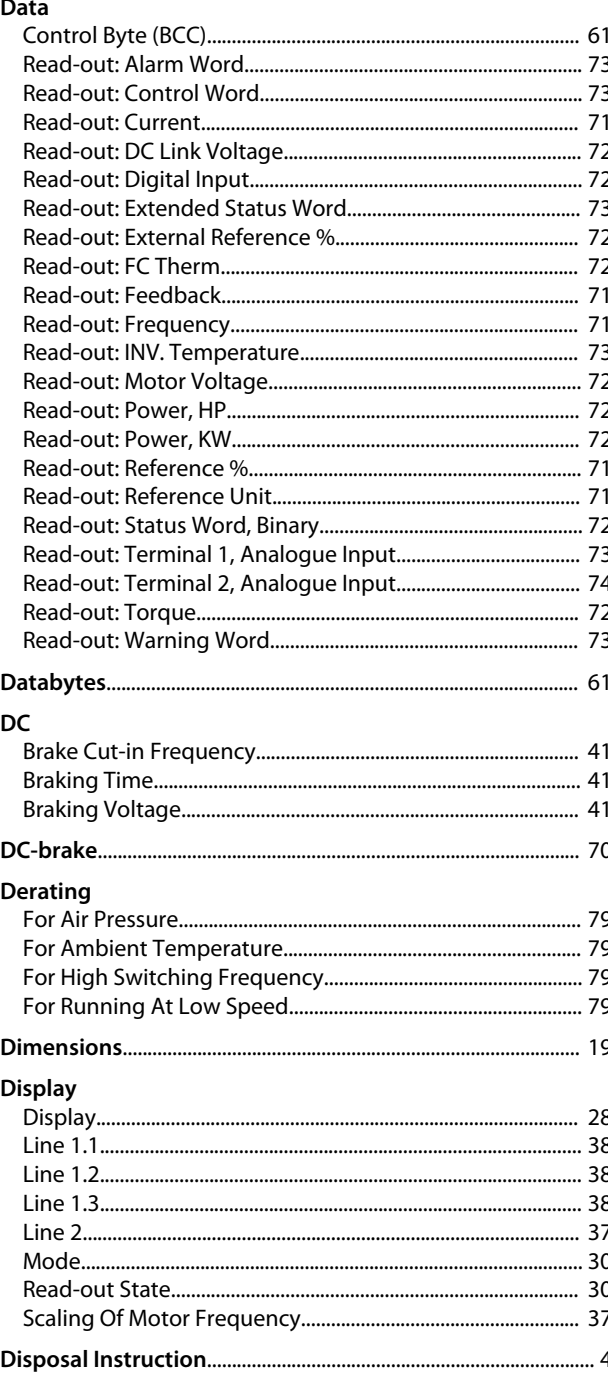

## E

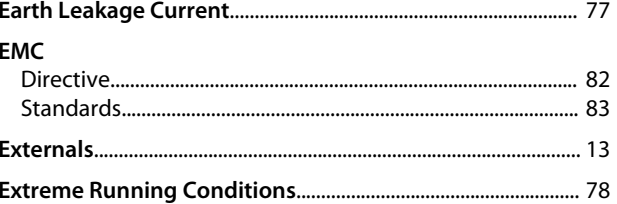

**VLT<sup>®</sup>** DriveMotor FCM Series

## $F$

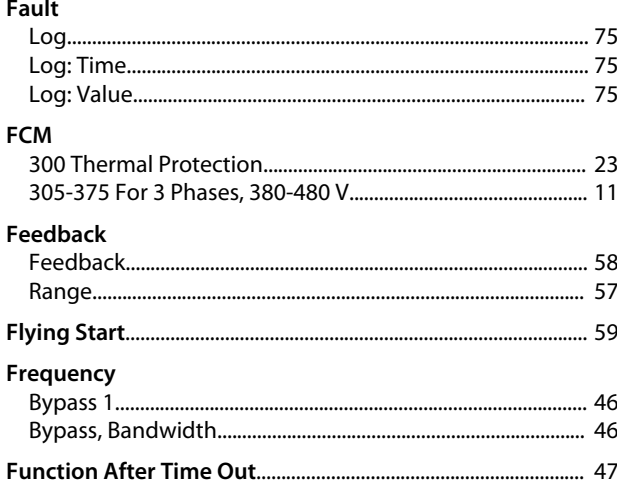

## $\mathsf G$

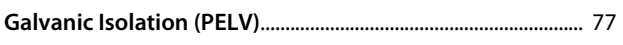

## $H$

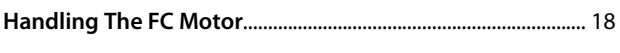

## $\overline{1}$

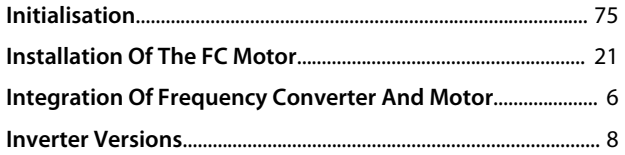

# $\frac{1}{16}$

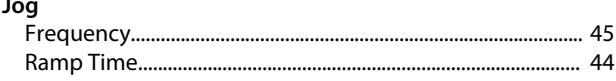

## $\overline{\mathsf{L}}$

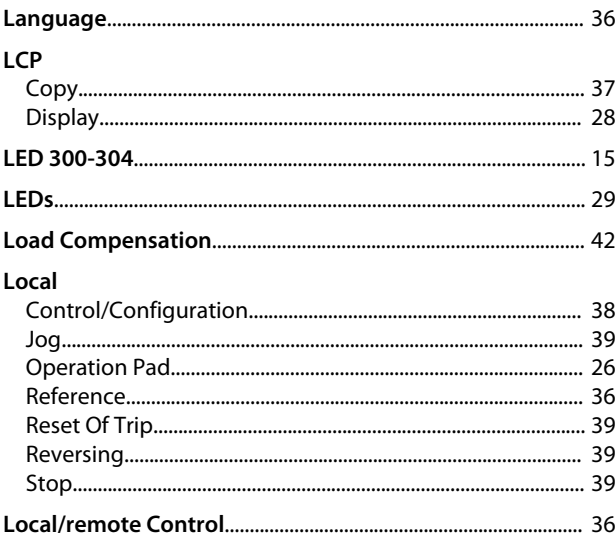

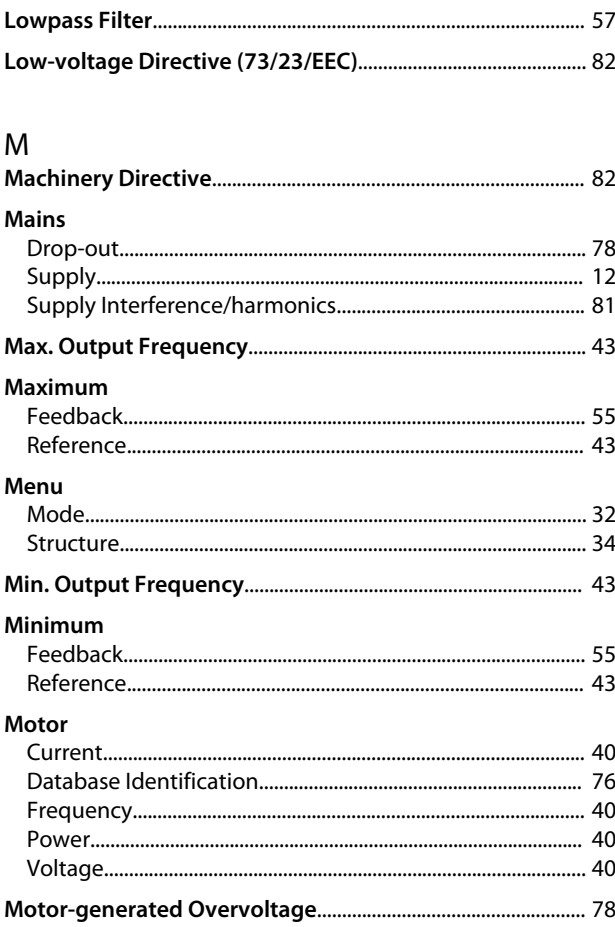

## $N$

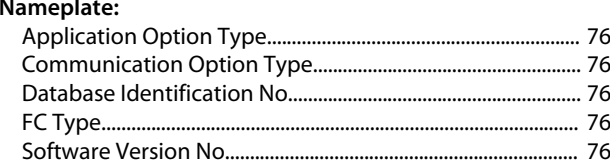

## $\circ$

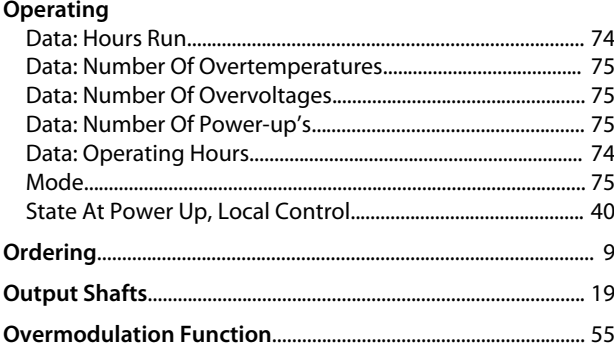

## $\mathsf{P}$

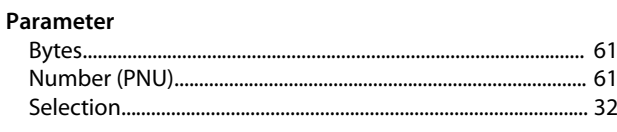

## **VLT<sup>®</sup>** DriveMotor FCM Series

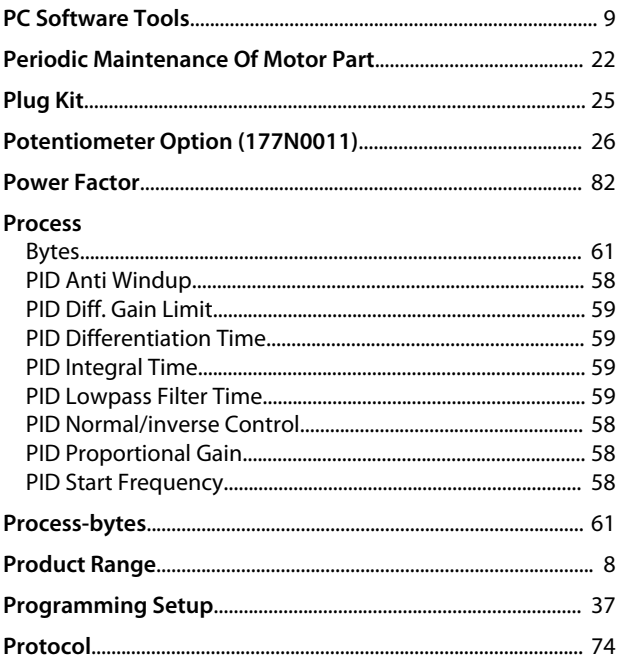

# $Q$ <br>Ouick

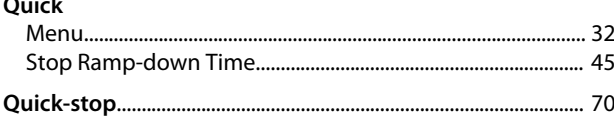

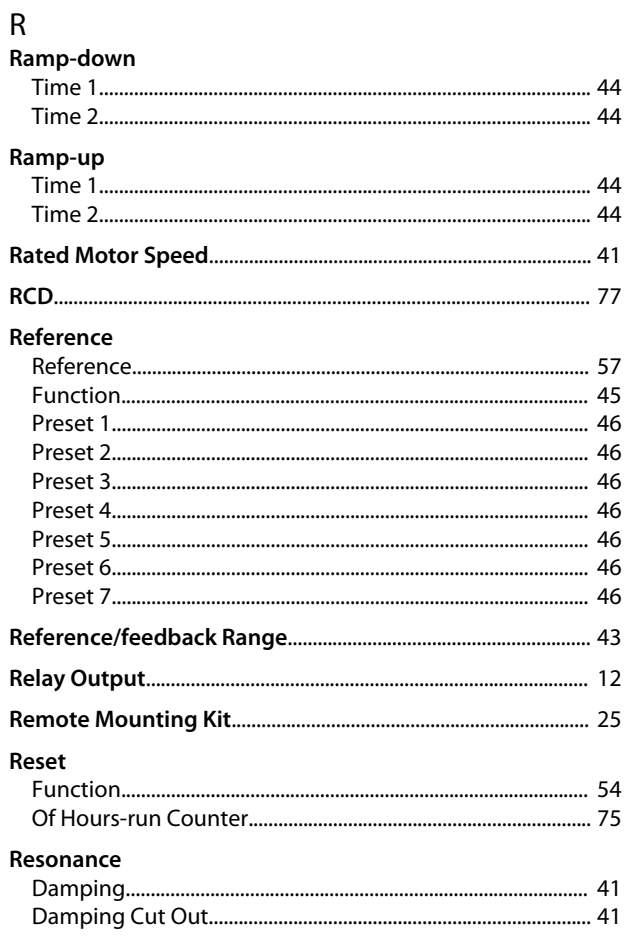

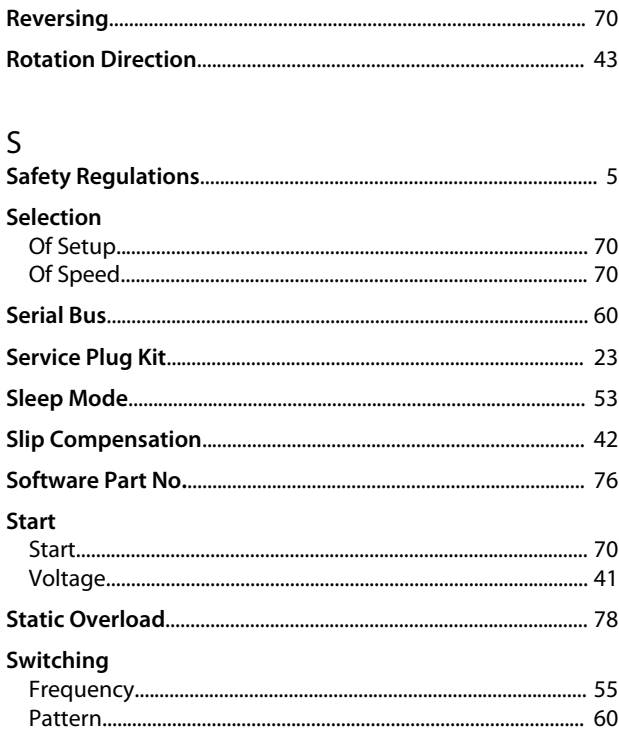

## $\bar{T}$

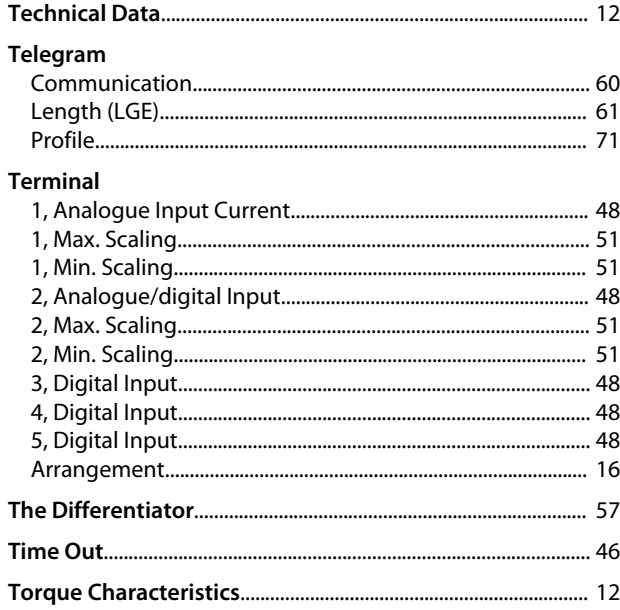

## $\cup$

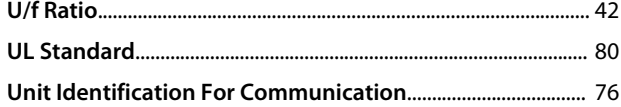

## $\vee$

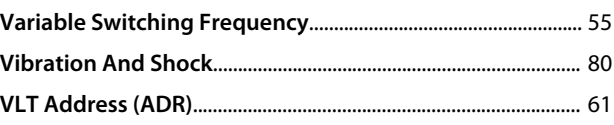

Danfoss

## W **Warning** Against Unintended Start................................................................ 5 Word..................................................................................................... [88](#page-89-0) **Warnings**................................................................................................. 84

Danfoss

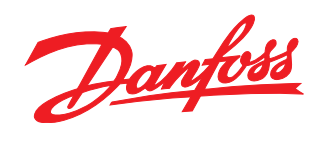

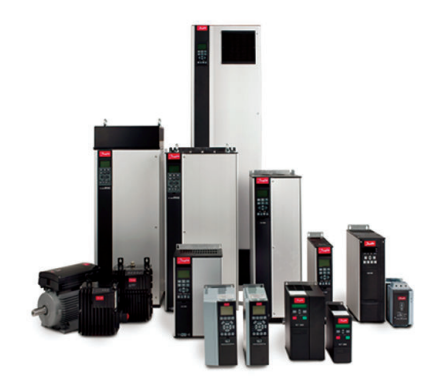

www.danfoss.com/drives

Danfoss can accept no responsibility for possible errors in catalogues, brochures and other printed material. Danfoss reserves the right to alter its products without notice. This also applies to products already on order

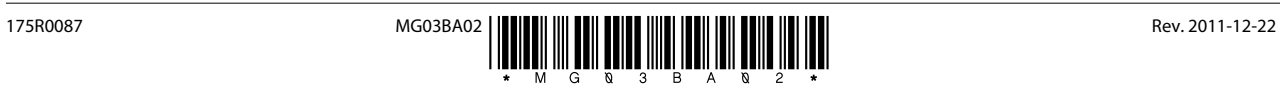